# **DISEÑO Y ANÁLISIS DE CADENAS DE SUMINISTRO USANDO HERRAMIENTAS DE OPTIMIZACIÓN Y SIMULACIÓN, CONSIDERANDO ESTRATÉGICAMENTE LA DISPONIBILIDAD DINÁMICA DE LA MATERIA PRIMA**

**Auxiliares de investigación: FRANCISCO JAVIER SEPÚLVEDA RESTREPO MARIANA MORALES GONZÁLEZ NATALIA RAMÍREZ BEDOYA** 

**UNIVERSIDAD LIBRE SECCIONAL PEREIRA FACULTAD DE INGENIERÍA INGENIERA COMERCIAL PEREIRA-RISARALDA 2017**

# **DISEÑO Y ANÁLISIS DE CADENAS DE SUMINISTRO USANDO HERRAMIENTAS DE OPTIMIZACIÓN Y SIMULACIÓN, CONSIDERANDO ESTRATÉGICAMENTE LA DISPONIBILIDAD DINÁMICA DE LA MATERIA PRIMA**

**Investigador principal: CÉSAR AUGUSTO PEÑUELA MÉNESES** 

**Auxiliares de investigación: FRANCISCO JAVIER SEPÚLVEDA RESTREPO MARIANA MORALES GONZÁLEZ NATALIA RAMÍREZ BEDOYA** 

**UNIVERSIDAD LIBRE SECCIONAL PEREIRA FACULTAD DE INGENIERÍA INGENIERA COMERCIAL PEREIRA-RISARALDA 2017**

## **DEDICATORIA**

A nuestros padres, familiares y amigos que nos otorgaron su apoyo de manera incondicional durante este proceso académico, fortaleciéndonos para superar cada obstáculo, fuerzas que nos impulsaran a alcanzar este importante logro en nuestras vidas.

# **AGRADECIMIENTOS**

En primer lugar agradecemos a Dios por permitirnos llegar a estas instancias de nuestras vidas.

Agradecemos a la universidad libre seccional Pereira por la formación académica y personal que nos ha bridado sus servicios en todo momento que los requerimos.

Agradecemos al doctor César augusto Peñuela Meneses nuestro tutor por su gran apoyo, orientación, seguimiento y supervisión durante la elaboración de este trabajo de grado.

# **TABLA DE CONTENIDO**

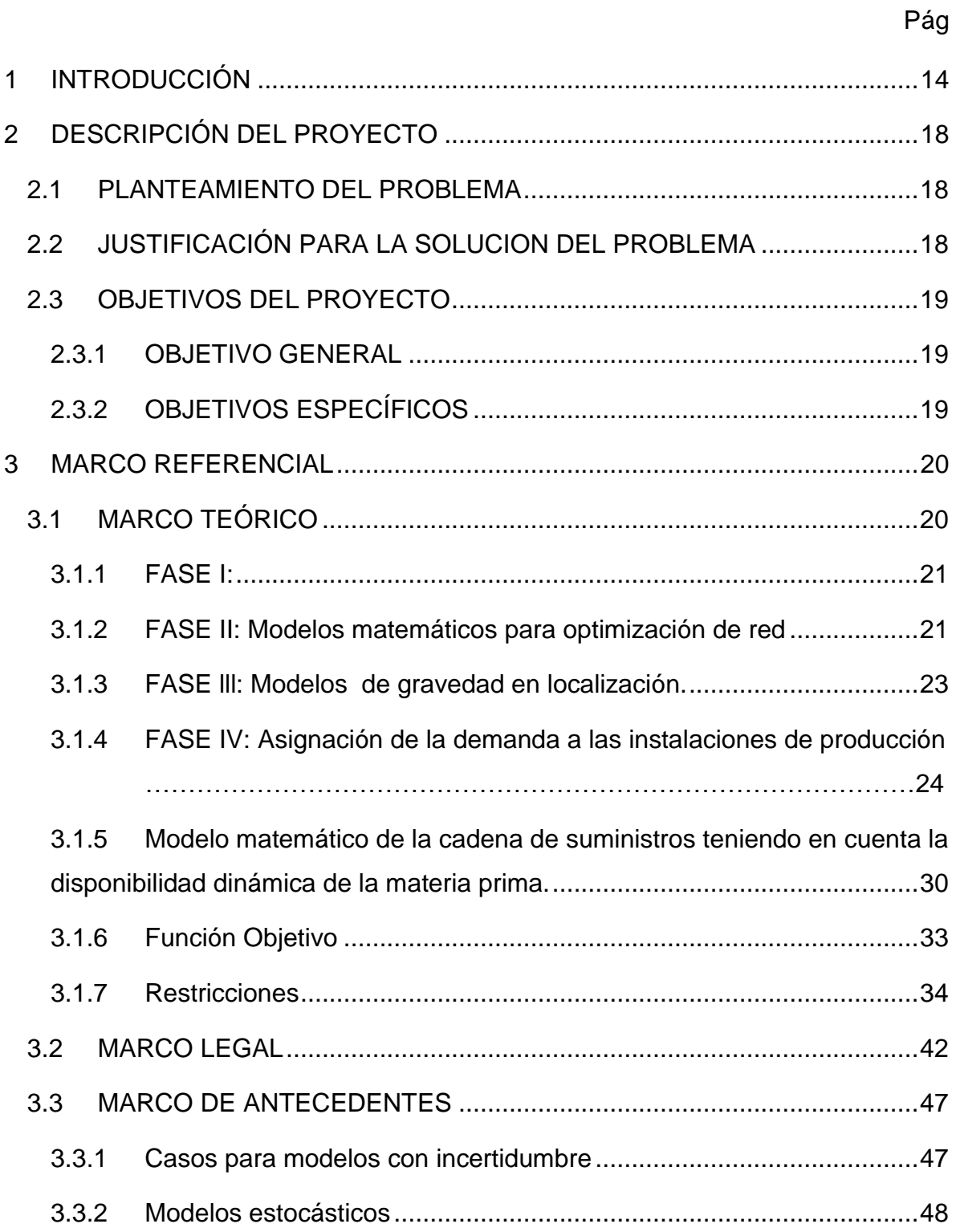

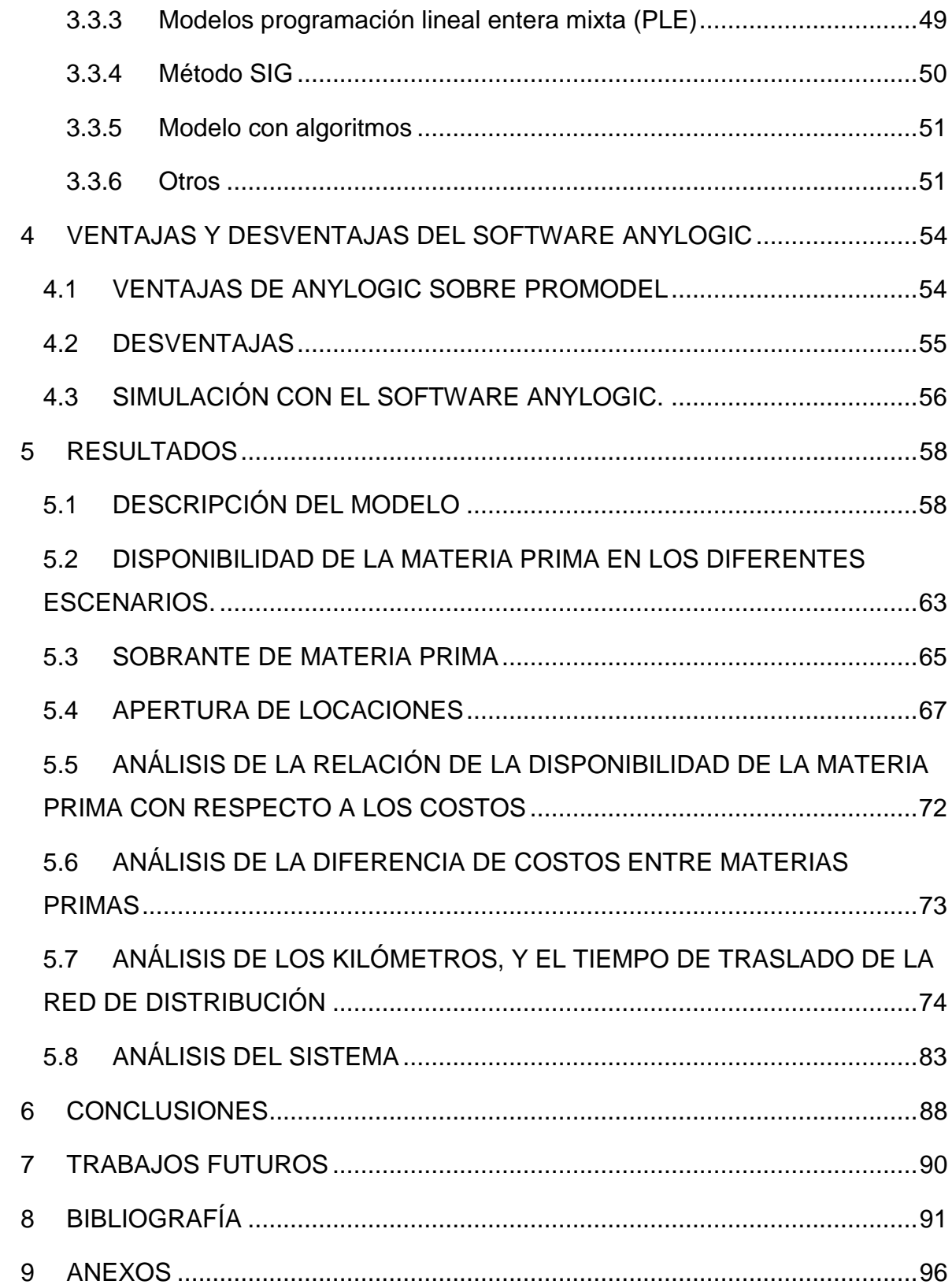

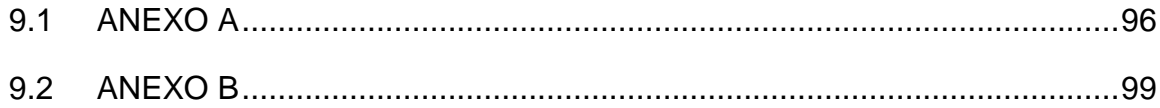

# **LISTA DE TABLAS**

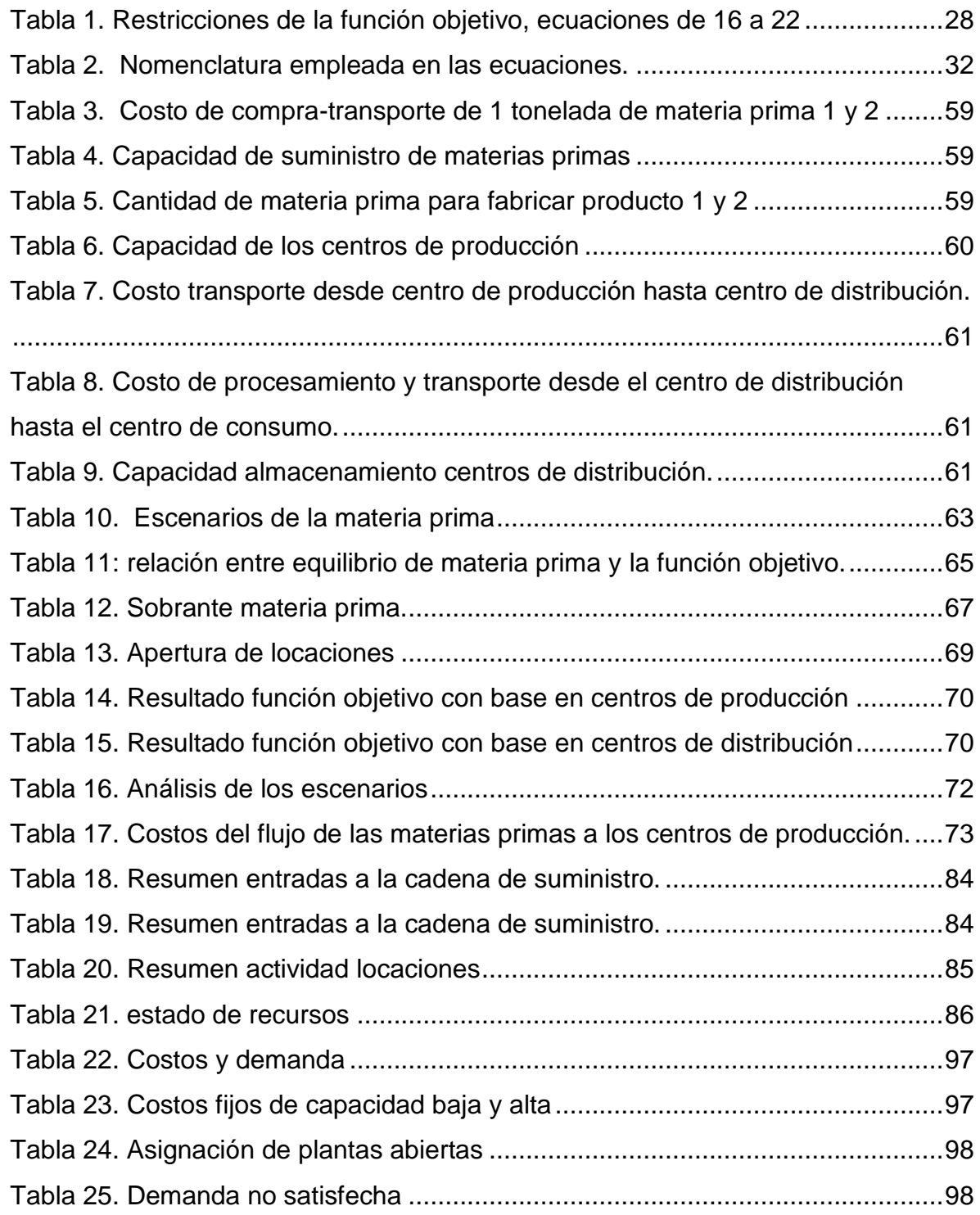

# **LISTA DE ILUSTRACIONES**

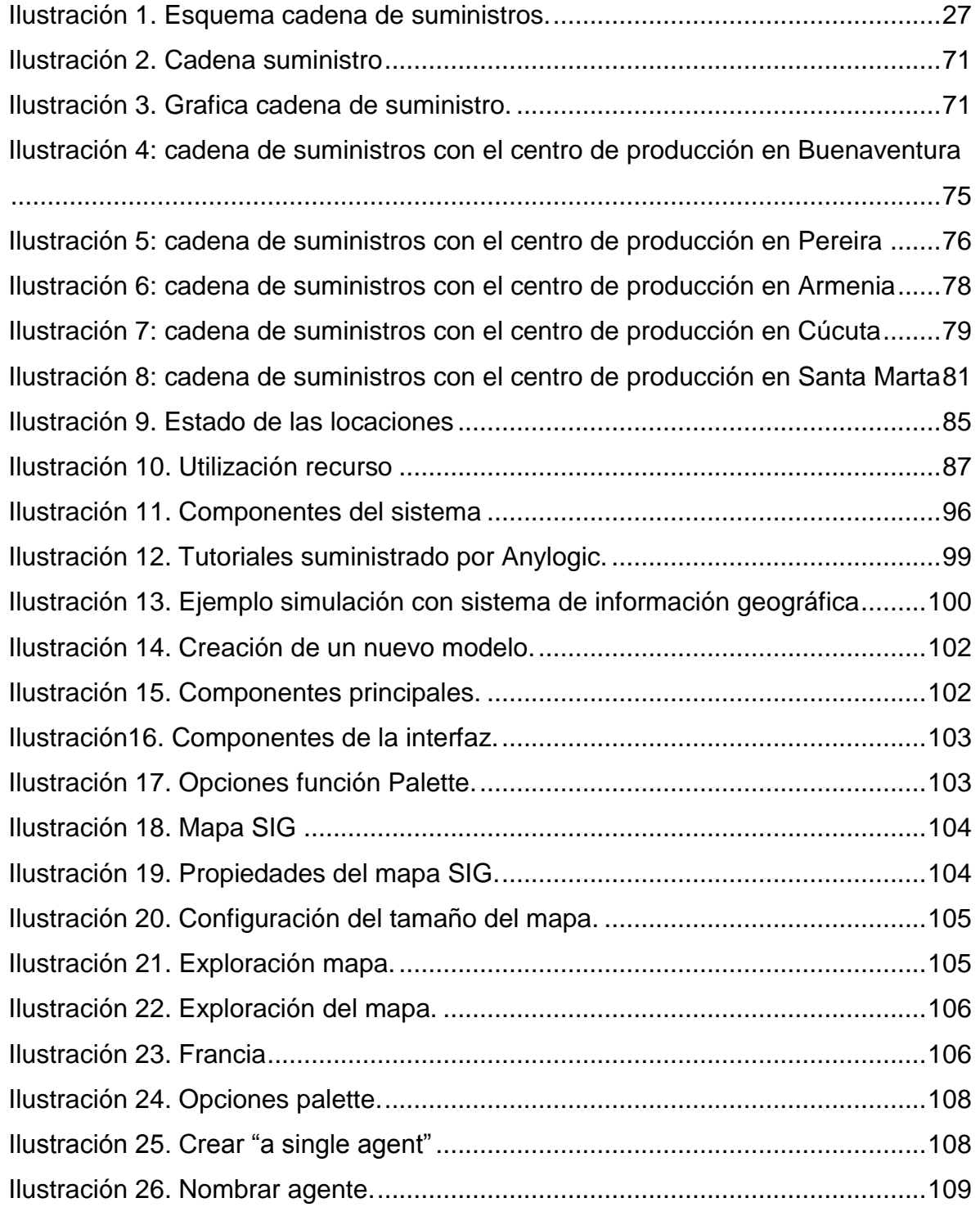

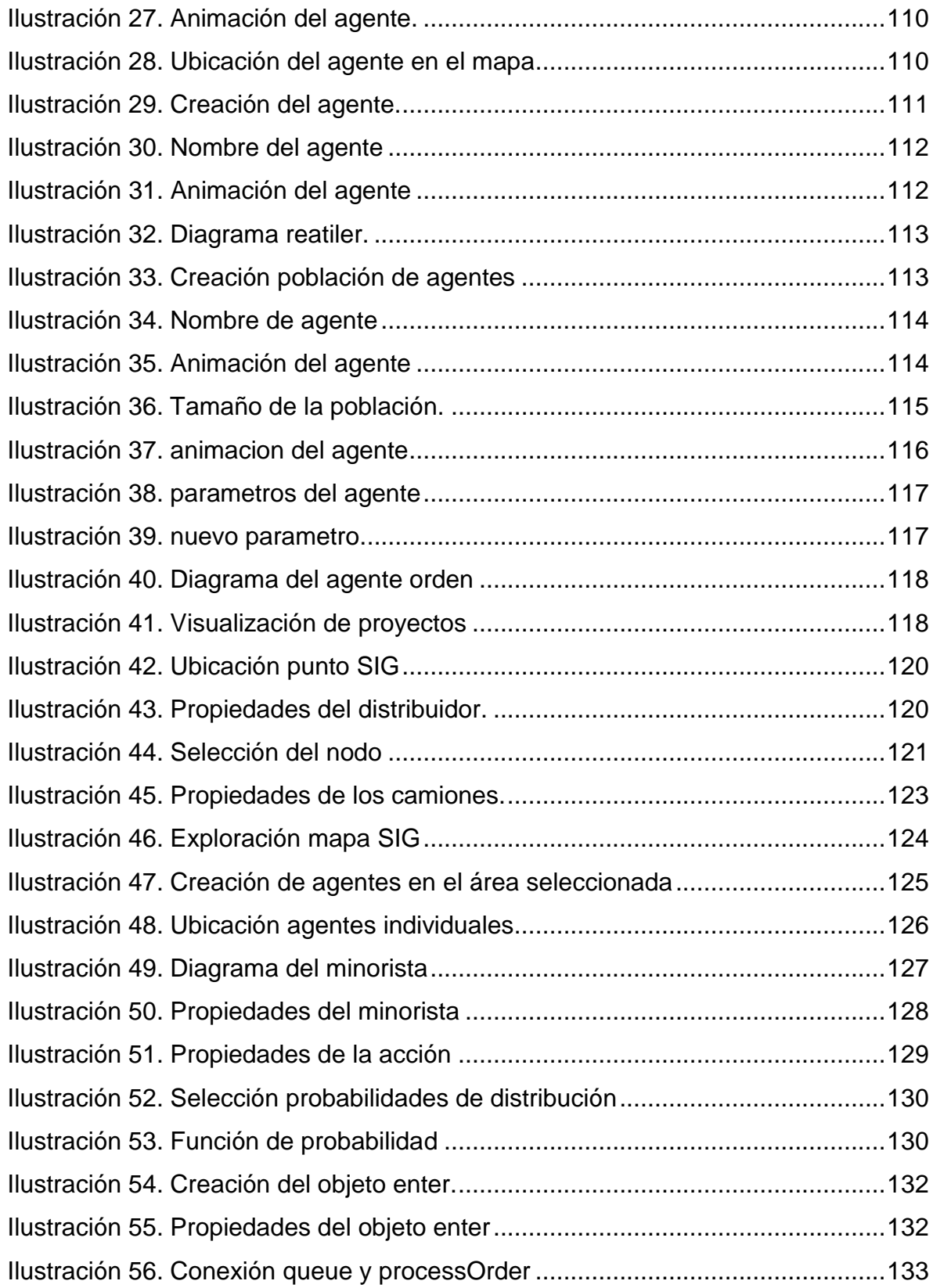

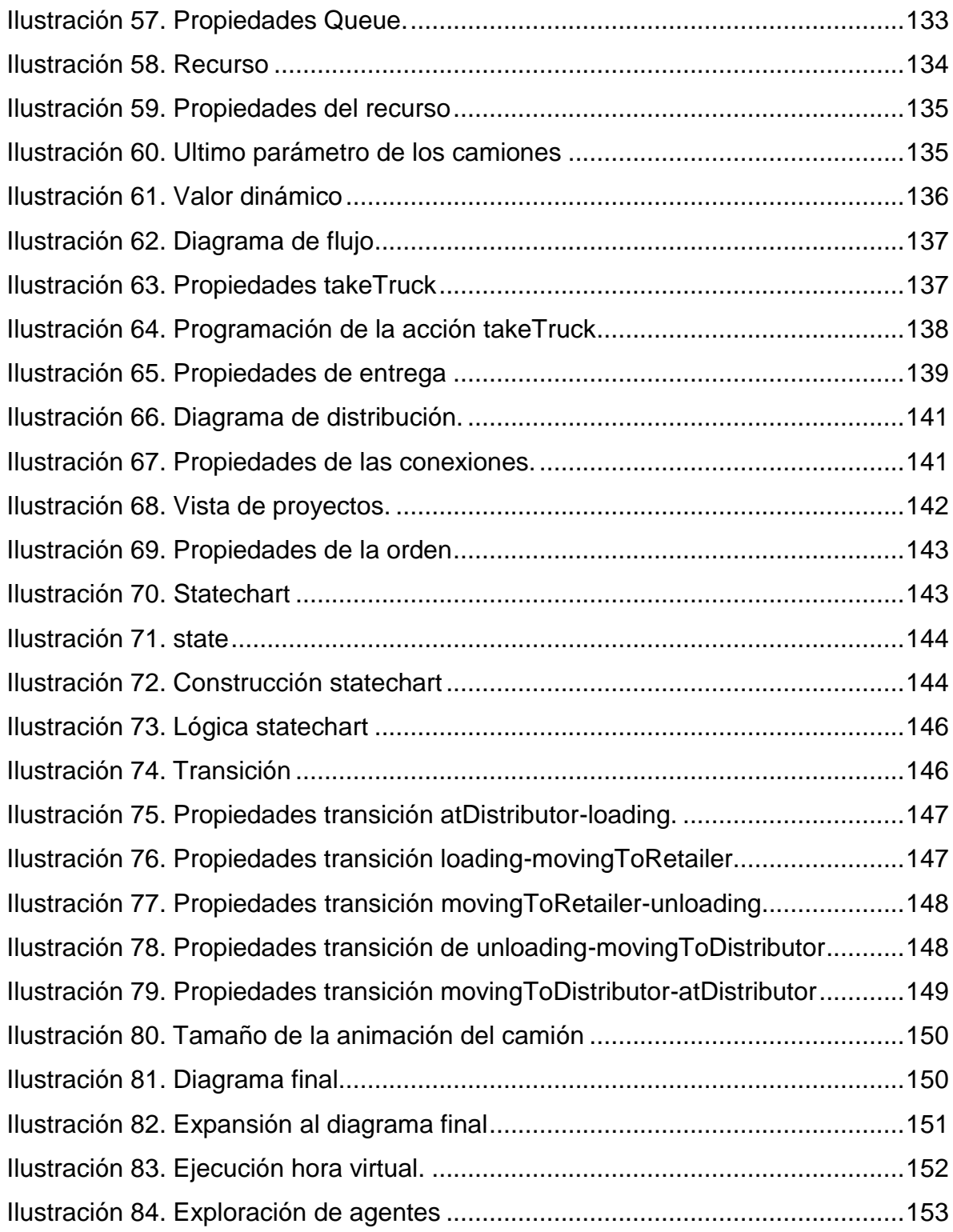

#### **RESUMEN**

#### DESCRIPCIÓN:

En esta investigación se pretende realizar el diseño y análisis de una cadena de suministros usando herramientas de optimización y simulación considerando la disponibilidad dinámica de la materia prima.

En aras de alcanzar los objetivos planteados se decide emplear el paquete computacional *Anylogic*®, puesto que es una herramienta completa de simulación, la cual permite la optimización entre rangos determinados, pero al ser un programa íntegro demanda conocimiento previo en programación, explícitamente en java class, lo que origina un inconveniente como se explica en el desarrollo de este exploratorio, por ende se decide emplear como herramienta de optimización matemática el software *Gams*® y como simulador el programa *Promodel*® los cuales permiten el entendimiento del comportamiento de las diferentes variables que integran la cadena de abastecimiento con el fin de conocer el impacto de las diferentes decisiones para la ubicación de las instalaciones que la conforman y cómo éstas podrían causar una mejora competitiva de cada eslabón.

#### PALABRAS CLAVES:

Promodel, Gams, Anylogic, Cadena de suministros, Modelo matemático, Simulación

# **ABSTRACT**

### DESCRIPTION:

This research aims to design and analyze a supply chain using optimization and simulation tools considering the dynamic availability of the raw material.

In order to do the objectives set, it is decided to use the Anylogic® computational package, since it is a complete simulation tool, which allows the optimization between certain ranges, but being an integral program requires prior knowledge in programming, explicitly in Java class , Which causes a disadvantage as explained in the development of this exploratory, therefore it is decided to use as a mathematical optimization tool the software Gams® and as a simulator the program Promodel® which allow the understanding of the behavior of the different variables that integrate The supply chain to know the impact of the different decisions for the location of the installations that comprise it and how these could cause a competitive improvement of each link.

### KEYWORDS:

Promodel, Gams, Anylogic, Supply Chain, Mathematical Model, Simulation.

#### **1 INTRODUCCIÓN**

<span id="page-13-0"></span>En esta propuesta de investigación se pretende estudiar el impacto económico en el planeamiento operativo de cadenas de suministro cuando se consideran comportamientos dinámicos en el abastecimiento de la materia prima. En especial, se desea determinar el impacto en la toma de decisiones para la ubicación de nuevas instalaciones cuando los recursos primarios provienen de diferentes regiones geográficas donde las características estacionales generan una producción variante a través del tiempo, y donde los ciclos de producción pueden ser diferentes entre zonas.

A través de la historia se ha visto como los científicos han revelado los enigmas sobre la evolución de la humanidad, deduciendo que desde sus inicios, el ser humano ha sentido la necesidad de crear un sistema para subsistir, evolucionando hasta lograr una forma de vida más sencilla a través de la cooperación entre individuos. Según Thomas & Griffin<sup>1</sup>, Chopra & Meindl<sup>2</sup>, la cooperación exige organización, lo cual se hizo más evidente luego de que el hombre empezó a producir, almacenar e intercambiar productos, dando origen a lo que hoy se conoce como "logística".

Antes de la década de 1970, el principal objetivo de la logística era reducir los costos en la operación. No obstante, alrededor del año 1990 la logística se convirtió en parte vital de las industrias que querían ofrecer un "buen servicio" al cliente, además de una variedad de productos, tal como lo manifiesta Pires, S. R. I y colaboradores.<sup>3</sup> Para conseguirlo, se debía fortalecer dentro de la función logística los conceptos de transporte, almacenamiento, recibo y procesamiento, generando un nuevo modelo

<sup>1</sup>THOMAS, Douglas J., & GRIFFIN, Paul M. Cordinated supply chain managment. *European journal of operational research,*1996. Vol *94*. No 1, p 1-15.

<sup>2</sup> CHOPRA, Sunil., & MEINDL, Peter. *Estrategia de la cadena de suministros. Estrategia, planeación y operación.* Pearson, 2008. (Vol. 3).

<sup>3</sup> PIRES, Silvio., & CARRETERO DÍAZ, Luis Eugenio. Gestión de la cadena de suministros*.* (No. Sirsi) i9788448160340), 2007.

conocido como Cadena de Suministros (SC, por su acrónimo en inglés Supply Chain).

La cadena de suministro es una red de organizaciones que según el Supply Chain Council "abarca todos los esfuerzos realizados en la producción y entrega de un producto final, desde el primer proveedor del proveedor, hasta el último cliente del cliente"<sup>4</sup> . Esta definición pone en evidencia la atención que debe ser puesta en cada uno de los eslabones de la cadena, sin importar cuál sea su magnitud, puesto que es elemental que cada uno funcione de forma óptima, superando eficazmente cada uno de los obstáculos, y haciendo que el proceso de principio a fin sea funcional.

Esto ha posibilitado que la función logística dentro de las empresas tome mayor relevancia de la que tenía en otros tiempos, de manera de que la misma se hace responsable de actividades que en otros tiempos se llevaba a cabo de forma aislada. Las ventajas que se pueden obtener de una implementación adecuada de una cadena de suministros con respecto a lo mencionado por Paul<sup>5</sup> y Chopra & Meindl <sup>6</sup>, son:

- Se obliga a la logística a anteponerse a la demanda y así reducir los tiempos de entrega.
- controla y gestiona la mayoría de los activos físicos de la empresa la mayor parte de las existencias, gestiona entre el sesenta y el setenta por ciento de los costes.
- es la base de generar ingresos a través de ofrecer una disponibilidad de un producto sobresaliente.
- Genera mayores beneficios económicos cuando busca invertir en una excelencia al momento de entregarle pedidos a sus clientes sin demoras, defectos u otros inconvenientes que le hagan perder el prestigio.

 $\overline{a}$ 4 STEPHENS, Scott. The supply chain council and the supply chain operations reference model. *Supply Chain Management,* 2001. Vol *1*. No 1, p 9-13.

<sup>5</sup> CANAL PULIDO, Paula. Diferencias entre logística y cadena de suministros [en línea]. <https://www.gestiopolis.com/diferencias-entre-logistica-y-cadena-de-suministros/> [Citado el 25 de Julio de 2017].

<sup>6</sup> CHOPRA, Sunil., & MEINDL, Peter. Op. cit., p 3.

- También se busca reducir costos operativos. Entre menos errores existan en la producción más ganancias se generaran.
- Tiene la habilidad de controlar las distintas áreas que componen en la cadena de suministros, el flujo esencial de materiales e información procedente de los proveedores por toda la empresa hasta llegar a los clientes.
- Se tendrá claro el orden de la integración de procesos, identificando los miembros y las dimensiones de la cadena para tener una amplia visión de la realidad.

Como dice Slone, Dittman & Mentzer<sup>7</sup>, Uno de los retos más grandes que enfrentan las empresas hoy en día es desarrollar una cadena de suministro confiable y eficiente. La administración de la cadena de suministros se aprecia de manera exitosa en muchas empresas destacadas en el mercado actual, tal como los gigantes Wallmart, Apple, Toyota, Amazon, entre otros. Sin embargo, no es usada estratégicamente por todas las empresas comerciales. Gran cantidad de empresas desean emplear la cadena de suministros en su funcionamiento conforme lo expresa Mosquera & Valenzuela<sup>8</sup>, Navarro<sup>9</sup>, pero no siempre se hace lo que se planea realizar por distintas circunstancias, destacándose:

- La falta de conceptos necesarios para llevarlos a la práctica.
- No se le da la cantidad necesaria de importancia a dicha función.
- Suele ser costoso, y la disminución de los costes suele ser un plan a largo plazo, no de manera inmediata.
- Falta de un personal calificado, estrategias, tecnología insuficiente, o una mala aplicación de estas últimas.
- Con la globalización, se generó una ascendente fragmentación de los procesos y las actividades en las cadenas de suministro. Mantener una visión integral de las mismas reviste cada día mayor complejidad.

 $\overline{a}$ <sup>7</sup> SLONE, Ruben., DITTMAN, Paul., & MENTZER, John. *Transformando la cadena de suministros (Innovando para la creación de valor de todos los procesos críticos).* Profit. 2012.

<sup>8</sup> MOSQUERA, Mauricio., & VALENZUELA, Jacqueline. Estudio de logística para el proceso de transporte de fruto de palma de aceite en Colombia. En: . *Revista Palmas, 2006.* Vol. 27, No. 4, p 55-64.

<sup>9</sup> NAVARRO, Hector. Logística en la cadena de frio. En: *Revista Zona Logística*, 2013, p 34-37.

Adicionalmente, existen factores externos que impactan directamente en la planificación y gestión de la cadena de suministros, y los cuales no se encuentran bajo control del administrador. Entre estos se encuentran los eventos climatológicos, estacionalidades, cambios en el comportamiento del consumidor, entre otros, según lo declara Santoso. T y colaboradores<sup>10</sup>. Así, las fuentes de materia prima, o la demanda de la clientela, pueden presentar comportamientos estocásticos, y en vez de proyectar modelos con valores conocidos se deben inferir valores con un grado de probabilidad de ser alcanzado, en relación a lo escrito por Beamon<sup>11</sup>.

En la actualidad existen múltiples herramientas para el desarrollo de modelos, prototipos y/o simulación que ayudan a obtener una visibilidad en un contexto real de cualquier tema organizacional, siendo la implementación de software la más útil y eficaz, para el caso de optimización de cadena de suministro se decide implementar El Sistema General De Modelaje Algebraico (GAMS) <sup>12</sup>, el cual fue diseñado para modelar problemas de optimización tanto lineales, no lineales y mixtos. Con el fin de interpretar de forma profunda, lo que acontece a lo largo de la cadena de suministro obtenida, se resuelve utilizar Promodel<sup>13</sup>, Puesto que es un software de simulación de eventos discretos que se utiliza para planificar, diseñar y mejorar sistemas de fabricación, logística y otros sistemas operativos nuevos o existentes, el cual, permite representar con precisión los procesos del mundo real, incluyendo su variabilidad inherente e interdependencias, con el fin de llevar a cabo un análisis predictivo sobre los cambios potenciales.

<span id="page-16-0"></span><sup>10</sup> SANTOSO , Tjendera.,*et all*. A stochastic programming approach for supply chain network design under uncertainty. En: *European Journal of Operational Research, 2005, Vol 167. No 1. p 91-115.*  <sup>11</sup> BEAMON, Benita. Supply chain design and analysis: Models and methods. En: *International journal of production economics,* 1998. *Vol 55*, No. 3, p 281-294.

 $12$  GAMS. The general algebraic modeling system. [En línea]. Fecha. [febrero de 2016]. Disponible en: https://www.gams.com/products/introduction/

<sup>13</sup> PROMODEL. [En línea]. Fecha. [febrero de 2016]. Disponible en: https://www.promodel.com

# **2 DESCRIPCIÓN DEL PROYECTO**

#### <span id="page-17-0"></span>**2.1 PLANTEAMIENTO DEL PROBLEMA**

¿Cómo influye la disponibilidad dinámica de la materia prima para la decisión de ubicación de las instalaciones en el diseño de una cadena de suministros?

### <span id="page-17-1"></span>**2.2 JUSTIFICACIÓN PARA LA SOLUCION DEL PROBLEMA**

Con el fin de resolver este interrogante, en esta investigación se analiza, simula y evalúa, modelos de cadenas de suministro, en la cual se pretende observar la forma en que la oferta responde a las necesidades de los clientes finales, ya que la existencia de productos, los costos altos o bajos y la efectividad en los procesos que requieren los demandantes a lo largo de la cadena, son dependientes de la disponibilidad dinámica de la materia prima.

Desde éste punto de vista se desarrollará una optimización matemática con el fin de minimizar costos de producción y transporte a lo largo de la cadena a través del software Gams® dando paso a la simulación en el software Promodel®, para facilitar el entendimiento del comportamiento de las diferentes variables que integran la cadena de abastecimiento con el fin de conocer el impacto de las diferentes decisiones para la ubicación de las instalaciones que la conforman y cómo éstas podrían causar una mejora competitiva de cada eslabón.

## <span id="page-18-0"></span>**2.3 OBJETIVOS DEL PROYECTO**

#### <span id="page-18-1"></span>**2.3.1 OBJETIVO GENERAL**

Diseñar y Analizar cadenas de suministro usando herramientas de optimización y simulación, considerando estratégicamente la disponibilidad dinámica de la de materia prima**.** 

### <span id="page-18-2"></span>**2.3.2 OBJETIVOS ESPECÍFICOS**

- Revisión de la literatura y conceptualización de los modelos clásicos para el diseño de cadenas de suministro.
- Identificar una cadena de suministros a ser analizada, y desde el punto de vista conceptual, entender los aspectos dinámicos que deben ser considerados en la disponibilidad de materia prima.
- Plantear un modelo matemático que permita el estudio de cadenas de suministro bajo condiciones determinísticas y estocásticas.
- Definir escenarios que permitan analizar el impacto de la disponibilidad dinámica de la materia prima en cadenas de suministro.
- Optimizar la cadena de suministros presentada empleando el software *Gams*
- Simular computacionalmente el modelo propuesto usando el paquete computacional *Promodel*

### **3 MARCO REFERENCIAL**

### <span id="page-19-1"></span><span id="page-19-0"></span>**3.1 MARCO TEÓRICO**

 $\overline{a}$ 

#### **Modelos para la ubicación de las instalaciones y la asignación de capacidad.**

Uno de los grandes objetivos que prima en una organización en cuanto al manejo de la cadena de suministros (CS), debe ser maximizar la rentabilidad en cada uno de los eslabones que la compone sin dejar a un lado las necesidades de los clientes; sobresaliendo entre ellos "los ingresos que provienen de la venta de productos y los costos que proceden de las instalaciones, que a su vez se ve afectada por los impuestos y aranceles"<sup>14</sup>. Las utilidades después de cubrir todas las obligaciones son las que hay que maximizar en el momento de diseñar la CS.

Realizando la CS de una madera adecuada donde todos los eslabones que la conforman (desde los proveedores hasta los clientes) estén en puntos estratégicos y que cada una de estas tenga la capacidad adecuada sin que sobren ni que falten recursos empleados, buscando así, eliminar los sobre costos que se pueden generar en transporte, tiempo, entre otros.

Se deberá determinar la ubicación óptima de las instalaciones y la capacidad de cada una de ellas. Sunil y Peter<sup>15</sup> en su libro administración de la cadena de suministros publicado en el año 2005 brindan una organización estratégica de modelos a través de fases las cuales se explicaran a continuación con el fin de cumplir con el objetivo propuesto.

<sup>14</sup> CHOPRA, Sunil., & MEINDL, Peter. *Administración de la cadena de suministro estrategia, planeación y operación. tercera edicion.* Mexico : Person Educación, 2008. p 124-140. <sup>15</sup> Ibid., p. 8.

### <span id="page-20-0"></span>**3.1.1 FASE I: Definir los objetivos y los elementos a ser considerados.**

Para el buen desarrollo de la cadena de suministro está ligada a la estrategia competitiva de la compañía, por tal razón, debe ser tomada en cuenta a la hora de definir de forma general el diseño de la red y poder así determinar de forma pertinente los eslabones de la cadena, la capacidad de cada una de ellos, y las funciones a ser desarrolladas.

### <span id="page-20-1"></span>**3.1.2 FASE II: Modelos matemáticos para optimización de red**

La implementación de la demanda regional, aranceles, economía en escala y los costos agregados son factores claves que se deben tener en cuenta durante el desarrollo de esta fase. Siguiendo estos lineamientos se determina las regiones donde se deben ubicar las instalaciones, minimizando costos de traslados, almacenaje, inventarios, entre otros.

### **Modelo de localización de planta con capacidad limitada**

Con este modelo se busca encontrar las regiones adecuadas para instalar las plantas, analizando los factores que intervienen directa o indirectamente. Por este motivo es necesario tener datos cuantitativos como:

- $n$  número de posibles localizaciones y capacidades de la planta (cada nivel de capacidad contara como una ubicación separada)
- $m$  Cantidad de mercados o puntos de demanda
- $D_i$  demanda actual del mercado *j*
- capacidad potencial de la planta *i*
- costo fijo anualizado de mantener la fábrica *i* abierta
- costo de producir y enviar una unidad desde la fábrica *i* hasta el mercado *j* (el costo incluye producción, inventario, transporte y aranceles)

Para el modelo, las variables de decisión son:

- Variable binaria de valor 1 si la planta *i* está abierta 0 si está cerrada
- cantidad enviada desde la planta *i* hasta el mercado *j*

El objetivo es diseñar una cadena de suministro que minimice los costos dando más utilidades después de cubrir gastos de impuestos, expresando en la ecuación [\(1\).](#page-21-0)

Min = 
$$
\sum_{i=1}^{n} f_i y_i + \sum_{i=1}^{n} \sum_{j=1}^{m} c_{ij} x_{ij}
$$
 (1)

Sujeto a:

<span id="page-21-1"></span><span id="page-21-0"></span>
$$
\sum_{i=1}^{n} x_{ij} = D_j \ \forall \ j = 1, ..., m
$$
 (2)

<span id="page-21-3"></span><span id="page-21-2"></span>
$$
\sum_{j=1}^{m} x_{ij} \le k_i \ y_i \ \forall \ i = 1, ..., n
$$
 (3)

$$
y_i \in [0,1] \,\forall \, i = 1, \dots, n, x_{ij} \ge 0 \tag{4}
$$

La ecuación [\(2\)](#page-21-1) requiere que la demanda de cada mercado sea satisfecha, mientras que la ecuación [\(3\)](#page-21-2) establece que ninguna planta puede producir más de lo que permite su capacidad, y, finalmente, en la ecuación [\(4\)](#page-21-3) la restricción indica que cada plata está abierta si  $y_i=1$ , o cerrada si  $y_i=0$ . La solución identifica las plantas que se mantendrán abiertas, su capacidad y la asignación de la demanda regional a estas plantas como lo han dicho Peter y Meindl<sup>16</sup>. Una de las desventajas que tiene el método es que está enfocado en satisfacer las necesidades de la demanda local, pero resulta débil al momento de aprovechar al máximo las economías de escala.

 $16$  Ibid. p. 8.

#### <span id="page-22-0"></span>**3.1.3 FASE lll: Modelos de gravedad en localización.**

Este modelo considera que las "*fuentes proveedoras de suministros y los mercados se pueden ubicar como puntos sobre un plano",* permitiendo calcular todas las distancias de forma geométrica entre dos puntos. Adicionalmente supone que los *"costos de transporte crecen linealmente con la cantidad embarcada*" <sup>17</sup>. Los datos básicos que permiten el desarrollo del modelo son:

- $x_n, y_n$  coordenadas de la localización de un mercado o una fuente de suministro *n*.
	- $F_n$  costo de enviar una unidad por milla entre la instalación y el mercado o fuente de suministro *n*.
	- $D_n$  cantidad que se enviara entre la instalación y el mercado o la fuente de suministro *n.*

*Si (xn,yn)* es la localización seleccionada para la instalación, la distancia *dn*, a la fuente de suministro o mercado ubicado en *(x,y),* está dada por la ecuación [\(5\).](#page-22-1)

$$
dn = \sqrt{(x - x_n)^2 + (y - y_n)^2}
$$
 (5)

Mientras que el costo total de transporte (TC) está dado por la ecuación [\(6\).](#page-22-2) "La ubicación óptima es por tanto aquella la que minimiza el TC"<sup>18</sup>

<span id="page-22-2"></span><span id="page-22-1"></span>
$$
TC = \sum_{n=1}^{k} d_n D_n F_n \tag{6}
$$

<sup>17</sup> Ibid. p. 8.

<sup>18</sup> Ibid., p. 8.

### <span id="page-23-0"></span>**3.1.4 FASE IV: Asignación de la demanda a las instalaciones de producción**

Luego de haber considerado la demanda regional, aranceles, economía en escala, los costos como factores claves y además haber identificado las ubicaciones potenciales que minimicen los costos, posteriormente se resolverá la ubicación y asignación de la capacidad de cada instalación y se le determinara los mercados que accederá, teniendo como principal objetivo el tiempo de respuesta a los clientes. De esa manera Peter y Sunil<sup>19</sup> le asignación según de la demanda se tendrá en cuenta los siguientes datos:

- $n$  Numero de ubicaciones fabriles
- $m$  Número de mercados o puntos de demanda
- $D_i$  Demanda actual del mercado j
- $K_i$  Capacidad de la fábrica i
- $C_{ij}$  Costos de producción y enviar una unidad i al mercado j (el costo incluye producción, transporte, e inventario.

"*El objetivo es asignar la demanda de diferentes mercados a varias plantas para minimizar el costo total de las instalaciones, el trasporte y el inventario*" <sup>20</sup>. La variable de decisión  $x_{ij}$  describe la cantidad del producto enviado desde la fábrica *i* al mercado *j*.

min 
$$
\sum_{i=1}^{n} \sum_{j=1}^{m} C_{ij} x_{ij}
$$
 (7)

<sup>19</sup> Ibid., p. 8.

<sup>20</sup> Ibid., p. 8.

Sujeto a:

$$
\sum_{i=1}^{n} x_{ij} = D_j \ \forall \ j = 1 \dots \dots, m
$$
 (8)

<span id="page-24-1"></span><span id="page-24-0"></span>
$$
\sum_{j=1}^{m} x_{ij} \leq K_i \ \forall \ \ i = 1 \dots \dots, n
$$
 (9)

*"Las restricciones de la ecuaciones* [\(8\)](#page-24-0) *asegura que toda la demanda del mercado se satisfaga y la ecuación* ([9](#page-24-1)) *se asegura que ninguna produzca más de su capacidad"<sup>21</sup>*

# **Localización de las plantas: el modelo de localización de la planta con capacidad limitada**

La dificultad que se presenta al buscar la ubicación óptima y la asignación de calidad es muy similar a la configuración regional que se trata en la fase II, la única diferencia es remplazar los costos y aranceles que se observan en una región por los de una ubicación específica y así lograr resolver el problema en la fase lV. Reiterando el procedimiento utilizado en la fase lI con los datos actuales de la capacidad, demanda y costos que se suministra durante toda la actividad.

 $y_i$ : 1 si la planta i está abierta 0 si está cerrada

 $x_{ij}$ : Cantidad enviada desde la planta i hasta el mercado j

Min = 
$$
\sum_{i=1}^{n} f_i y_i + \sum_{i=1}^{n} \sum_{j=1}^{m} c_{ij} x_{ij}
$$
 (10)

Sujeto a que x, y satisfagan las restricciones de la ecuación [\(2\)](#page-21-1)[,\(3\)](#page-21-2)[,\(4\).](#page-21-3)

<sup>21</sup> Ibid., p. 8.

**Localización de las plantas: el modelo de localización de la planta con capacidad limitada con fuente única.**

La fuente única se denomina cuando las empresas quieren satisfacer la demanda del mercado desde una sola instalación, ya que disminuye la complejidad de la coordinación de la red y requiere menos flexibilidad de cada instalación.

 $y_i$ : 1 si fábrica está ubicada en el sitio i, 0 si no es así

 $x_{ij}$ : 1 si el mercado j es abastecido por la fábrica i, 0 en caso de lo contrario

#### **Formulación del problema**

Min = 
$$
\sum_{i=1}^{n} f_i y_i + \sum_{i=1}^{n} \sum_{j=1}^{m} D_j c_{ij} x_{ij}
$$
 (11)

Sujeto a

$$
\sum_{i=1}^{n} x_{ij} = 1 \ \forall \ j = 1, \dots, m
$$
 (12)

$$
\sum_{j=1}^{m} D_j x_{ij} \le K_i y_i \ \forall \ i=1,...,n
$$
 (13)

<span id="page-25-1"></span><span id="page-25-0"></span>
$$
x_{ji}y_i \in [0,1] \tag{14}
$$

*"Las restricciones de las ecuaciones* [\(12\)](#page-25-0) *y* [\(14\)](#page-25-1) *aseguran que cada mercado se abastezca exactamente de una fábrica"<sup>22</sup>*

<sup>22</sup> Ibid., p. 8.

#### **Localización simultanea de plantas y almacenamiento**

<span id="page-26-0"></span>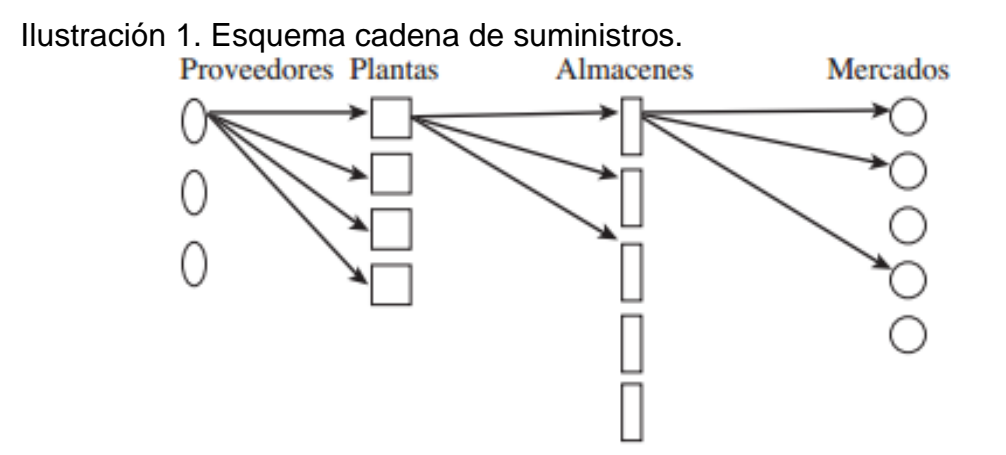

Fuente: administración de la cadena de suministros estrategia, planeación y operación. (2008). Meindl, Peter; Chopra, Sunil.

Según la Ilustración 1, todas las partes involucradas en este modelo están ajustadas de la manera más conveniente, generando así el producto terminado. Para estas etapas se debe tener en cuenta las siguientes variables

- $m =$  Numero de mercados o puntos de demanda
- $n =$  Numero de posibles localizaciones de fábrica
- $l =$  Número de proveedores
- $t =$  Numero de posibles localizaciones de almacenes
- $D_i =$  Demanda anual del cliente j
- $K_i$  = Capacidad potencial de la fábrica en el sitio i
- $S_{h=}$  Capacidad de suministro del proveedor h
- $W_e$  = Capacidad potencial del almacén en el sitio e
- $F_i$  = Costo fijo de localizar la planta en el sitio i
- $f_e$  = Costo fijo de localizar el almacén en el sitio e
- $c_{hi}$  = Costo de enviar una unidad de la fuente de suministro h a la fábrica i
- $c_{ie}$  = Costo de producir y enviar una unidad de la fábrica i al almacena e
- $c_{ej}$  = Costo de enviar una unidad del almacén e al cliente j

*"El objetivo es identificar las localizaciones de las plantas y los almacenes como también las cantidades enviadas entre los diversos puntos que minimizan los costos totales fijos y variables"<sup>23</sup>* definir las siguientes variables de decisión:

 $y_i = 1$  si la fábrica se localiza en el sitio i, 0 en caso contario  $y_e$  =1 si el almacén se localiza en el sitio e, 0 en caso contario  $x_{ei}$  = Cantidad enviada del almacén e al mercado j  $x_{ie}$  = Cantidad enviada de la fábrica en sitio i al almacén e  $x_{hi}$  = Cantidad enviada del proveedor h a la fábrica en el sitio i

El problema se formula como el siguiente programa entero

Min 
$$
\sum_{i=1}^{n} F_i y_i + \sum_{e=1}^{t} f_e y_e + \sum_{h=1}^{l} \sum_{i=1}^{n} c_{hi} x_{hi} + \sum_{i=1}^{n} \sum_{e=1}^{t} c_{ie} x_{hi} + \sum_{e=1}^{t} \sum_{j=1}^{m} c_{ei} x_{ei}
$$
 (15)

En cuanto a la función objetivo, minimiza los costos totales fijos y variables de la red de la cadena de suministro (conforme a lo que dice Peter y Sunil<sup>24</sup>) sujeto a las restricciones expresadas en la [Tabla 1.](#page-27-0)

<span id="page-27-0"></span>Tabla 1. Restricciones de la función objetivo, ecuaciones de 16 a 22

| <b>Ecuaciones</b>                          | <b>Restricciones</b>                                                                   |      |
|--------------------------------------------|----------------------------------------------------------------------------------------|------|
| n<br>$x_{hi} \leq S_h \ \forall \ h = , l$ | La cantidad total enviada desde un proveedor<br>no puede exceder la capacidad de éste. | (16) |

<sup>23</sup> Ibid., p. 8.

<sup>24</sup> Ibid., p. 8.

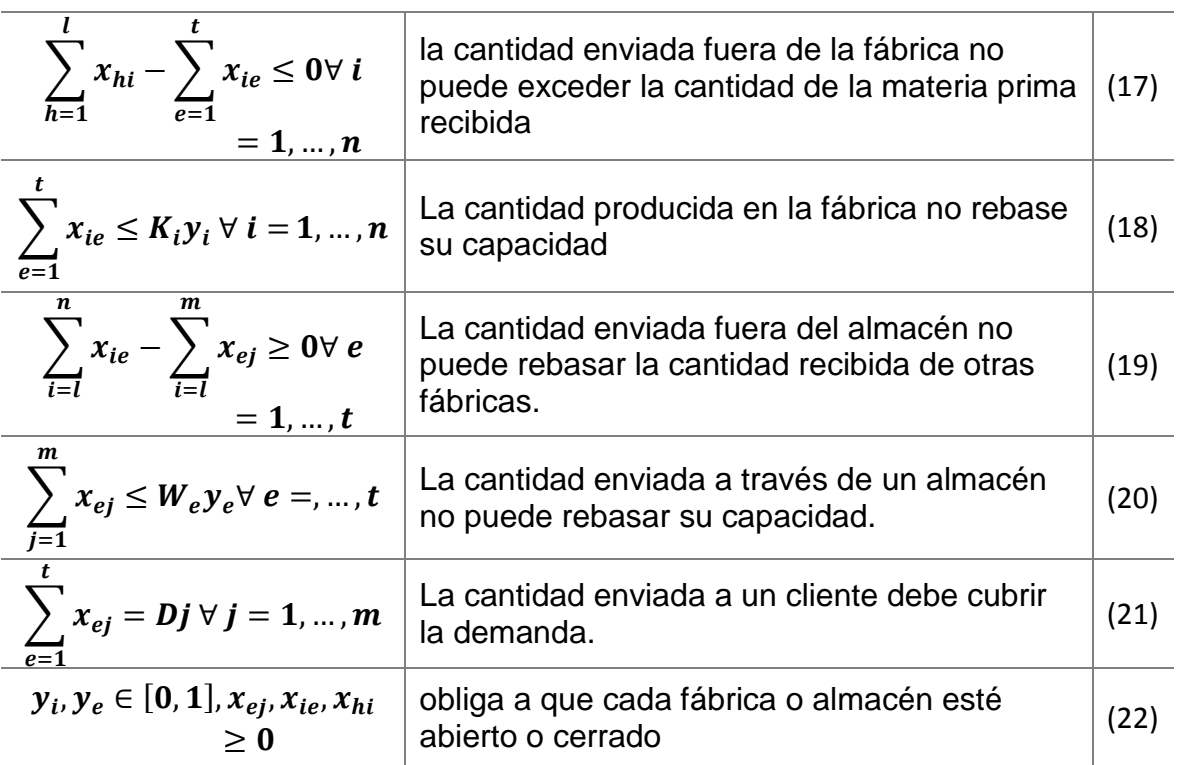

Fuente: administración de la cadena de suministros estrategia, planeación y operación. (2008). Meindl, Peter; Chopra, Sunil.

*"El modelo analizado con anterioridad puede modificarse para permitir envíos directos entre las fábricas y mercados" <sup>25</sup>*

Para más detalle sobre la realización del modelo matemático mediante la aplicación de la herramienta Solver de Excel se puede ver aplicada las formulas antes señaladas y siendo aplicadas de acuerdo al ejemplo ilustrado en el libro *Administración de la cadena de suministro* [\(véase Anexo A\)](#page-95-0).

<sup>25</sup> Ibid., p. 8.

# <span id="page-29-0"></span>**3.1.5 Modelo matemático de la cadena de suministros teniendo en cuenta la disponibilidad dinámica de la materia prima.**

La ubicación de instalaciones (*Facility location*) puede ser la más crítica y difícil de las decisiones requeridas para lograr la eficiencia en una cadena de suministro. Las decisiones ligadas a aspectos como transporte, inventarios, e información, resultan decisiones que pueden ser fácilmente re-optimizadas en respuesta a cambios sus condiciones dentro de la cadena; pero decisiones referentes a la ubicación de instalaciones son frecuentemente complejas y difíciles de cambiar incluso a mediano plazo por los costos relacionados, entre otros motivos. Por esta razón, las decisiones de ubicación de instalaciones es una decisión estratégica en el manejo de la cadena de suministro y juega un papel crucial en las actividades de logística involucradas en la administración de esta (Zanjirani & Hekmatfan, 2009, p. 474).

Los problemas de *facility location* (FL) ubican un conjunto de instalaciones (recursos) para minimizar los costos satisfaciendo un conjunto de demandas (de consumidores) respecto a una serie de restricciones (Zanjirani & Hekmatfan, 2009, p. 1). Como ejemplificación de los modelos correspondientes a FL, se toma el expuesto por Daskin et. (2005), tomado de Zanjirani & Hekmatfan (2009), el cual es un modelo clásico de problema de ubicación y hace parte de la base de varios de los modelos de ubicación que se han usado en el diseño de cadenas de suministro.<sup>26</sup>

### *Entradas del modelo*

- $\bullet$  I: conjunto de ubicaciones de consumidores, indexadas por i
- $\bullet$  *I*: Conjunto de ubicación de instalaciones candidatas, indexadas por *j*
- $h_i$ : Demanda del consumidor de la ubicación  $i \in I$
- $f_i$ : Costo fijo de una ubicar una instalación en el sitio candidato  $j \in J$

 $\overline{a}$ <sup>26</sup>CORDEAU, Jean Francois., GENDREAU, Michel., & LAPORTE, Gilbert. A tabu search heuristic for periodic and multi-depot vehicle routing problems. Networks, 30:105?119, 1997.

 $\bullet$   $C_{ij}$ : Costo unitario de envío entre la instalación candidata en el sitio  $j \in J$  y el consumidor en la posición ón  $i \in I$ .

#### *Variable de decisión*

- $X_j = \begin{cases} 1, si \text{ } se \text{ } localiza \text{ } en \text{ } el \text{ } sitiio \text{ } candidate \text{ } j \in J \\ 0 & \text{ } case \text{ } contrastic \end{cases}$ 0, caso contrario
- $Y_{ij}$ : Fracción de la demanda del consumidor en la ubicación  $i \in I$  que es suplida por la instalación en el sitio  $j \in j$

#### *Función objetivo*

$$
Min \sum_{j}^{J} f_{j} X_{j} + \sum_{j}^{J} \sum_{i}^{I} h_{i} C_{ij} Y_{ij}
$$
 (23)

#### *Restricciones*

<span id="page-30-2"></span><span id="page-30-1"></span><span id="page-30-0"></span>
$$
\sum_{j}^{J} Y_{ij} = 1 \qquad \forall i \in I \tag{24}
$$

$$
Y_{ij} - X_j \le 0 \qquad \forall i \in I; j \in J \tag{25}
$$

<span id="page-30-4"></span><span id="page-30-3"></span>
$$
X_j \in \{0,1\} \qquad \forall j \in J \tag{26}
$$

$$
Y_{ij} \ge 0 \qquad \forall i \in I; j \in J \tag{27}
$$

La función objetivo se representa en la ecuación [\(](#page-30-0)23**)** que minimiza los costos totales, en este caso dado por el costo de ubicar una instalación y el costo del envío del producto desde el conjunto de instalaciones que operan en la red. El conjunto de ecuaciones [\(24\)](#page-30-1) estipula que cada uno de los nodos de demanda es suplido en

su totalidad. El bloque de ecuaciones [\(25\)](#page-30-2) refiere que un nodo de demanda no puede ser suplido por una instalación que no haya sido abierta en una ubicación. En [\(](#page-30-3)26**)** se hace referencia a la naturaleza de variable binaria, pudiendo tomar valores de 0 o 1; finalmente, en [\(27\)](#page-30-4) se expresa la no negatividad de los flujos generados entre nodos<sup>27</sup>.

De acuerdo a las características particulares de cada uno de los problemas que se puedan presentar en ubicación de instalaciones y a los objetivos requeridos por parte de los investigadores, el conjunto de restricciones, parámetros, variables de decisión y función objetivo, se ven modificados para representar de una mejor manera la realidad caso de estudio.

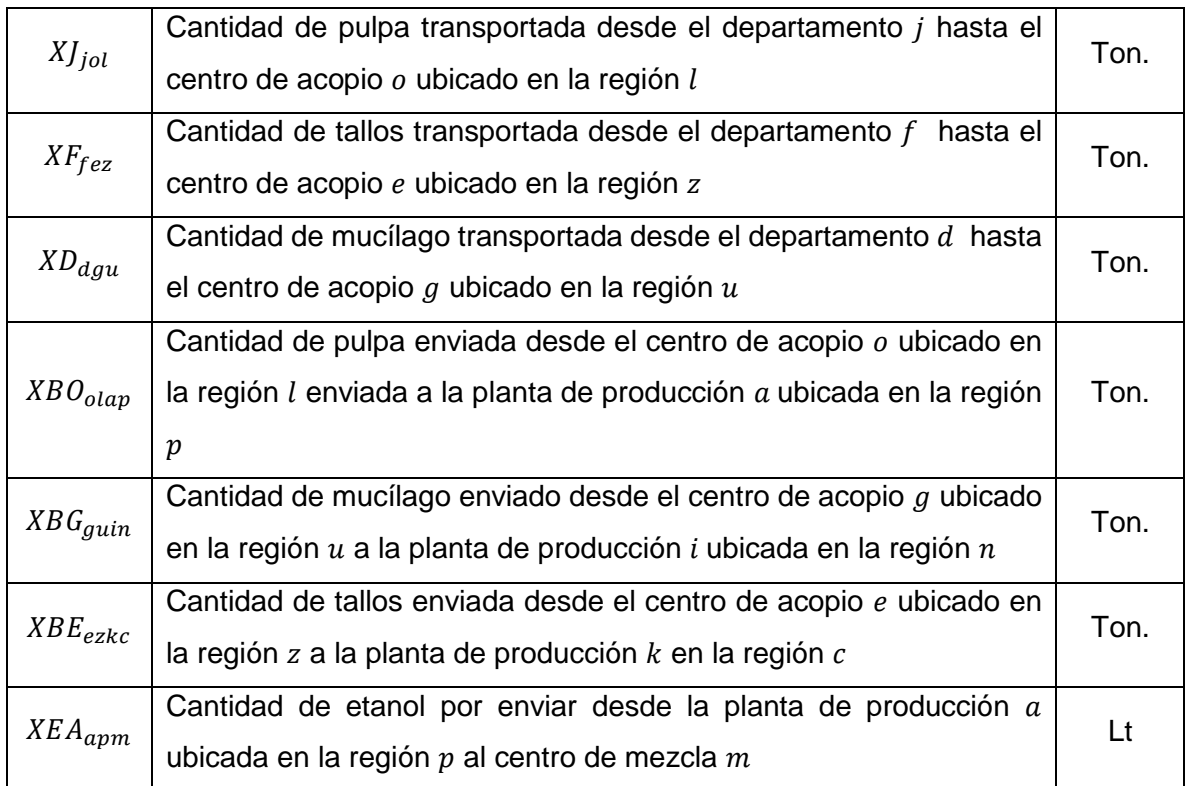

<span id="page-31-0"></span>Tabla 2. Nomenclatura empleada en las ecuaciones.

### Fuente: Morales, M. Ramírez, N. Sepúlveda, F. Risaralda. Junio 2017

<sup>27</sup> Ibid., p. 30.

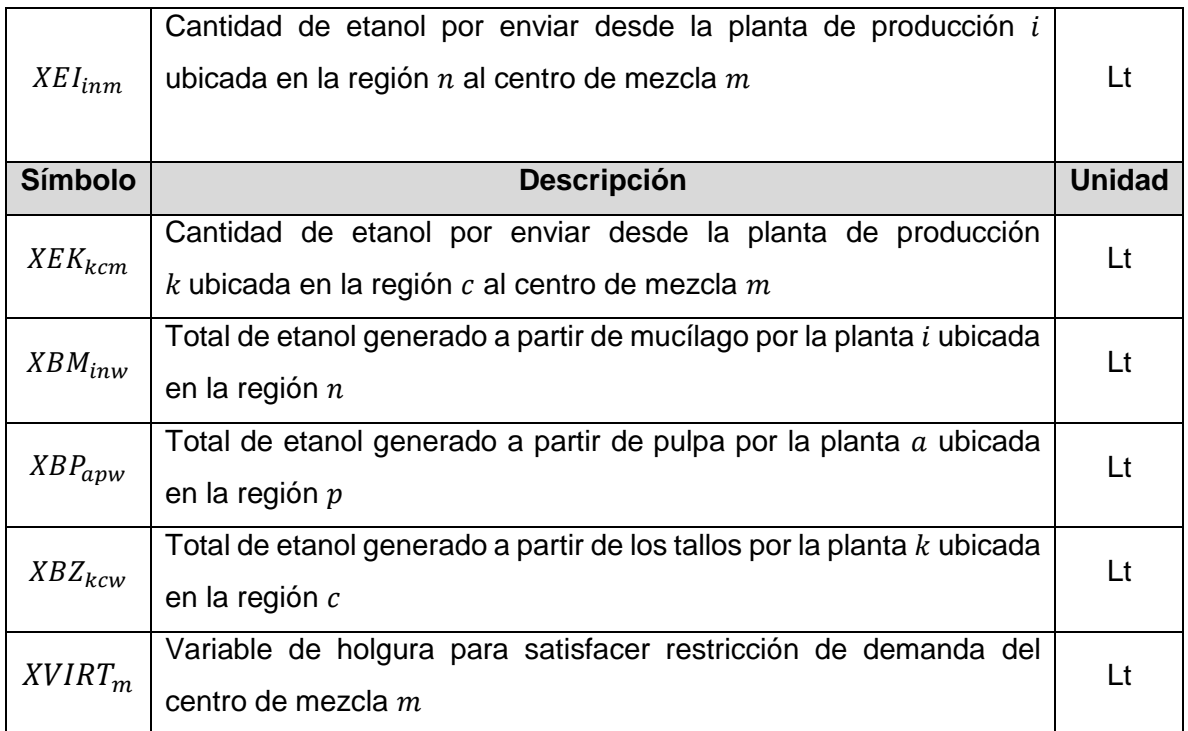

## <span id="page-32-0"></span>**3.1.6 Función Objetivo**

La función objetivo del modelo propuesto se encuentra determinada por la minimización de costos por concepto en primera medida por transporte entre los diferentes eslabones, así del primer al tercer componente de multiplicación obedecen a dicho costo entre departamentos proveedores y centros de acopio, los siguientes tres a transporte entre centros de acopio y plantas de producción, y de séptimo a noveno componente al traslado del etanol hasta los respectivos centros de mezcla. Los siguientes costos involucrados corresponden a fijos y variables por apertura tanto de centros de acopio, y plantas de producción, finalmente es considerada una penalización por demanda no satisfecha.<sup>28</sup>

<sup>28</sup> Ibid., p. 30.

$$
Min ZZ = \sum_{d \in D} \sum_{g \in G} \sum_{u \in U} CBDG_{dgu} * Xd_{dgu} + \sum_{j \in J} \sum_{o \in O} \sum_{l \in L} CBJO_{jol} * XJ_{jol}
$$
  
+ 
$$
\sum_{f \in F} \sum_{e \in E} \sum_{z \in Z} CBFE_{fez} * XF_{fez} + \sum_{g \in G} \sum_{u \in U} \sum_{i \in I} CBGI_{guin} * XBG_{guin}
$$
  
+ 
$$
\sum_{e \in E} \sum_{z \in Z} \sum_{k \in K} \sum_{c \in C} CBEK_{ezkc} * XBG_{olap}
$$
  
+ 
$$
\sum_{e \in E} \sum_{z \in Z} \sum_{k \in K} \sum_{c \in C} CBEK_{ezkc} * XBE_{ezkc}
$$
  
+ 
$$
\sum_{i \in I} \sum_{n \in N} \sum_{m \in M} CEIM_{imm} * XEI_{imm}
$$
  
+ 
$$
\sum_{a \in A} \sum_{p \in P} \sum_{m \in M} CEKM_{kcm} * XEK_{kcm} + \sum_{o \in O} \sum_{l \in L} CFVO_{ol} * Yo_{ol}
$$
  
+ 
$$
\sum_{e \in E} \sum_{z \in Z} CFVE_{ez} * Ye_{ez} + \sum_{g \in G} \sum_{u \in U} CFVG_{gu} * YG_{gu}
$$
  
+ 
$$
\sum_{a \in A} \sum_{p \in P} CFVA_{ap} * Ya_{ap} + \sum_{k \in K} \sum_{c \in C} CFVK_{kc} * Yk_{kc} + \sum_{i \in I} \sum_{n \in N} CFVI_{in}
$$
  
+ 
$$
YI_{in} + \sum_{l \in I} CDNS_m * XVIRT_m
$$
 (25)

### <span id="page-33-0"></span>**3.1.7 Restricciones**

Las restricciones del modelo propuesto para efectos de ubicación de eslabones son presentadas por las ecuaciones de la [\(29\)](#page-33-1) a la 84. El primer conjunto de restricciones de la número 29 a la 38, aseguran la no negatividad de las variables relacionadas.<sup>29</sup>

<span id="page-33-1"></span>
$$
XJ_{jol} \ge 0 \; ; \; \forall j \in J; \; \forall o \in \mathbf{0}; \; \forall l \in \mathbf{L}
$$
\n
$$
(29)
$$

$$
XF_{fez} \ge 0 \; ; \; \forall f \in \mathbf{F}; \; \forall e \in \mathbf{E}; \; \forall z \in \mathbf{Z}
$$
\n
$$
(30)
$$

 $29$  Ibid., p. 30.

$$
XD_{dgu} \ge 0 \; ; \; \forall d \in \mathbf{D}; \; \forall g \in \mathbf{G}; \; \forall u \in \mathbf{U}
$$
\n
$$
(31)
$$

$$
XBO_{olap} \ge 0 \; ; \; \forall o \in \mathbf{0}; \; \forall l \in \mathbf{L}; \; \forall a \in \mathbf{A}; \; \forall p \in \mathbf{P} \tag{32}
$$

$$
XBG_{guin} \ge 0 \; ; \; \forall g \in \mathbf{G}; \; \forall u \in \mathbf{U}; \; \forall i \in \mathbf{I}; \; \forall n \in \mathbf{N} \tag{33}
$$

$$
XBE_{ezkc} \ge 0 \; ; \; \forall e \in \mathbf{E}; \; \forall z \in \mathbf{Z}; \; \forall k \in \mathbf{K}; \; \forall c \in \mathbf{C}
$$
\n
$$
(34)
$$

$$
XEA_{apm} \ge 0 \; ; \; \forall a \in \mathbf{A}; \; \forall p \in \mathbf{P}; \; \forall m \in \mathbf{M} \tag{35}
$$

$$
XEI_{inm} \ge 0 \; ; \; \forall i \in I; \; \forall n \in \mathbb{N}; \; \forall m \in \mathbb{M}
$$
\n
$$
(36)
$$

$$
XEK_{kcm} \ge 0 \; ; \; \forall k \in \mathbf{K}; \; \forall c \in \mathbf{C}; \; \forall m \in \mathbf{M} \tag{37}
$$

$$
XVIRT_m \ge 0 \; ; \; \forall m \in \mathbf{M} \tag{38}
$$

Las restricciones ([39\)](#page-34-0), ([40\)](#page-34-1) y [\(41\),](#page-34-2) garantizan que la biomasa disponible sea recolectada

Pulpa

<span id="page-34-0"></span>
$$
\sum_{o \in \mathbf{O}} \sum_{l \in \mathbf{L}} X J_{jol} = Q P_j \quad \forall j \in \mathbf{J}
$$
\n(39)

**Tallos** 

<span id="page-34-1"></span>
$$
\sum_{e \in \mathbf{E}} \sum_{z \in \mathbf{Z}} X F_{f e z} = Q Z_f \quad \forall f \in \mathbf{F}
$$
\n(40)

Mucílago

<span id="page-34-2"></span>
$$
\sum_{g \in \mathbf{G}} \sum_{u \in \mathbf{U}} \mathbf{X} D_{dgu} = \mathbf{Q} M_d \quad \forall d \in \mathbf{D}
$$
\n(41)

Las restricciones de capacidades para centros de acopio [\(42\),](#page-35-0) [\(43\),](#page-35-1) y [\(44\)\)](#page-35-2), aseguran que la biomasa enviada según sea su tipo, no exceda la capacidad de almacenamiento de los centros de acopio para cada una de las materias primas.<sup>30</sup>

Pulpa

<sup>30</sup> Ibid., p. 30.

<span id="page-35-0"></span>
$$
\sum_{j\in J} X J_{jol} \le QAO_o * YO_{ol} \quad \forall o \in \mathbf{0}; \ \forall l \in \mathbf{L}
$$
\n(42)

Tallos

<span id="page-35-1"></span>
$$
\sum_{f \in \mathbf{F}} X F_{f e z} \le Q A E_e * Y E_{e z} \quad \forall e \in \mathbf{E}; \ \forall z \in \mathbf{Z}
$$
\n(43)

Mucílago

<span id="page-35-2"></span>
$$
\sum_{d \in \mathbf{D}} \mathbf{X} D_{dgu} \le QAG_g * YG_{gu} \quad \forall g \in \mathbf{G}; \ \forall u \in \mathbf{U}
$$
\n(44)

Al igual que para centros de acopio, son generadas restricciones de capacidad para las plantas de producción que sean destinadas para el procesamiento de las tres materias primas consideradas, las cuales son expuestas por las ecuaciones [\(45\),](#page-35-3) [\(46\),](#page-35-4) y [\(47\).](#page-35-5)<sup>31</sup>

Pulpa

<span id="page-35-3"></span>
$$
\sum_{w \in \mathbf{W}} XBP_{apw} \le QCA_{ap} * YA_{ap} \quad \forall a \in \mathbf{A}; \ \forall p \in \mathbf{P}
$$
\n(45)

Tallos

$$
\sum_{w \in \mathbf{W}} XBZ_{kcw} \le QCK_{kc} * YK_{kc} \quad \forall k \in \mathbf{K}; \ \forall c \in \mathbf{C}
$$
\n(46)

Mucílago

<span id="page-35-5"></span><span id="page-35-4"></span>
$$
\sum_{w \in \mathbf{W}} XBM_{inw} \le QCI_{in} * YI_{in} \quad \forall i \in \mathbf{I}; \ \forall n \in \mathbf{N}
$$
\n
$$
(47)
$$

Las ecuaciones [\(48\),](#page-36-0) [\(49\)](#page-36-1) y (**[50](#page-36-2)**), determinan que cada uno de los centros de acopio para las materias primas consideradas son únicos, por lo tanto cada uno de estos podrá establecerse en sólo una de las alternativas de ubicación dadas. <sup>32</sup>

 $31$  Ibid., p. 30.

 $32$  Ibid., p. 30.
Pulpa

$$
\sum_{l \in \mathbf{L}} Y O_{ol} = 1 \quad \forall o \in \mathbf{O}
$$
 (48)

Tallos

$$
\sum_{z \in \mathbf{Z}} Y E_{ez} = 1 \quad \forall e \in \mathbf{E}
$$
 (49)

Mucílago

$$
\sum_{u \in U} Y G_{gu} = 1 \quad \forall g \in \mathbf{G} \tag{50}
$$

Con el fin de tener una mayor cobertura se establece que del grupo de posibles centros de acopio de cada una de las materias primas, sean cada uno de estos abiertos en alternativas de ubicación distinta, es decir no puede haber dos centros de acopio para una misma materia prima en una misma ubicación. Lo anterior se describe por medio de las ecuaciones (**[51](#page-36-0)**), (**[52](#page-36-1)**), y (**[53](#page-36-2)**).

Pulpa

<span id="page-36-0"></span>
$$
\sum_{o \in \mathbf{0}} Y O_{ol} \le 1 \quad \forall l \in \mathbf{L} \tag{51}
$$

**Tallos** 

<span id="page-36-1"></span>
$$
\sum_{e \in \mathbf{E}} Y E_{ez} \le 1 \quad \forall z \in \mathbf{Z}
$$
 (52)

Mucílago

<span id="page-36-2"></span>
$$
\sum_{g \in \mathbf{G}} Y G_{gu} \le 1 \quad \forall u \in \mathbf{U}
$$
\n(53)

Las ecuaciones [\(54\),](#page-37-0) [\(55\)](#page-37-1) y (**[56](#page-37-2)**), funcionan como trasbordo, determinando que la cantidad enviada de materia prima desde cada centro de acopio hacia las plantas de producción debe ser igual a la cantidad recibida por cada centro de acopio desde los diferentes departamentos proveedores de biomasa.

Pulpa

<span id="page-37-0"></span>
$$
\sum_{a \in A} \sum_{p \in P} XBO_{olap} = \sum_{j \in J} XJ_{jol} \quad \forall o \in \mathbf{0}; \ \forall l \in \mathbf{L}
$$
\n(54)

Tallos

<span id="page-37-1"></span>
$$
\sum_{k \in \mathbf{K}} \sum_{c \in \mathbf{C}} XBE_{ezkc} = \sum_{f \in \mathbf{F}} XF_{fez} \quad \forall e \in \mathbf{E}; \ \forall z \in \mathbf{Z}
$$
\n(55)

Mucílago

$$
\sum_{i \in I} \sum_{n \in \mathbb{N}} XBG_{guin} = \sum_{d \in \mathbb{D}} XD_{dgu} \quad \forall g \in \mathbb{G}; \ \forall u \in \mathbb{U}
$$
\n(56)

Cada uno de los componentes del conjunto de plantas de producción de las materias primas consideradas, puede ser ubicado en una sola de las alternativas de ubicación. Es decir una planta de producción específica no puede ser asignada en más de una ubicación, así se expresa mediante las ecuaciones (**[57](#page-37-3)**), (**[58](#page-37-4)**), y (**[59](#page-37-5)**).

Pulpa

<span id="page-37-2"></span>
$$
\sum_{p \in \mathbf{P}} YA_{ap} = 1 \quad \forall a \in \mathbf{A}
$$
 (57)

Tallos

<span id="page-37-4"></span><span id="page-37-3"></span>
$$
\sum_{c \in \mathbf{C}} YK_{kc} = 1 \quad \forall k \in \mathbf{K}
$$
 (58)

Mucílago

<span id="page-37-5"></span>
$$
\sum_{n \in \mathbb{N}} Y I_{in} = 1 \quad \forall i \in \mathbf{I}
$$
 (59)

En las restricciones (**[60](#page-38-0)**), (**[61](#page-38-1)**), y (**[62](#page-38-2)**), se establece que en cada una de las alternativas de ubicación para plantas de producción puede ser establecida máximo una, para determinada materia prima. <sup>33</sup>

Pulpa

<span id="page-38-0"></span>
$$
\sum_{a \in A} YA_{ap} \le 1 \quad \forall p \in \mathbf{P}
$$
 (60)

**Tallos** 

<span id="page-38-1"></span>
$$
\sum_{k \in \mathbf{K}} Y K_{kc} \le 1 \quad \forall c \in \mathbf{C}
$$
 (61)

Mucílago

<span id="page-38-4"></span><span id="page-38-3"></span><span id="page-38-2"></span>
$$
\sum_{i \in I} Y I_{in} \le 1 \quad \forall n \in \mathbb{N} \tag{62}
$$

La materia prima que ingresa a las plantas de producción multiplicada por la tasa de conversión es igual al total de etanol generado, dicha transformación es representada por las ecuaciones (**[63](#page-38-3)**), (**[64](#page-38-4)**), y (**[65](#page-38-5)**).

Pulpa

$$
XBP_{apw} = \left[\sum_{o \in \mathbf{O}} \sum_{l \in \mathbf{L}} XBO_{olap} \right] * TPP_w \quad \forall a \in \mathbf{A}; \ \forall p \in \mathbf{P}; \ \forall w \in \mathbf{W}
$$
 (63)

Tallos

$$
XBZ_{kcw} = \left[\sum_{e \in \mathbf{E}} \sum_{z \in \mathbf{Z}} XBE_{ezkc} \right] * TPZ_w \quad \forall k \in \mathbf{K}; \ \forall c \in \mathbf{C}; \ \forall w \in \mathbf{W}
$$
 (64)

Mucílago

<span id="page-38-5"></span>
$$
XBM_{inw} = \left[ \sum_{g \in G} \sum_{u \in U} XBG_{guin} \right] * TPM_w \ \forall i \in I; \ \forall n \in N; \ \forall w \in W \tag{65}
$$

<sup>33</sup> Ibid., p. 30.

Las ecuaciones (**[66](#page-39-0)**), (**[67](#page-39-1)**), y (**[68](#page-39-2)**) determinan que el flujo generado desde cada planta de producción hacia los centros de mezcla corresponde a la cantidad de etanol generado por conversión de materia prima.

Pulpa

<span id="page-39-0"></span>
$$
\sum_{m \in \mathbf{M}} XAE_{apm} = XBP_{apw} \quad \forall a \in \mathbf{A}; \ \forall p \in \mathbf{P}; \ \forall w \in \mathbf{W}
$$
 (66)

Mucílago

<span id="page-39-1"></span>
$$
\sum_{m \in \mathbf{M}} XEI_{inm} = XBM_{inw} \quad \forall i \in \mathbf{I}; \ \forall n \in \mathbf{N}; \ \forall w \in \mathbf{W}
$$
 (67)

Tallos

<span id="page-39-2"></span>
$$
\sum_{m \in \mathbf{M}} X E K_{kcm} = X B Z_{kcw} \quad \forall k \in \mathbf{K}; \ \forall c \in \mathbf{C}; \ \forall w \in \mathbf{W}
$$
 (68)

La restricción [\(69\),](#page-39-3) indica que lo enviado desde las plantas de producción hacia los centros de mezcla responde a una demanda que se genera en cada uno de estos. Se agrega en esta restricción una variable virtual con el fin de que esta tome el valor del sobrante o faltante de etanol respecto a la demanda.

<span id="page-39-3"></span>
$$
\sum_{a \in A} \sum_{p \in P} XEA_{apm} + \sum_{i \in I} \sum_{n \in N} XEI_{inm} + \sum_{k \in K} \sum_{c \in C} XEK_{kcm} + XVIRT_m
$$
  
=  $DM_m \quad \forall m \in M$  (69)

Finalmente, el conjunto de ecuaciones de la 70 a 84 son establecidas con la finalidad de evitar la no linealidad en el modelo, tomando como referencia las variables que representan los flujos generados entre diferentes eslabones, haciendo uso del método Big  $M.^{34}$ 

<sup>34</sup> Ibid., p. 30.

$$
XJ_{jol} \le M * YO_{ol} \quad \forall j \in J; \forall o \in \mathbf{0}; \forall l \in \mathbf{L}
$$
 (70)

$$
XBO_{olap} \le M * YO_{ol} \quad \forall o \in \mathbf{0}; \forall l \in \mathbf{L}; \forall a \in \mathbf{A}; \forall p \in \mathbf{P}
$$
 (71)

$$
XBO_{olap} \le M \times YA_{ap} \quad \forall o \in \mathbf{0}; \forall l \in \mathbf{L}; \forall a \in \mathbf{A}; \forall p \in \mathbf{P} \tag{72}
$$

$$
XBP_{apw} \le M \times YA_{ap} \quad \forall a \in \mathbf{A}; \forall p \in \mathbf{P}; \forall w \in \mathbf{W}
$$
 (73)

$$
XEA_{apm} \le M * YA_{ap} \quad \forall a \in \mathbf{A}; \forall p \in \mathbf{P}; \forall m \in \mathbf{M}
$$
 (74)

$$
XD_{dgu} \le M * YG_{gu} \quad \forall d \in \mathbf{D}; \forall g \in \mathbf{G}; \forall u \in \mathbf{U}
$$
 (75)

$$
XBG_{guin} \le M * YG_{gu} \quad \forall g \in \mathbf{G}; \forall u \in \mathbf{U}; \forall i \in \mathbf{I}; \forall n \in \mathbf{N}
$$
\n
$$
(76)
$$

$$
XBG_{guin} \le M * YI_{in} \quad \forall g \in \mathbf{G}; \forall u \in \mathbf{U}; \forall i \in \mathbf{I}; \forall n \in \mathbf{N}
$$
\n
$$
(77)
$$

$$
XBM_{inz} \le M * YI_{in} \quad \forall i \in I; \forall n \in N; \forall z \in Z \tag{78}
$$

$$
XEI_{inm} \le M * YI_{in} \quad \forall i \in I; \forall n \in \mathbb{N}; \forall m \in \mathbb{M}
$$
 (79)

$$
XF_{fez} \le M * YE_{ez} \quad \forall f \in \mathbf{F}; \forall e \in \mathbf{E}; \forall z \in \mathbf{Z}
$$
 (80)

$$
XBE_{ezkc} \le M * YE_{ez} \quad \forall e \in \mathbf{E}; \forall z \in \mathbf{Z}; \forall k \in \mathbf{K}; \forall c \in \mathbf{C}
$$
 (81)

$$
XBE_{ezkc} \le M * YK_{kc} \quad \forall e \in \mathbf{E}; \forall z \in \mathbf{Z}; \forall k \in \mathbf{K}; \forall c \in \mathbf{C}
$$
 (82)

$$
XEK_{kcm} \le M * YK_{kc} \quad \forall k \in \mathbf{K}; \forall c \in \mathbf{C}; \forall m \in \mathbf{M}
$$
 (83)

$$
XBZ_{kcw} \le M * YK_{kc} \quad \forall k \in \mathbf{K}; \forall c \in \mathbf{C}; \forall w \in \mathbf{W}
$$
 (84)

Bajo las restricciones expuestas, es determinada la ubicación para centros de acopio de las tres materias primas consideradas, al igual que sus respectivas plantas de producción. Una vez establecidas las ubicaciones de los eslabones que componen la cadena de suministro, se procede a determinar los flujos que se generan entre estos, para lo cual, se toma como base el modelo ya expuesto, siendo eliminadas las variables binarias de apertura, y los subíndices de alternativas de ubicación, y por tanto los componentes de la función objetivo y restricciones que hagan referencia a estos aspectos.<sup>35</sup>

<sup>35</sup> Ibid., p. 30.

# **3.2 MARCO LEGAL**

La constitución política Colombia es la resultante de la repetición histórica de los procedimientos que permite el entendimiento pacífico y armónico de una ciudad, Brindando un conjunto de normas, costumbres y disposiciones que propone o guía el camino de una comunidad. En este orden de ideas la entidad encargada de las bases legales que sustentan o regulan el desarrollo del trasporte terrestre de carga en Colombia es el Ministerio de Transporte el cual brinda la normatividad vigente en dicho sector. Asimismo satisface la función del modelo propuesto en este proyecto, ya que se centra en cumplir y controlar los factores de toda una cadena logística fundada bajo el proceso de distribución.

En efecto la Constitución Nacional en los definidos artículos 1, 56, 58, 333, 334, 336 y 365 junto con el Código de Comercio artículos 981 a 1035 (Contrato de Transporte) engloban un aspecto general de la reglamentación que garantiza la seguridad y comodidad de las empresas, los trabajadores, productos, para la preservación de un ambiente sano y la protección de uso común del espacio público. Del mismo modo existen leyes que afectan el trasporte de carga como se menciona a continuación:

 Ley 105 de 1993: *por la cual se dictan disposiciones básicas sobre el transporte, se redistribuyen competencias y recursos entre la Nación y las Entidades Territoriales, se reglamenta la planeación en el sector transporte y se dictan otras disposiciones*. 36

 $\overline{a}$ <sup>36</sup> REPÚBLICA DE COLOMBIA. Ley 105 de 1993 [en línea].

<sup>&</sup>lt;http://www.alcaldiabogota.gov.co/sisjur/normas/Norma1.jsp?i=296 > [citado el 5 de diciembre del 2016]

- Ley 769 de 2002 Código Nacional de Tránsito, modificado por las Leyes 1005 de 2006 y 1383 y 1397 del 2010: *"Por la cual se expide el Código Nacional de Tránsito Terrestre y se dictan otras disposicione*s"<sup>37</sup>
- Ley 336 de 1996:"*Por la cual se adopta el estatuto nacional de transporte"<sup>38</sup>*
- Ley 1450 de 2011, modifica el artículo 46 de la ley 336 de 1996 y fija amnistía para pago de multas de tránsito.<sup>39</sup>

Con respecto a la estructura empresarial la normatividad colombiana da a conocer las siguientes pautas:

- Decreto 2044 de 1988: *Por el cual se dictan disposiciones sobre el acarreo de productos especiales, en vehículos de servicio público de transporte de carga.<sup>40</sup>*
- Decreto 173 de 2001: *"Por el cual se reglamenta el Servicio Público de Transporte Terrestre Automotor de Carga"<sup>41</sup>*
- Resolución 2465 de 2002: *Por la cual se regulan los trámites de las Cooperativas y Precooperativas que prestan servicio público de transporte ante la Superintendencia de Puertos y Transporte.<sup>42</sup>*

 $\overline{a}$ <sup>37</sup> REPÚBLICA DE COLOMBIA. Ley 769 de 2002 Código Nacional de Tránsito [en línea]. <

[http://www.alcaldiabogota.gov.co/sisjur/normas/Norma1.jsp?i=5557>](http://www.alcaldiabogota.gov.co/sisjur/normas/Norma1.jsp?i=5557) [citado el 5 de diciembre del 2016]

<sup>38</sup> REPÚBLICA DE COLOMBIA. Ley 336 de 1996 [en línea].

<sup>&</sup>lt;http://www.alcaldiabogota.gov.co/sisjur/normas/Norma1.jsp?i=346> [citado el 5 de diciembre del 2016]

<sup>39</sup> Ibid.,p 15

<sup>40</sup>EL MINISTRO DE TRANSPORTE. Decreto 2044 de 1988 [en línea].

<sup>&</sup>lt;https://www.mintransporte.gov.co/descargar.php?idFile=13136> [citado el 5 de diciembre del 2016]

<sup>41</sup> EL MINISTRO DE TRANSPORTE. Decreto 173 de 2001 [en línea].

<sup>&</sup>lt;https://www.mintransporte.gov.co/descargar.php?idFile=130> [citado el 5 de diciembre del 2016] <sup>42</sup> EL MINISTRO DE TRANSPORTE. Resolución 2465 de 2002 [en línea].

<sup>&</sup>lt;https://www.mintransporte.gov.co > [citado el 5 de diciembre del 2016]

- Decreto 2868 de 2006: *por el cual se regula el ingreso de vehículos al servicio público de transporte terrestre automotor de carga.<sup>43</sup>*
- (2009) Decreto 1499 de 2009 Modifica Decreto 173 de 2001 (respecto a manifiesto de carga en área urbana)<sup>44</sup>
- Resolución 1552 de 2009*: por la cual se adoptan las Condiciones Técnicas, Tecnológicas y de Operación del Registro Unico Nacional de Tránsito –Runt– y se dictan otras disposiciones.<sup>45</sup>*

Las normas que rigen las condiciones de los equipos con respecto a los pesos, dimensiones, repotenciación, especificación en manejo de contenedores, seguridad de los equipos y transporte de alimentos se mencionan a continuación.

- Resolución 4100 de 2004: *por la cual se adoptan los límites de pesos y dimensiones en los vehículos de transporte terrestre automotor de carga por carretera, para su operación normal en la red vial a nivel nacional*. 46
- Resolución 2888 de 2005: por la cual se modifica parcialmente la Resolución [4100](http://www.alcaldiabogota.gov.co/sisjur/normas/Norma1.jsp?i=15600#0) del 28 de diciembre de 2004.<sup>47</sup>
- Resolución 4959 de 2006: *por la cual se fijan los requisitos y procedimientos para conceder los permisos para el transporte de cargas indivisibles*

<sup>43</sup> EL MINISTRO DE TRANSPORTE. Decreto 2868 de 2006 [en línea].

<sup>&</sup>lt;https://www.mintransporte.gov.co/descargar.php?idFile=77 > [citado el 5 de diciembre del 2016] <sup>44</sup> Ibid.,p 16

<sup>45</sup> EL MINISTRO DE TRANSPORTE. Resolución 1552 de 2009 [en línea].

<sup>&</sup>lt;http://www.alcaldiabogota.gov.co/sisjur/normas/Norma1.jsp?i=36076> [citado el 5 de diciembre del 2016]

<sup>46</sup>EL MINISTRO DE TRANSPORTE. Resolución 4100 de 2004 [en línea].

<sup>&</sup>lt;http://www.alcaldiabogota.gov.co/sisjur/normas/Norma1.jsp?i=15600> [citado el 5 de diciembre del 2016]

<sup>47</sup> Ibid.,p 17

*extrapesadas y extradimensionadas, y las especificaciones de los vehículos destinados a esta clase de transporte*. 48

- Resolución 5081 de 2006: por el cual se elimina el trámite de registro de los operadores *extradimensionada contemplado en la resolución 4959 del 08 de noviembre del 2006<sup>49</sup>*
- Resolución 4193 de 2007: *por la cual se modifica parcialmente el literal c) del artículo 9° y el literal d) del artículo 13 de la Resolución número 4959 de 2006, para el transporte de carga indivisible extradimensionada y/o extrapesada*. 50
- Resolución 1782 de 2009 Modifica Resolución 4100 de 2004 (Peso en vehículos tipo  $2^{51}$
- Resolución 5967 de 2009: *por la cual se dictan unas disposiciones para el registro de Vehículos Especiales Automotores y no automotores de transporte de Carga.<sup>52</sup>*
- Resolución 2502 de 2002: "*Por la cual se define, reglamenta y fija los requisitos para el reconocimiento de la transformación o repotenciación de los vehículos destinados al Servicio Público de Transporte Terrestre Automotor de Carga<sup>53</sup>*

<sup>48</sup> EL MINISTRO DE TRANSPORTE. Resolución 4959 de 2006 [en línea].

<sup>&</sup>lt;https://www.mintransporte.gov.co/descargar.php?idFile=6363> [citado el 5 de diciembre del 2016] <sup>49</sup> Ibid.,p 17

<sup>50</sup> EL MINISTRO DE TRANSPORTE. Resolución 4193 de 2007 [en línea].

<sup>&</sup>lt;http://www.alcaldiabogota.gov.co/sisjur/normas/Norma1.jsp?i=27007> [citado el 5 de diciembre del 2016]

<sup>51</sup> EL MINISTRO DE TRANSPORTE. Resolución 1782 de 2009 [en línea].

<sup>&</sup>lt;http://www.alcaldiabogota.gov.co/sisjur/normas/Norma1.jsp?i=38148> [citado el 5 de diciembre del 2016]

<sup>52</sup> Ibid.,p 17

<sup>53</sup>EL MINISTRO DE TRANSPORTE. Resolución 2502 de 2002 [en línea].

<sup>&</sup>lt;https://www.mintransporte.gov.co/descargar.php?idFile=3537> [citado el 5 de diciembre del 2016]

- Resolución 9606 de 2003: *por la cual se establecen los requisitos técnicos de seguridad para los dispositivos especiales de sujeción de contenedores de acuerdo con lo establecido en el artículo [32](http://www.alcaldiabogota.gov.co/sisjur/normas/Norma1.jsp?i=5557#32) de la Ley 769 de 2002*. 54
- Resolución 2394 de 2009: por la cual se dictan unas disposiciones en materia de seguridad.<sup>55</sup>

Requisitos y documentos en transporte de carga, Transporte de mercancías peligrosas y normas de tránsito

- Resolución 4496 de 2011: *"Por la cual se inicia la transición para la adopción del registro nacional de despacho de transporte de carga-RNDTC, se establece el formato único para la expedición del manifiesto electrónico de carga, la ficha técnica para su elaboración y los mecanismos de control".<sup>56</sup>*
- Decreto 1609 de 2002: *Por el cual se reglamenta el manejo y transporte terrestre automotor de mercancías peligrosas por carretera<sup>57</sup>*
- Acuerdo 051 de 1993 Equipo de Carretera: *"Por el cual se dictan disposiciones en materia de Tránsito Terrestre automotor y se derogan los Acuerdos 0034 de 1.991, 00022 de 1992 y 00052 de 1992 "<sup>58</sup>*

<sup>54</sup> EL MINISTRO DE TRANSPORTE. Resolución 9606 de 2003 [en línea]. <http://www.alcaldiabogota.gov.co/sisjur/normas/Norma1.jsp?i=15253> [citado el 5 de diciembre del 2016]

<sup>55</sup> EL MINISTRO DE TRANSPORTE. Resolución 2394 de 2009 [en línea].

<sup>&</sup>lt;http://www.alcaldiabogota.gov.co/sisjur/normas/Norma1.jsp?i=36470> [citado el 5 de diciembre del 2016]

<sup>56</sup> EL MINISTRO DE TRANSPORTE. Resolución 4496 de 2011 [en línea].

<sup>&</sup>lt;http://legal.legis.com.co/document?obra=legcol&document=legcol\_b0dee34f9e0c00fae0430a0101 5100fa> [citado el 5 de diciembre del 2016]

<sup>57</sup> EL MINISTRO DE TRANSPORTE. Decreto 1609 de 2002 [en línea].

<sup>&</sup>lt;http://www.alcaldiabogota.gov.co/sisjur/normas/Norma1.jsp?i=6101> [citado el 5 de diciembre del 2016]

<sup>58</sup>EL MINISTRO DE TRANSPORTE. Acuerdo 051 de 1993 [en línea].

<sup>&</sup>lt;http://www.alcaldiabogota.gov.co/sisjur/normas/Norma1.jsp?i=13958> [citado el 5 de diciembre del 2016]

- Resolución 1050 de 2004: "Por la cual se adopta el Manual de Señalización Vial - Dispositivos para la Regulación del Tránsito en Calles, Carreteras y Ciclo-rutas de Colombia, de conformidad con los artículos 5°, 113, 115 y el parágrafo del artículo 101 de la Ley 769 del 6 de agosto de 2002".<sup>59</sup>
- Resolución 1384 de 2010: Por la cual se adopta el método para establecer los límites de velocidad en las carreteras nacionales, departamentales, distritales y municipales de Colombia.

# **3.3 MARCO DE ANTECEDENTES**

La revisión de la literatura permite destacar, que son varios los modelos que se han desarrollado para explicar la selección y ubicación de las diferentes locaciones de una cadena de suministros, beneficiándose de la programación lineal entera mixta como el exploratorio base, igualmente resalta un objetivo en común que es crear un sistema logístico adecuado para reducir de costos. Para el entendimiento se han clasificado los modelos encontrados en diferentes factores como se menciona a continuación.

# **3.3.1 Casos para modelos con incertidumbre**

*Diseño de la cadena de suministro en condiciones de incertidumbre para el biocombustible avanzado y producción basada en la gasificación de*  biocombustible<sup>60</sup>. Qi Li exponen en su artículo un marco de programación lineal con un enfoque de programación estocástica para la maximización de los beneficios anuales. Y como motivación principal para la localización de las instalaciones tiene en cuanta la incertidumbre, ya que la disponibilidad del abastecimiento de biomasa

<sup>59</sup> Ibid.,p 19

 $60$  QI, Li., GUIPING, Hu. Supply chain design under uncertainty for advanced biofuel production based on bio-oil gasification. En: *EL SEVIER* . (2014).

es altamente dependiente de los cultivos, los tipos de conversión se ven afectados por avance de la tecnología y de las condiciones de operación y el precio de biocombustibles es directamente proporcional a las condiciones del mercado.

*La biomasa y la bioenergía*<sup>61</sup> *.* Mahdi Sharifzadeh exteriorizan un modelo que tiene como objetivo el diseño y funcionamiento de la cadena de suministro para un sistema de decisiones con respecto a la producción de biocombustibles centralizado, descentralizado y móvil, distribuidos en condiciones de incertidumbre. Para el problema de optimización se programó en GAMS y se resolvió con CPLEX 12.1.0 conteniendo tanto casos deterministas como casos estocásticos,

#### **3.3.2 Modelos estocásticos**

 $\overline{a}$ 

*Optimización multiobjetivo en una cadena de suministro*. <sup>62</sup> Mendoza, Herrera y Cadavid ilustran un modelo *multiobjetivo* el cual presenta los beneficios de tener dos o más funciones objetivos. En esta exploración se emplea un algoritmo evolutivo (AE) que es una técnica de resolución de problemas que utiliza los conceptos de evolución y herencia para producir buenas soluciones a problemas complejos que suelen tener enormes espacios de búsqueda y que por lo tanto son difíciles de resolver, Potencialmente se utilizan métodos metaheurísticos de optimización estocástica, desarrollada bajo el entorno JAVA.

Metodología de optimización para la toma de decisiones en la red de suministro de biodiesel en Colombia<sup>63</sup>. El objetivo del autor E. Franco en el presente artículo es proponer una metodología basada en modelos matemáticos para la estructuración

<sup>61</sup> SHARIFZADEH, Mahdi. Biomass and Bioenergy. (2015). 401-414.

<sup>62</sup> MENDOZA, Adel., HERRERA, Thomas José., & CADAVID, Delimiro. Optimización multiobjetivo en una cadena de suministro/multi-objective optimization model for supply chain management/otimização multiobjectivo numacorrente de fornecimento. En: Ciencias Estrategicas. (2014).

<sup>63</sup> FRANCO, Edgar., Monroy, Ángela. Metodología de optimización para la toma de decisiones en la red de suministro de biodiesel en Colombia. Bogotá: Escuela Colombiana de Ingeniería Julio Garavito. (2011).

e integración de toma de decisiones con el fin de coordinar de manera estructurada cada uno de los eslabones que conforman la red de suministro para la producción de biodiesel, uniendo la etapa de producción agrícola y la de procesos agroindustriales. Los modelos matemáticos determinísticos y estocásticos constituyen una herramienta flexible útil para que un planificador central pueda definir líneas de acción de acuerdo con las condiciones de la red de suministro.

Modelo de optimización de la cadena de abastecimiento para localizar plantas de biocombustibles<sup>64</sup> **.** Para el desarrollo de esta investigación los autores Duarte Castillo, Sarache Castro y Costa Salas quisieron abordar un modelo que integrara una visión general de la cadena de suministro y la simulación de procesos, envolviendo factores cuantitativos y cualitativos, además de la variación estocástica de los parámetros. Considerando asimismo la importación de insumos como un factor a analizar por medio del abastecimiento desde los puertos y zonas francas, y así se evalúa la generación de múltiples productos y atención de todos los eslabones de la cadena de biodiesel en Colombia, haciendo uso del módulo de pronóstico del *software WINQSB versión 2.0* estableciendo el método con menor desviación media absoluta.

#### **3.3.3 Modelos programación lineal entera mixta (PLE)**

 $\overline{a}$ 

Diseño de la cadena de suministro y los modelos de planificación operativa para la biomasa en la producción de combustibles<sup>65</sup>. En su trabajo Zhang presenta un modelo de cadena de suministro de biocombustibles en general con una metodología de programación lineal entera mixta (PLE). El exploratorio tiene como objetivo determinar el número de instalaciones, tamaños y ubicaciones de las

<sup>64</sup> DUARTE, Alexandra., SARACHE, William., & COSTA, Yasel. A facility-location model for biofuel plants: Applications in the Colombian context. En: EL SEVIER. (2014).

<sup>&</sup>lt;sup>65</sup> ZHANG, Leilei., GUIPING, Hu. Supply chain design and operational planning models for biomass to drop-in fuel production, Department of Industrial and Manufacturing Systems Engineering. Iowa : Iowa State University. (2013).

instalaciones. Empleando dos escenarios una para presupuestos ilimitados y otro con presupuesto limitado, y estos resultados se obtienen mediante los solver CPLEX y ArcGIS.

#### **3.3.4 Método SIG**

 $\overline{a}$ 

Modelos de optimización para diseñar y gestionar cadenas de suministros amigables con el medio ambiente<sup>66</sup>. Los autores Marufuzzaman, Eksioglu y Hernandez en su artículo se centran en identificar las ubicaciones, las capacidades de producción, y las asignaciones de las instalaciones de las plantas de producción de biocombustibles mediante la exploración de las ventajas y desventajas que existen entre los costos de transporte, los costos de las inversiones en instalaciones, y las emisiones de carbono en la cadena de suministro. Los modelos que han desarrollado se resuelven mediante el uso de software GAMS / CPLEX, y para visualizar y validar los resultados de los modelos de optimización emplean ArcGIS.

Optimización de múltiples etapas de las cadenas de suministro de biocombustibles<sup>67</sup>. En su estudio los autores buscan realizar una cadena de suministros óptima, mediante el modelo multi-etapa, el cual se resuelve el uso comercial solucionador AMPL-CPLEX, igualmente para estimar los costos de transporte se necesitó conocer las rutas, para esto se hizo uso del método SIG.

Integración de sistemas de soporte de decisiones SIG con la simulación y la optimización de la cadena de suministros de biocombustibles**<sup>68</sup> .** Los modelos existentes son limitados en lo que se refiere a la modelación de biomasa en cadenas de suministro, y a su tratamiento en problemas de optimización y simulación.

<sup>66</sup> MARUFUZZAMAN, Mohammad., EKSIOGLU, Sandra Duni. Optimization Models to Design and Manage Environmentally Friendly Biofuel Supply Chains. (2014). I.-1.

<sup>67</sup> HUANG, C. C. Optimización de múltiples etapas de las cadenas de suministro de biocombustibles. California: University of California. (2009).

<sup>68</sup> FENGLI ZHANG, Dejian. Decision support system integrating GIS with simulation and. (2014).

Entonces, con la necesidad de realizar una cadena de suministros optima aplicable a la modelación de biomasa, que contemple la recolección y el transporte, los autores deciden unir tres métodos diferentes: ubicar las plantas de biocombustible en zonas estratégicas mediante el método SIG, la modelación, y la optimización de la cadena de suministros. Asimismo en este trabajo se modela un escenario de múltiples instalaciones de biocombustibles, el cual fue formulado y aplicado mediante el método PLE.

#### **3.3.5 Modelo con algoritmos**

Ubicación de refinerías de biocombustible y planificación de la cadena de suministro en virtud de la congestión del tráfico**<sup>69</sup> .** Los desarrolladores de esta investigación deciden realizar la planificación de la ubicación de las refinerías de biocombustible por medio de la programación lineal mixta, utilizando un algoritmo heurístico basado en la relajación de lagrange y dos algoritmos B&B (ramificación y acotamiento). Además del algoritmo heurístico LR que se muestra para encontrar soluciones factibles. Finalmente, el documento presenta una serie de análisis de sensibilidad para revelar cómo los valores de los parámetros socioeconómicos afectan el diseño óptimo.

#### **3.3.6 Otros**

 $\overline{a}$ 

*Un modelo de instalación en la ubicación de las plantas de biocombustibles: Aplicaciones en el contexto colombiano<sup>70</sup> .* Los escritores Duarte Sarache Y Costa presentan un modelo matemático que se apoya en los costos de la materia prima que fluye a través de la cadena de suministro, Formulando cinco expresiones que

<sup>69</sup> YUN, Bai., TAESUNG, Hwang., SEUNGMO, Kang, & YANFENG, Ouyang. Biofuel refinery location and supply chain planning under traffic congestion. En: EL SEVIER, (2011). 162-175. <sup>70</sup> DUARTE, Alexandra., SARACHE, William., & COSTA, Yasel. Modelo de optimizacion de la cadena de abastecimiento para localizar plantas de biocombustibles. En: XXVII congreso interamericano y colombiano de ingenieria quimica. (2014).

están destinadas a evitar la no linealidad en las limitaciones del exploratorio, específicamente para las variables Relacionados con los flujos de materiales (limitaciones *Big-M)*. Los costos fijos y variables del procesamiento se obtienen de una primeria Optimización desarrollada por software profesional GAMS.

*Desarrollo de una cadena de suministro de biomasa para la producción de biocombustibles*<sup>71</sup> *.* Zhang y colaboradores plantean un modelo cuyo objetivo es localizar condiciones que minimice el costo de transporte de la materia prima, el consumo de energía y gases de efecto invernadero, utiliza el software de simulación Arena, para facilitar la exploración de una amplia variedad de condiciones, las cuales se obtiene mediante el método de sistema de información geográfica.

Energía Aplicada<sup>72</sup>. El estudio de Yılmaz Balaman y Selim tiene como objetivo desarrollar un modelo de programación lineal entera mixta, obteniendo como resultado las decisiones estratégicas, tales como la determinación de los números, las capacidades y las ubicaciones de las plantas de biogás, los depósitos de biomasa, las decisiones de oferta de biomasa y de distribución de productos. El exploratorio propuesto se resuelve mediante el uso de IBM ILOG CPLEX Optimization Studio (versión 12.2).

Una herramienta de apoyo multidisciplinario para evaluar múltiples tecnologías de conversión de biorrefinería y rendimiento de la cadena de suministro.<sup>73</sup> Faulkner & compañeros con su estudio desea demostrar que de la combinación de los datos de la cadena de suministro y optimización de procesos se obtiene información vital con respecto a la logística de procesos globales y la economía. inicialmente realizaron una optimización de procesos a través de la programación lineal mixta (MILP) en el software Microsoft Visual Basic, posteriormente se elaboró la optimización de la red de transporte utilizando IBM OPL CPLEX y al finalizar se

<sup>71</sup> FENGLI, Zhang., JOHNSON, Dana. JOHNSON, Mark. & SUTHERLAND, John. Development of a Biomass Supply Chain for Biofuel Production. IIE Annual Conference. Proceedings. En: (2011).

<sup>72</sup> YILMAZ BALAMAN, Sebnem., & SELIM, Hasan. Applied Energy. En: El Seiver. (2014).

<sup>73</sup> FAULKNER, William., & compañeros, y. A multidisciplinary decision support tool. (2013).

desarrolló la simulación del proceso con Aspen plus V-8.2. Para estimar el tamaño, la inversión del capital y rentabilidad global.

*Diseño de la cadena de suministro de biocombustibles bajo uso de la tierra agrícola competitiva y materia prima, equilibrando el mercado. 74* Yun Bai y colaboradores en su artículo propone la inclusión de las interacciones endógenas entre infraestructura de biocombustibles de expansión y el desarrollo agrícola local. Asimismo se emplea el modelo de Stackelberg con el fin de que las huertas e industria de los biocombustibles logren maximizar sus propios objetivos de rentabilidad, conjuntamente complementa el juego cooperativo el cual brinda la optimización del transporte y genera un mayor beneficio para toda la cadena de suministro.

<sup>74</sup> YUN, Bai., YANFENG, Ouyang., & JONG-SHI, Pang. Biofuel supply chain design under competitive agricultural land use and feedstock market equilibrium. En: EL SEVIER. (2012).

# **4 VENTAJAS Y DESVENTAJAS DEL SOFTWARE ANYLOGIC**

#### **4.1 VENTAJAS DE ANYLOGIC SOBRE PROMODEL**

#### **Simulación basada en agentes.**

Uno de los mayores atractivos de Anylogic es la simulación por agentes, puesto que, permite mostrar como las acciones individuales de los agentes que intervienen en el sistema afectan el comportamiento del entorno en el que se desarrollan; el caso contrario de Promodel®, debido a que este software no posibilita involucrar el proceso desarrollado por cada parte que conforma el sistema simulado, solo se toma en cuenta de forma global el tiempo que tarda en realizar cada actividad.

#### **Método SIG**

El sistema de información geográfica (SIG) es una herramienta que pocos simuladores poseen, entre ellos Anylogic. Esta herramienta permite al usuario simular en la zona geográfica en la que se va a aplicar el sistema, esto genera una mayor exactitud en los resultados arrojados por el software, ya que, cuenta con la ubicación real de las vías, brindando una posible ruta eficaz en la cual se optimice tiempo y distancia en los recorridos.

#### **Administración de los agentes.**

El programa computacional Anylogic permite administrar de una manera personalizada cada uno de los componentes que intervienen en el sistema, puesto que existen diversas entidades y locaciones similares pero que se comportan de forma diferente. Así al poder gestionar los diferentes componentes del sistema, resulta beneficioso para la simulación por el control que se tienen de estas entidades, asemejándose más a la realidad que requiere el simulador.

#### **Interfaz**

A pesar de que Promodel presenta una interfaz muy amigable con el usuario, Anylogic le permite al simulador tener un mayor control sobre funciones indispensables, como controlar y programar los agentes (mayorista, minorista, ordenes, flota de transporte, entre otros.) de una forma minuciosa y así se logra una mejor precisión en la ejecución gracias al orden predeterminado por el software, aparte de esto sus propiedades son creadas con solo arrastrar el ícono del elemento requerido, las cuales son susceptibles a cualquier cambio facilitando el trabajo; adicional a esto aunque Promodel posee un atractivo visual, Anylogic tiene una interfaz gráfica que logra atraer de forma visual a cualquier espectador y a la vez permite observar en forma detallada el proceso que realiza el sistema.

#### **4.2 DESVENTAJAS**

El paquete computacional Anylogic es una herramienta completa de simulación, a causa de esto se desata un gran inconveniente puesto que para darle un buen uso al software es necesario tener guías tutoriales sobre el manejo del programa, mitigando así la complejidad que presenta el software.

Un usuario del programa Anylogic que quiera aprovechar todo el potencial de esta herramienta debe tener unas bases sobre programación, por ejemplo al trabajar con java class que es utilizado en modelos complejos y extensos. Incluso al trabajar con agentes se refleja la necesidad de un conocimiento previo en lenguaje de programación, de otra manera existe la posibilidad de tener inconvenientes al momento de correr el modelo.

# **4.3 SIMULACIÓN CON EL SOFTWARE ANYLOGIC.**

En este proyecto la intención inicial era el desarrollo y optimización de cadenas de suministro utilizando como herramienta para la simulación el programa computacional de Anylogic. Con tal de aprender a manejar el software se realizó la traducción de un manual que contiene el mismo programa, este manual se encuentra en el [\(Anexo B\).](#page-98-0)

Este tutorial muestra cómo modelar una cadena de suministro sencilla. La cadena de suministro consta de un centro de distribución y varios minoristas repartidos por todo el país. Los minoristas realizan una orden de producto y el distribuidor envía camiones con el producto a los minoristas.

En este modelo posiciona los agentes en el mapa del mundo. Cuando un minorista solicita un producto, el centro de distribución comienza a procesar, y envía un camión para entregarlo. A continuación, este camión debe volver a la ubicación de la base de distribución. Los Camiones se mueven a lo largo de las carreteras en el mapa.

Algunos puntos para destacar en el tutorial es que enseña cómo crear y manejar agentes, crear órdenes y recibirlas.

En el proceso de recrear el modelo mostrado en el tutorial para probar la efectividad de aprender a manejar el software se evidenció las limitaciones del tutorial por lo mismo que se nombró en las desventajas de Anylogic. El programa es tan amplio y completo en simulación que lo mostrado en tutorial es apenas una pequeña ventana de lo que puede hacer el software, y es que el software es tan vasto como poco didáctico en cuanto su manipulación.

Para aprender a manejar bien el programa es indispensable el acompañamiento de un conocedor del software Anylogic, siendo aquí el mayor inconveniente, puesto que son pocos en la región los que manipulan a la perfección este programa.

Además en el desarrollo de este proyecto se precisaba de una herramienta que permitiera la optimización de la cadena de suministros que se esté diseñando, por este motivo y por los inconvenientes antes mencionados, se optó por dejar a un lado el programa Anylogic y hacer uso de herramientas de simulación con las que el grupo de trabajo está más familiarizado como es el programa de simulación Promodel y el General Algebraic Modeling System (GAMS ®) programa que permite la optimización matemática, ambos programas en conjunto permiten el desarrollo de los objetivos inicialmente planteados.

#### **5 RESULTADOS**

#### **5.1 DESCRIPCIÓN DEL MODELO**

Con el fin de analizar, simular y evaluar un modelo donde se considere el impacto económico en el planteamiento operativo de una cadena de suministros, teniendo en cuenta el comportamiento dinámico del abastecimiento de la materia prima. Se establece aleatoriamente la ubicación de las locaciones para el desarrollo de esta investigación. Así mismo, se pretendió diseñar una cadena de suministro compuesta por cuatro eslabones, iniciando por los proveedores, los cuales se ubican en dos ciudades, Manizales y Neiva, proveedores que envían dos tipos de materia prima al centro de producción optimo, resultante entre Armenia, Buenaventura, Cúcuta, Pereira y Santa marta, en dichas plantas se fabrican dos tipos de producto en la cantidad adecuada para suplir la demanda, los cuales son enviados a un centro de distribución, de los 3 posibles centros de distribución ubicados en las ciudades de Villavicencio, Pasto e Ibagué, estas locaciones tienen como objetivo enviar los dos tipos de producto a los cinco centros de consumo que están en Barranquilla, Bogotá, Bucaramanga, Cali y Medellín.

Se procuró diseñar de manera óptima la cadena de suministro, con la intención de disminuir costos de procesamiento y de transporte, para lograrlo se simuló mediante el software GAMS.

Mediante el programa de simulación implementado se determinó que platas de procesamiento son las adecuadas para abrir y que procesen los dos tipos de materia prima que llegan de los proveedores (Manizales y Neiva) para determinar las plantas eficientes se dispone de costos de transporte desde el proveedor a cada uno de los centros de producción, estos costos se evidencian en la [Tabla 3:](#page-58-0) En la [Tabla 4](#page-58-1) se muestra la capacidad que tienen los proveedores de Manizales y Neiva para suministrar los tipo de materia prima al centros de producción. [Tabla 5](#page-58-2) proporciona

58

los porcentajes requeridos de materia prima 1 y 2 para fabricar los productos 1 y 2, y en la [Autores](#page-59-0)

[Tabla](#page-59-0) 6 se indica la capacidad de procesamiento de cada planta de producción. Estas variables son las necesarias a tener en cuenta para la obtención del centro de producción pertinente.

<span id="page-58-0"></span>Tabla 3. Costo de compra-transporte de 1 tonelada de materia prima 1 y 2

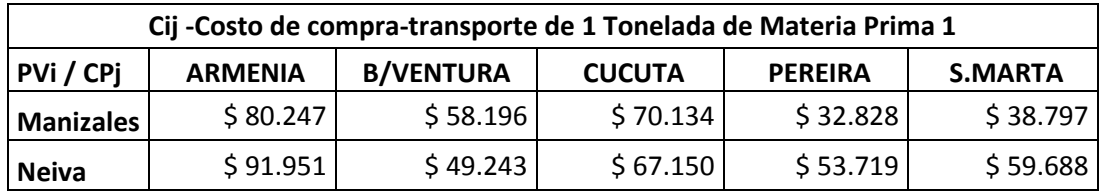

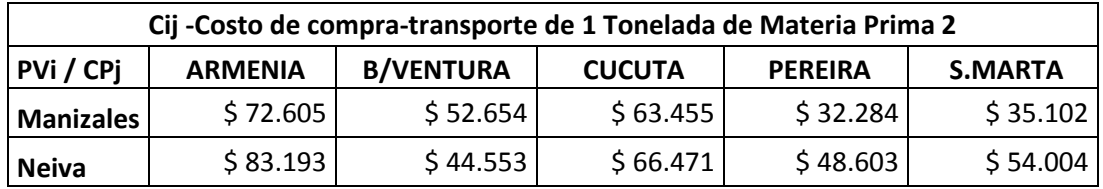

Fuente: Autores

<span id="page-58-1"></span>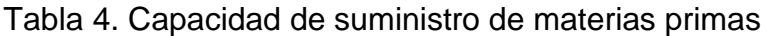

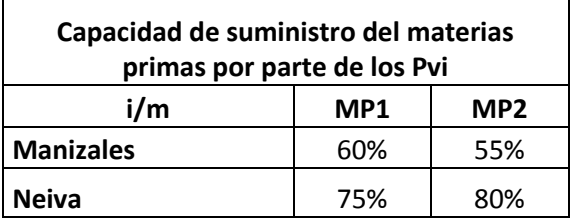

# Fuente: Autores

<span id="page-58-2"></span>Tabla 5. Cantidad de materia prima para fabricar producto 1 y 2

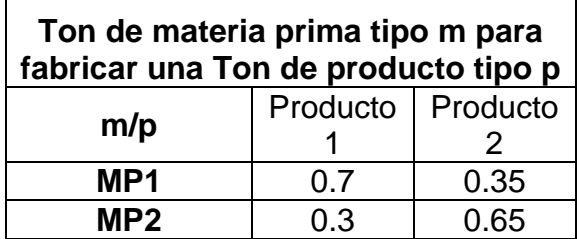

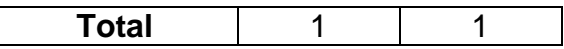

<span id="page-59-0"></span>Fuente: Autores

Tabla 6. Capacidad de los centros de producción

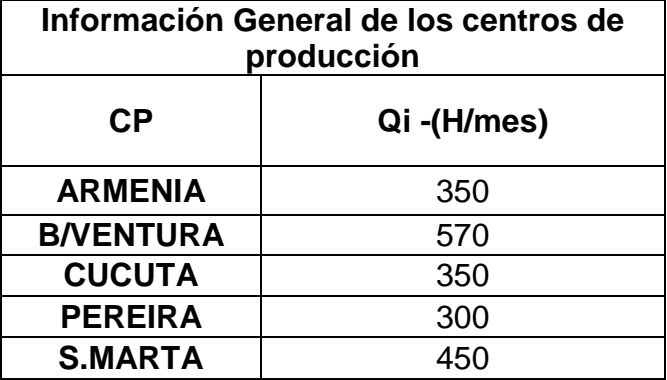

Fuente: Autores

Para los centros de distribución el caso es similar, para saber cuál de los tres posibles centros de distribución (Ibagué, Pasto, Villavicencio) es óptimo. Se tienen en cuenta como variables de entrada los costos de transporte de cada uno de los centros de producción a los diferentes centros de distribución, éstos datos se pueden observar en la Tabla 7 Pero no sólo se tiene en cuenta esa variable, también se toman los datos de cuánto cuesta trasportar los dos tipos de producto desde el centro de distribución a los centros de consumo, datos que se pueden ver en la [Tabla 8.](#page-60-0) Los datos proporcionados están dados en el costo que genera el envío sobre tonelada en un mes y por ultimo pero no menos importante se tiene en cuenta la capacidad de almacenamiento de cada centro de distribución, tal como se muestra en la [Tabla 9.](#page-60-1)

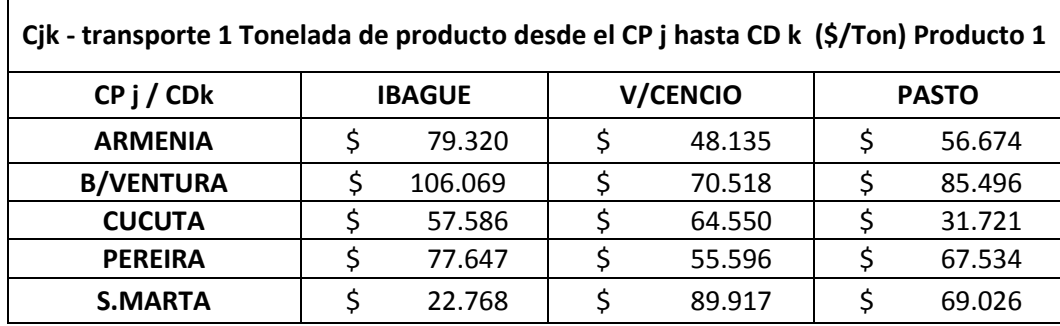

Tabla 7. Costo transporte desde centro de producción hasta centro de distribución.

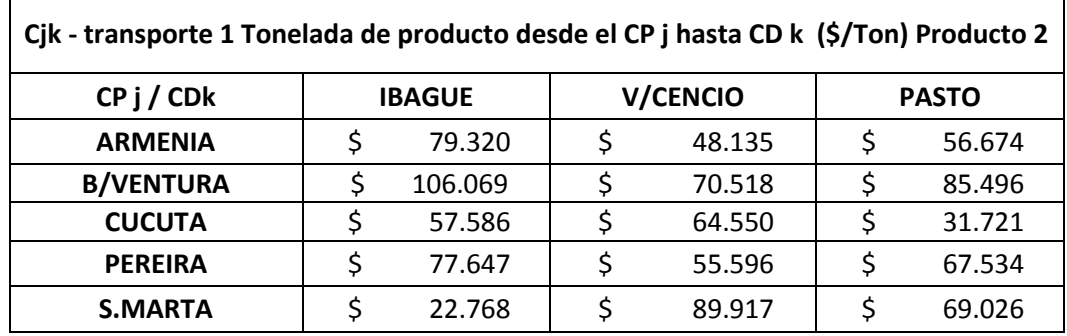

Fuente: Autores

<span id="page-60-0"></span>Tabla 8. Costo de procesamiento y transporte desde el centro de distribución hasta el centro de consumo.

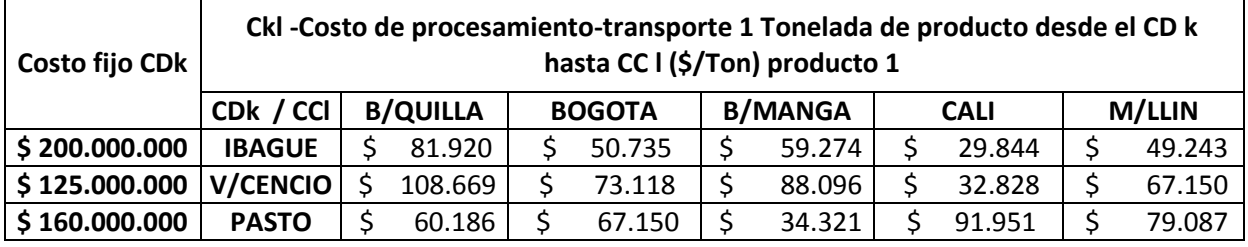

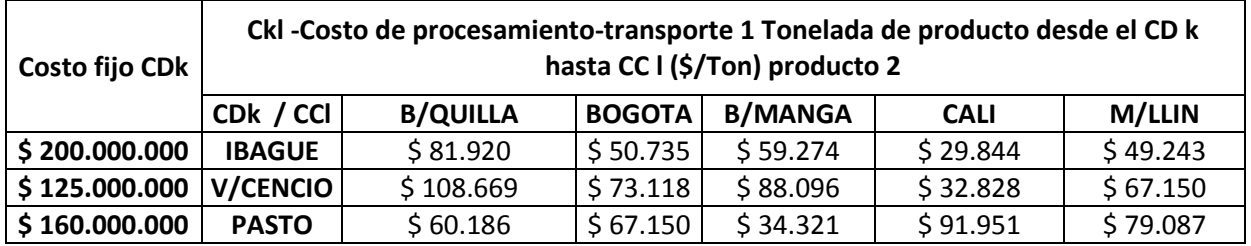

# Fuente: Autores

<span id="page-60-1"></span>Tabla 9. Capacidad almacenamiento centros de distribución.

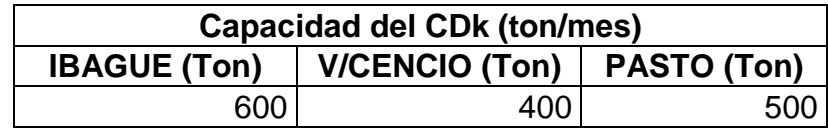

Fuente: Autores

Con el fin de contrastar la disponibilidad dinámica de la materia prima del modelo propuesto en este exploratorio, y en función de los factores que presenta la aplicabilidad del articulo denominado algoritmo para el análisis probabilístico en sistemas de distribución con generación distribuida, donde el algoritmo propuesto incorpora un caso especial del método de estimación de puntos, usado en el análisis probabilístico, conocido como Método Estimado de Dos-Puntos (MDP). Este análisis probabilístico requiere del cálculo de múltiples puntos de operación, es decir, requiere evaluar diferentes escenarios con alguna probabilidad de ocurrencia (PEÑUELA, 2011) <sup>75</sup> .

Además de lo mencionado en el párrafo anterior, existen varias publicaciones que hablan sobre métodos probabilísticos desarrollados por medio de algoritmos un ejemplo de ellos es el artículo que recibe por nombre robabilistic algorithms for power load flow and short-circuit analysis in distribution networks with dispersed generation, (PEÑUELA, 2013)<sup>76</sup> y aunque su enfoque no es comercial, la literatura generó el desarrollo de los siguientes escenarios planteados en la [Tabla 10,](#page-62-0) del mismo modo se observa que son 12 los escenarios estipulados, los cuales cuentan con los porcentajes que equivale a la disponibilidad de la materia prima de dos regiones productoras.

 $\overline{a}$ <sup>75</sup> PEÑUELA, Cesar., GRANADA, Mauricio., & SANCHEZ, José., algorithm for probabilistic analysis of distribution systems with distributed generation, 2011. P 78-97.

<sup>76</sup> PEÑUELA, Cesar., GRANADA, Mauricio., & SANCHEZ, José., Probabilistic algorithms for power load flow and short-circuit analysis in distribution networks with dispersed generation, 2013. P 24- 32

| Escenario      | <b>Manizales</b> |                 | <b>Neiva</b>    |                 |  |
|----------------|------------------|-----------------|-----------------|-----------------|--|
|                | MP1              | MP <sub>2</sub> | MP <sub>1</sub> | MP <sub>2</sub> |  |
| 1              | 0,74             | 0,79            | 0,72            | 0,76            |  |
| $\overline{2}$ | 0,79             | 0,68            | 0,91            | 0,88            |  |
| 3              | 0,83             | 0,75            | 0,82            | 0,95            |  |
| 4              | 0,91             | 0,84            | 0,79            | 0,84            |  |
| 5              | 0,28             | 0,65            | 0,70            | 0,89            |  |
| 6              | 0,68             | 0,75            | 0,94            | 0,84            |  |
| 7              | 1,04             | 0,52            | 0,90            | 0,87            |  |
| 8              | 0,81             | 0,74            | 0,93            | 0,85            |  |
| 9              | 0,91             | 0,74            | 0,70            | 0,75            |  |
| 10             | 0,95             | 0,78            | 0,60            | 0,81            |  |
| 11             | 0,69             | 0,75            | 0,76            | 0,80            |  |
| 12             | 0,80             | 0,75            | 0,82            | 0,85            |  |

<span id="page-62-0"></span>Tabla 10. Escenarios de la materia prima

Fuente: Autores.

Al tener estos datos, el solver de Gams genero una solución óptima para cada escenario, señalando que centros de producción y los centros de distribución se deben abrir para que contribuyan a la minimización de costos. El software mostró el diseño adecuado de la cadena de suministro el cual se analiza de forma profunda a continuación.

# **5.2 DISPONIBILIDAD DE LA MATERIA PRIMA EN LOS DIFERENTES ESCENARIOS.**

Se conoce un escenario base, el cual cumple con un porcentaje de materia prima uno del 60%, y 75%, para los centros de producciones de Manizales, y Neiva, respectivamente. Adicionalmente, se tiene un porcentaje de materia prima dos de 55%, y 80%, para Manizales, y Neiva, respectivamente. Este escenario base mostró en la simulación inicial realizada mediante el software GAMS llega a la utilización total de materia prima uno y dos, 100% en ambos centros de producción.

Con los 12 escenarios planteados se puede observar en la [Tabla 11](#page-64-0) que en el escenario 3 hay una disminución en el costo, ya que la función objetivo queda en \$554'129.221,67 siendo \$870.150 menos que el escenario base cuya función objetivo es de \$554'999.371,5 esto dejando al escenario tres económicamente rentable pero quedando dentro del centro de producción hasta un 14% de materia prima uno sin procesar, dejando en el centro de producción un sobrante de materia prima, material que se podría desperdiciar y ocasionar pérdida económica.

En los resultados observados, teniendo en cuenta la disponibilidad dinámica de la materia prima, simulando los 12 escenarios, se puede analizar que el escenario base cuenta con la materia prima precisa para satisfacer la demanda mensual y a su vez observando el escenario cinco es el único de los escenarios propuestos que no satisface la demanda y donde se evidencia que tiene niveles de materia prima bajos, principalmente en el centro de producción de Manizales donde sólo llega al 93%. Se puede concluir que para satisfacer la demanda es indispensable tener como mínimo los valores de materia prima que presenta el escenario base para ambos centros de producción.

Se sabe que existe una cantidad mínima de materia prima para satisfacer la demanda, pero como se evidencia en los doce escenarios planteados un aumento en la materia prima no es proporción a un escenario óptimo.

De los escenarios planteados, el escenario tres que es el que dispone de la mejor función objetivo, dispone de ingresos de materia prima en ambos centros de producción (Manizales y Nieva) que están en promedio con los ingresos de la materia prima que se pusieron a disposición en los otros once escenarios propuestos. Por lo tanto, lo que se precisa en los centros de distribución son cantidades adecuadas para satisfacer la demanda, niveles que no afecten la producción por falta o exceso de material, ya que en ambos casos se podrían generar pérdidas. En el segundo caso, de haber un sobrante de materia prima en el

64

centro de producción, ese exceso puede ayudar a completar la demanda en meses posteriores donde exista una disponibilidad negativa de materia prima, sin embargo, para evitar riesgos económicos lo ideal es que la cantidad de materia prima mensual sin procesar sea lo más acercada a cero.

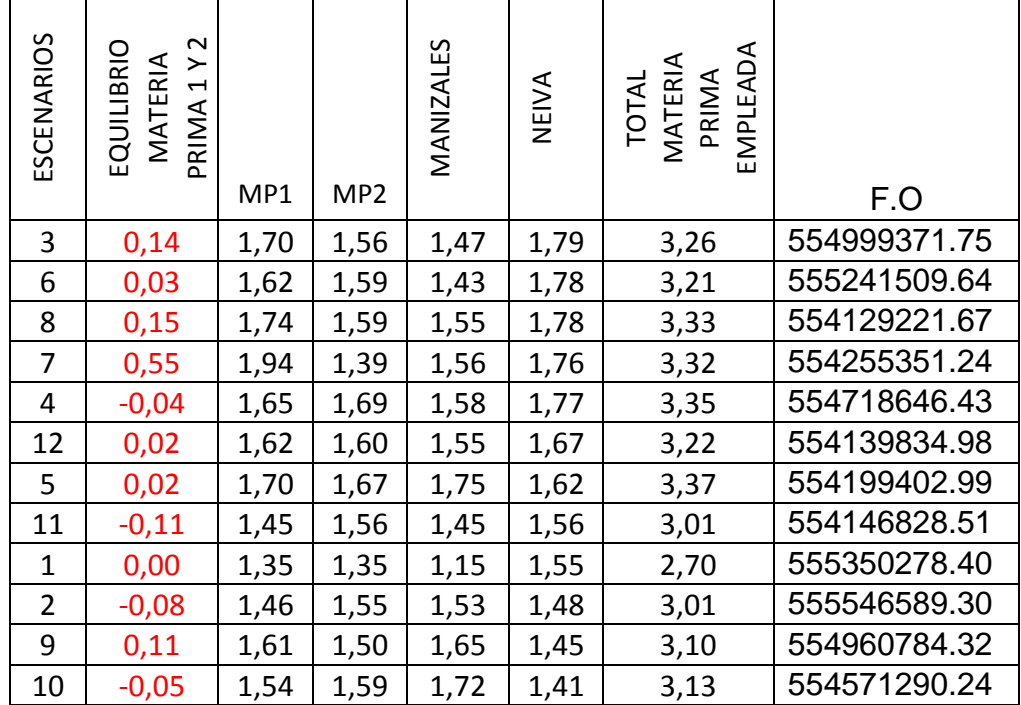

<span id="page-64-0"></span>Tabla 11: relación entre equilibrio de materia prima y la función objetivo.

Fuente: Autores

# **5.3 SOBRANTE DE MATERIA PRIMA**

En el planteamiento de los datos de entrada del modelo, se cuenta con dos distribuidores de materia prima "Manizales y Neiva". Ambas distribuyen materia prima 1 y materia prima 2, las cuales son enviadas al centro de producción óptimo, resultado del modelo matemático ejecutado para ser procesados y así obtener como resultado una tonelada del producto 1 y del producto 2, para ello se requiere un 70% del total de la materia prima 1 proveniente de ambas ciudades para realizar el

producto 1, y un 35% para realizar el producto 2, mientras que de la materia prima 2 se necesita un 30% para el producto 1 y un 65% para el producto 2, los porcentajes requeridos en la totalidad de materia prima 1 y de materia prima 2 en promedio deben ser equivalentes para fabricar las dos referencias de productos y así lograr que el resultado sea óptimo, es decir, producir sin generar sobrantes, residuos o perdidas.

A continuación, en la [Tabla 12,](#page-66-0) los 12 escenarios que representan la posible cantidad de materia prima disponible para cualquier mes del año, se tomaron como referencia, suponiendo el caso de que simbolicen los meses de un año, por ende se realizó la sumatoria de la materia prima 1 proveniente de ambas ciudades en el transcurso del año, los cuales esta nombrados en la [Tabla 12](#page-66-0) como escenarios, y el mismo procedimiento se realizó con la materia prima 2, con el fin de contrarrestarlas y conocer la cantidad de sobras que se generaron a través del tiempo, los valores positivos en la columna sobrante indican que estos fueron generados por la materia prima 1, caso contrario cuando poseen signo negativo.

El escenario inicial o base, que se muestra en la [Tabla 12,](#page-66-0) es el único que utiliza la materia prima que recibe sin generar sobrantes.

El escenario 3, recibe en exceso un 14% de materia prima 1, pero en el escenario 2 hubo excedente de materia prima 2, por tal razón, ambas se pueden complementar para realizar el 8% de una tonelada de producto quedando como restante en el escenario 3 tan solo un 6% de MP1, tal como se muestra en la columna de complemento entre sobrantes en la [Tabla 12](#page-66-0) siendo un resultado positivo, puesto que, en este caso el sobrante de materia prima se redujo**,** este proceso se realizó hasta llegar al escenario 12, logrando evidenciar que hasta el escenario 4 se utilizó de forma pertinente la materia prima sobrante del mes anterior, pero del escenario 5 hasta el 12 se generó una acumulación de materia prima 1, la cual quedo disponible para el próximo mes realizar el 70% de una tonelada de producto.

66

|                | % DISPONIBILIDAD |                  |                 |                 |              |              |          |                                                                              |
|----------------|------------------|------------------|-----------------|-----------------|--------------|--------------|----------|------------------------------------------------------------------------------|
|                |                  | <b>MANIZALES</b> | <b>NEIVA</b>    |                 |              |              |          |                                                                              |
| ESCENARIOS     | MP1              | MP <sub>2</sub>  | MP <sub>1</sub> | MP <sub>2</sub> | $\Sigma$ mp1 | $\Sigma$ mp2 | SOBRANTE | COMPLEMENTO<br>ENTRE<br>ഗ<br>ш<br><b>RANTI</b><br>$\overline{\omega}$<br>ဝ္တ |
| 1              | 0.6              | 0.55             | 0.75            | 0.8             | 1.35         | 1.35         | 0.00     |                                                                              |
| $\overline{2}$ | 0.74             | 0.79             | 0.72            | 0.76            | 1.46         | 1.55         | $-0.08$  | $-0.08$                                                                      |
| 3              | 0.79             | 0.68             | 0.91            | 0.88            | 1.70         | 1.56         | 0.14     | 0.06                                                                         |
| 4              | 0.83             | 0.75             | 0.82            | 0.95            | 1.65         | 1.69         | $-0.04$  | 0.02                                                                         |
| 5              | 0.91             | 0.84             | 0.79            | 0.84            | 1.70         | 1.67         | 0.02     | 0.04                                                                         |
| 6              | 0.68             | 0.75             | 0.94            | 0.84            | 1.62         | 1.59         | 0.03     | 0.07                                                                         |
| 7              | 1.04             | 0.52             | 0.90            | 0.87            | 1.94         | 1.39         | 0.55     | 0.62                                                                         |
| 8              | 0.81             | 0.74             | 0.93            | 0.85            | 1.74         | 1.59         | 0.15     | 0.78                                                                         |
| 9              | 0.91             | 0.74             | 0.70            | 0.75            | 1.61         | 1.50         | 0.11     | 0.89                                                                         |
| 10             | 0.95             | 0.78             | 0.60            | 0.81            | 1.54         | 1.59         | $-0.05$  | 0.84                                                                         |
| 11             | 0.69             | 0.75             | 0.76            | 0.80            | 1.45         | 1.56         | $-0.11$  | 0.73                                                                         |
| 12             | 0.80             | 0.75             | 0.82            | 0.85            | 1.62         | 1.60         | 0.02     | 0.75                                                                         |

<span id="page-66-0"></span>Tabla 12. Sobrante materia prima.

Fuente: Autores

# **5.4 APERTURA DE LOCACIONES**

Para el modelo ejecutado se buscó la apertura de los centros de producción y distribución que permitieran diseñar una cadena de suministro óptima teniendo en cuenta la disponibilidad dinámica de la materia prima.

En la Tabla 13**,** se relaciona los escenarios con los porcentajes de disponibilidad de materia prima que proporciona cada proveedor, la función objetivo obtenida (costos de distribución, adquisición de materia prima y procesamiento) y los centros de producción y distribución que se deben abrir (1 abierto, 0 cerrado), de acuerdo con los resultados obtenidos del modelo realizado con el simulador GAMS.

Con base a los resultados reflejados en la Tabla 13**,** se evidencia que la apertura de Ibagué como centro de distribución no es oportuna, caso igual que presentan los

centros de producción Armenia, Cúcuta, Pereira y Santa Marta, puesto que en ninguno de los casos analizados dio como resultado abrir los centros de distribución o producción en la ciudades mencionadas. Mientras que el centro de producción que proyecta un resultado eficiente es Buenaventura, ya que de 12 escenarios analizados, en 12 escenarios fue la ciudad pertinente para ser el centro de producción, caso equivalente con los centros de distribución correspondientes a las ciudades de Villavicencio y Pasto; la no apertura de los eslabones mencionados se debe a que pueden generar sobre costo en la totalidad de la cadena.

Para hacer evidente la razón por la cual no se abren los centros de producción en las ciudades de Armenia, Cúcuta, Pereira y Santa Marta se realizó la simulación en el software GAMS, sin tener en cuenta las 5 opciones que se tenían inicialmente, es decir se simuló de forma independiente cada opción, teniendo en cuenta los promedios de materia prima que se observan en la Tabla 13, y como centros de distribución se dejaron las tres opciones iniciales para no alterar los resultados o cambios que se pudieran generar en esta sección de la cadena, pero se obtuvo el mismo resultado, Ibagué no abrió sus puertas. En la [Tabla 14](#page-69-0) se muestra como resultado del ejercicio realizado que las ciudades de Armenia, Cúcuta, Pereira y Santa Marta no obtuvieron un resultado mayor que cero en la función objetivo, esto se debe a que la capacidad de estos centros de producción no es la suficiente para satisfacer la demanda, la única ciudad que obtuvo un resultado notable fue la ciudad de Buenaventura, puesto que es la única capaz de procesar la cantidad de materia prima requerida siendo la solución óptima, ya que, al tener en cuenta 2 ciudades, aunque se gozaría con la capacidad de procesamiento, se generaría sobrecosto.

#### Tabla 13. Apertura de locaciones

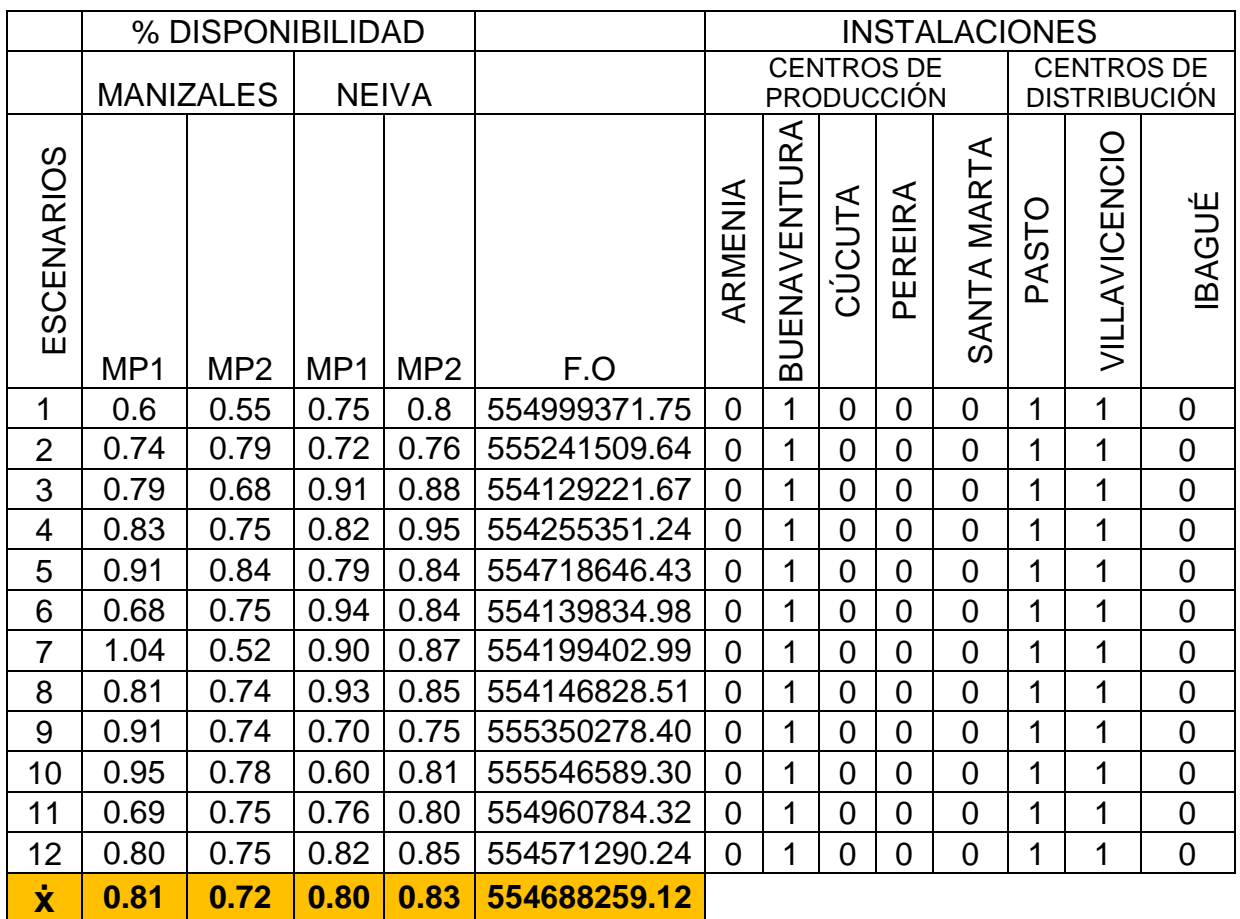

Fuente: Autores

Se realizó un proceso similar al anterior con los centros de distribución, con el fin de revelar la razón por la cual la apertura en Ibagué no es funcional. En este experimento, las simulaciones para este caso se realizaron con los promedios de disponibilidad de materia prima y como centro de producción Buenaventura, ya que esta ciudad fue el resultado óptimo. En la [Tabla 14](#page-69-0) se exhibe que de forma individual, ni Ibagué, Pasto o Villavicencio cuenta con la capacidad suficiente para distribuir los productos que se requieren para cubrir la demanda, por ende se obtiene que para adquirir la capacidad necesaria es preciso realizar la apertura en 2 ciudades. En referencia a los resultados mostrados en la [Tabla 15](#page-69-1) la combinación adecuada es Villavicencio y Pasto, puesto que es la unión con la que se logra minimizar el costo total de la cadena de suministro.

De acuerdo con los resultados adquiridos se realizó en la ilustración 2 e ilustración 3 un boceto para enseñar de forma esquemática y grafica la estructura de la cadena de suministro lograda.

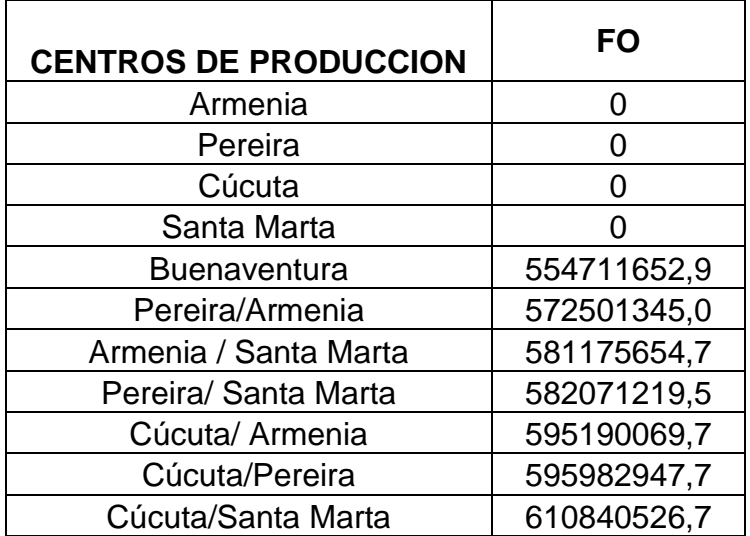

<span id="page-69-0"></span>Tabla 14. Resultado función objetivo con base en centros de producción

Fuente: Autores

<span id="page-69-1"></span>Tabla 15. Resultado función objetivo con base en centros de distribución

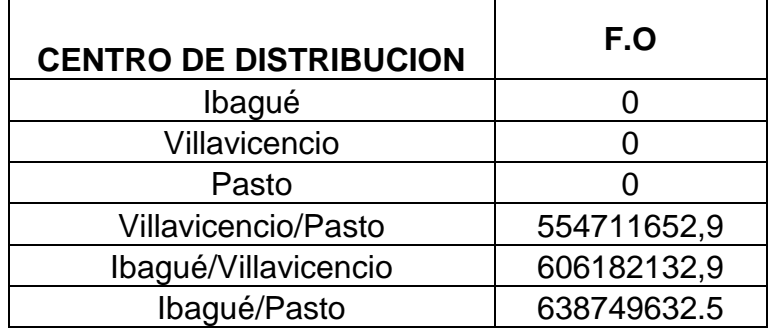

Fuente: Autores

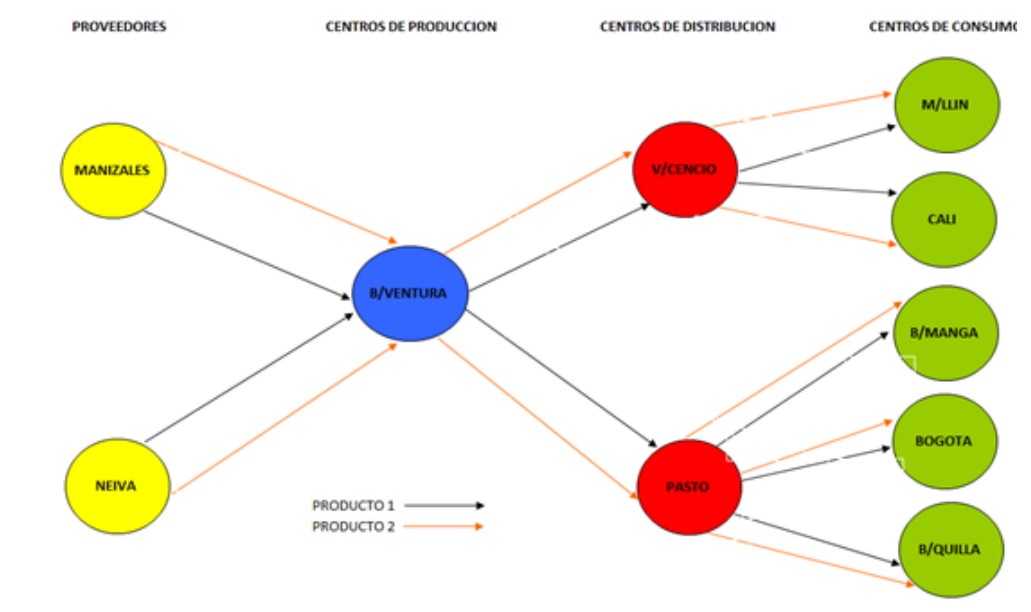

# Ilustración 2. Cadena suministro

# Fuente: Autores

Ilustración 3. Grafica cadena de suministro.

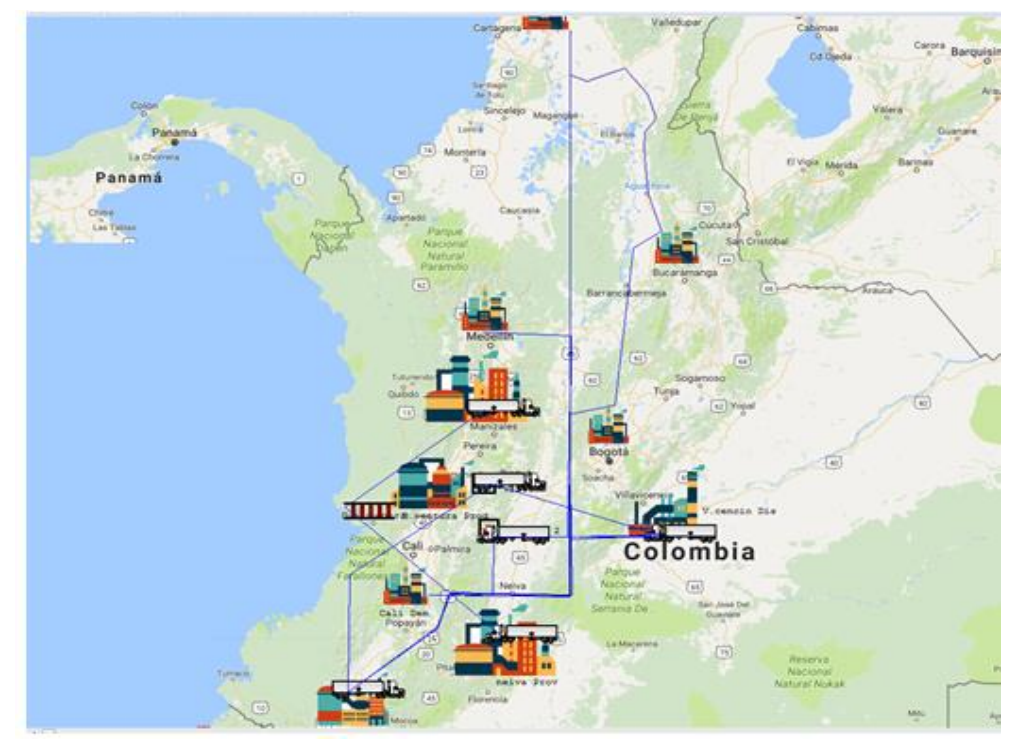

Fuente: Autores

# **5.5 ANÁLISIS DE LA RELACIÓN DE LA DISPONIBILIDAD DE LA MATERIA PRIMA CON RESPECTO A LOS COSTOS**

A simple vista dentro del análisis en la [Tabla 16](#page-71-0) se exterioriza una inconsistencia en el comportamiento de la suma de los recursos de cada uno de los 12 escenarios, ya que se asume que la variable principal para establecer un criterio diferenciador es la capacidad de suministro de materias primas por parte de los Proveedor, y que al aumentarla influirá directamente en los costos. No obstante, la comparación de la disponibilidad dinámica de la materia prima con respecto al resultado arrojado por el software Gams sobre la función objetivo, indica que no está directamente relacionada con la conducta de los costos de la red de distribución.

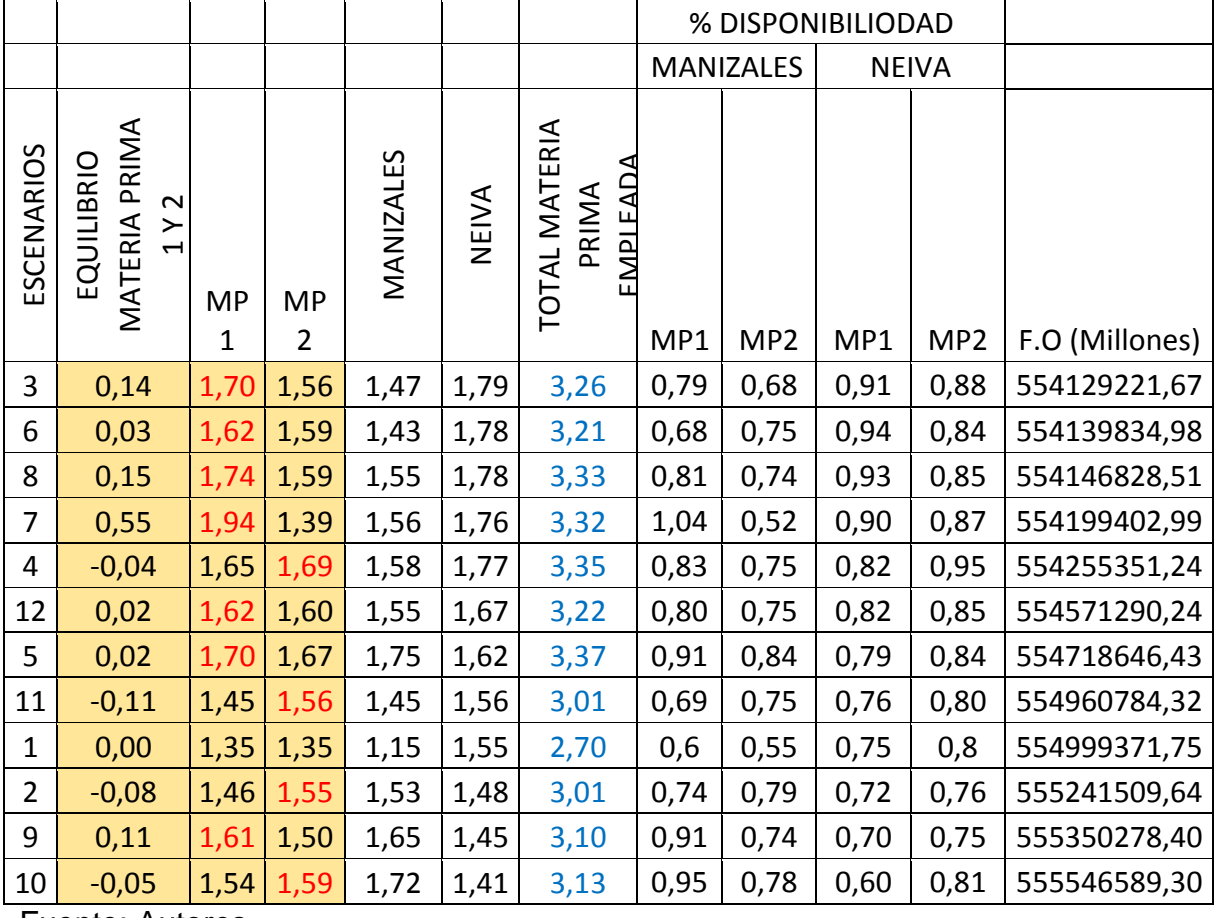

<span id="page-71-0"></span>Tabla 16. Análisis de los escenarios

Fuente: Autores

Como se mencionó anteriormente, se concluye que la evidencia teórica cuestiona
La lógica empírica, ya que muestra la carente correlación que se presenta entre las dos variables, este acontecimiento se puede atribuir a la diferencia de costos de las materias primas.

|                       | <b>MANIZALES</b>   |             | <b>NEIVA</b> |              |  |
|-----------------------|--------------------|-------------|--------------|--------------|--|
|                       | Materia<br>Materia |             | Materia      | Materia      |  |
|                       | prima 1            | prima 2     | prima 1      | prima 2      |  |
| <b>Cantidad (Ton)</b> | 107,625            | 77.9        | 77.9         | 311.6        |  |
| Costo                 | \$6.263.345        | \$4.101.747 | \$3.836.030  | \$13.882.715 |  |

<span id="page-72-0"></span>Tabla 17. Costos del flujo de las materias primas a los centros de producción. **DESTINO B/VENTURA**

Fuente: Autores

### **5.6 ANÁLISIS DE LA DIFERENCIA DE COSTOS ENTRE MATERIAS PRIMAS**

Con base en los resultados aportados por el modelo realizado en el software Gams y observados en [Tabla 17,](#page-72-0) se puede evidenciar que 185,525 toneladas de materia prima 1 se adquieren por \$10.099.375 pesos, y 389,5 toneladas de mataría prima 2 cuesta \$17.984.462. pesos. Lo que permite argumentar que los costos del flujo de la materia prima 1 son superiores en \$2.214.288a los de la materia prima 2, caso similar se presenta con el lugar de donde proviene la materia prima, siendo Manizales más costoso que Neiva. Lo que representa que el valor total de la cadena de suministro, se ve afectada por el aumento de la disponibilidad regional y del 1 recurso.

Una vez revisados los factores propuestos es importante destacar que el 48% de la materia prima durante todo el año proviene de Manizales y que, de los 12 datos suministrados en 7 de estos, se resalta la disponibilidad de la materia prima 1, como se percibe en [Tabla 16.](#page-71-0) Así mismo, se comparan los escenarios 2 y 11, los cuales tiene la misma disponibilidad de materia prima pero diferentes costos, y esto se debe a que 51% de la materia prima del planteamiento 2 proviene de Neiva y que él 49% es del recurso 1, lo que hace aumentar su costo. Por lo contrario, los escenarios 3, 7 y 8 hacen parte del grupo con más alta disponibilidad de materia prima y más bajos costos en la red de distribución, por consiguiente, el sistema puede ser eficiente más por la forma de asignación de sus recursos que por la posición de los costos obtenidos.

# **5.7 ANÁLISIS DE LOS KILÓMETROS, Y EL TIEMPO DE TRASLADO DE LA RED DE DISTRIBUCIÓN**

La infraestructura del trasporte vial puede ser percibida como una parte del proceso estratégico continuo de muchas economías, ya que impacta directamente en el crecimiento y desarrollo de un país. Según artículo publicado por el banco de la república<sup>77</sup> la movilización de carga por carretera en Colombia, no cuenta con las vías necesarias ni con la capacidad adecuada. En consecuencia, de varias décadas de descuido en materia de infraestructura vial, el tema parece haber perdido importancia durante los últimos años. Sólo hasta ahora este importante sector de la economía ha sido retomado por las instituciones académicas y gubernamentales debido, principalmente, a las actuales negociaciones comerciales.

Así, se observan las grandes debilidades del sector de transporte carretero en Colombia, lo que dificulta la elaboración de las rutas logísticas de las pequeñas, mediana y grandes empresas nacionales e internacionales que pretenden incursionar en este mercado bajo la presión de un proceso acelerado y la competitividad global que vive actualmente el mundo, gracias a la liberalización de las economías.

Las estimaciones para la función de tiempo y distancia, exhibidas en todas las ilustraciones expuestas a continuación, muestran unas especificaciones adecuadas al modelo, e ilustra que son pocos los factores no incluidos en esta investigación.

 $\overline{a}$ 

 $77$  PÉREZ, Gerson. la infraestructura del transporte vial y la movilización de carga en Colombia. Banco de la república. 2005

Además, se percibe una cadena de suministros compuesta por dos proveedores, un productor, dos distribuidores y cinco clientes. Hay que mencionar, además que se evaluó los 5 posibles escenarios donde varía el centro de producción.

Los datos de los cinco escenarios exteriorizan cinco posibles rutas, puesto que se reflexiona sobre la distancia y el tiempo de traslado entre los proveedores y el centro de producción, así mismo se infiere la importancia de manejar el tiempo y recorrido superior de los dos proveedores, a causa de la trasformación que se realiza en el centro de producción, en donde se requieren la fusión de los dos tipos de materia prima y se solicita una cantidad específica de cada uno de los recursos. Ilustración 4: cadena de suministros con el centro de producción en Buenaventura

<span id="page-74-0"></span>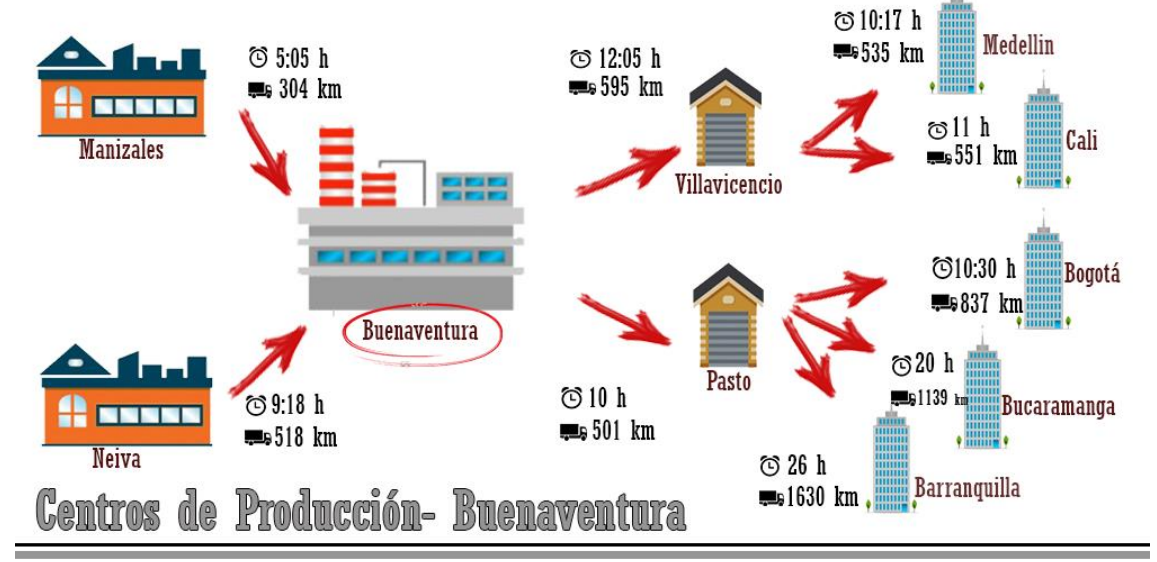

Fuente: Autores

### **Las cinco posibles rutas de la [Ilustración 4.](#page-74-0)**

- Proveedor a Buenaventura/ Buenaventura a Villavicencio /Villavicencio a Medellín: el tiempo y distancia que se presenta entre el proveedor y el cliente final es de 31,4 horas y 1648 kilómetros. sin contemplar los tiempos de operación de cada una de las locaciones.
- Proveedor a Buenaventura/ Buenaventura a Villavicencio /Villavicencio a Cali: el tiempo y distancia que se presenta entre el proveedor y el cliente final

es de 32,23 horas y 1664 kilómetros. sin contemplar los tiempos de operación de cada una de las locaciones.

- Proveedor a Buenaventura/ Buenaventura a Pasto /Pasto a Bucaramanga: el tiempo y distancia que se presenta entre el proveedor y el cliente final es de 39,18 horas y 2158 kilómetros. sin contemplar los tiempos de operación de cada una de las locaciones.
- Proveedor a Buenaventura/ Buenaventura a Pasto /Pasto a Bogotá: el tiempo y distancia que se presenta entre el proveedor y el cliente final es de 35,48 horas y 1856 kilómetros. sin contemplar los tiempos de operación de cada una de las locaciones.
- Proveedor a Buenaventura/ Buenaventura a Pasto /Pasto a Barranquilla: el tiempo y distancia que se presenta entre el proveedor y el cliente final es de 45,18 horas y 2649 kilómetros. sin contemplar los tiempos de operación de cada una de las locaciones.

Según los datos suministrados por las rutas de la [Ilustración 4](#page-74-0) se observa un promedio de recorrido de 1995 km y un tiempo de 36,69 horas, a su vez se examina un crecimiento exponencial de los datos, teniendo en cuenta que existe entre los escenario de Medellín y barranquilla una diferencia de 13,78 horas y 1001 km. Acorde con el resultado de la media se fija que en una hora según la [Ilustración 4](#page-74-0) se recorre aproximadamente 54 km.

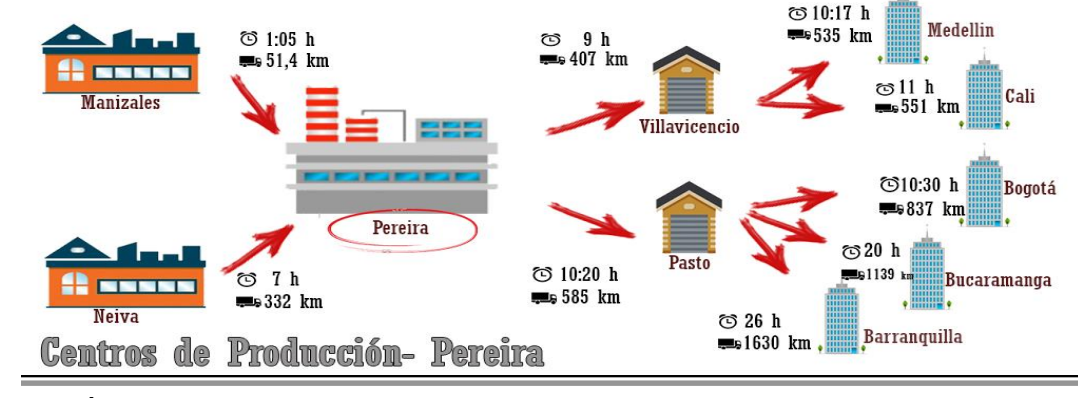

<span id="page-75-0"></span>Ilustración 5: cadena de suministros con el centro de producción en Pereira

Fuente: Autores

## **Las cinco posibles rutas de la [Ilustración 5](#page-75-0)**

- Proveedor a Pereira / Pereira a Villavicencio /Villavicencio a Medellín: el tiempo y distancia que se presenta entre el proveedor y el cliente final es de 26,17 horas y 1274 kilómetros. sin contemplar los tiempos de operación de cada una de las locaciones.
- Proveedor a Pereira / Pereira a Villavicencio /Villavicencio a Cali: el tiempo y distancia que se presenta entre el proveedor y el cliente final es de 27 horas y 1290 kilómetros. sin contemplar los tiempos de operación de cada una de las locaciones.
- Proveedor a Pereira / Pereira a Pasto /Pasto a Bucaramanga: el tiempo y distancia que se presenta entre el proveedor y el cliente final es de 37,2 horas y 2056 kilómetros. sin contemplar los tiempos de operación de cada una de las locaciones.
- Proveedor a Pereira / Pereira a Pasto /Pasto a Bogotá: el tiempo y distancia que se presenta entre el proveedor y el cliente final es de 33,5 horas y 1754 kilómetros. sin contemplar los tiempos de operación de cada una de las locaciones.
- Proveedor a Pereira/ Pereira a Pasto /Pasto a Barranquilla: el tiempo y distancia que se presenta entre el proveedor y el cliente final es de 43,2 horas y 2547 kilómetros. sin contemplar los tiempos de operación de cada una de las locaciones.

Con respecto a las rutas de la primera imagen la [Ilustración 5](#page-75-0) muestra una disminución constante de los datos. Y prevalece una inferioridad tanto en distancia como en tiempo en cuatro de las cinco rutas comparadas.

<span id="page-76-0"></span>Para ilustrar mejor lo antes mencionado se calcula, de la [Ilustración 5,](#page-75-0) la media de la distancia y tiempo que equivale a 1784,2 km y 33,41, horas lo que produce un sobrante para la [Ilustración 5](#page-75-0) de 3,28 horas y 210,8 km, además si se contempla a Pereira como centro de producción se reduce en promedio un kilómetro por hora en comparación con Buenaventura.

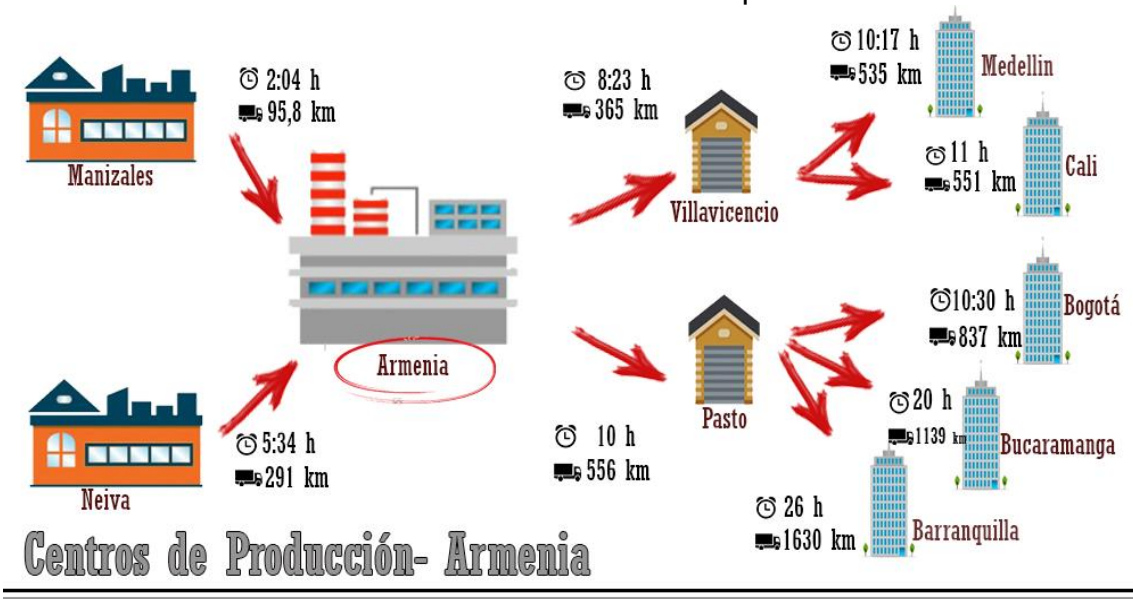

<span id="page-77-0"></span>Ilustración 6: cadena de suministros con el centro de producción en Armenia

Fuente: Autores

# **Las cinco posibles rutas de la [Ilustración 6](#page-77-0)**

# **[Ilustración 6](#page-76-0)**

- Proveedor a Armenia / Armenia a Villavicencio /Villavicencio a Medellín: el tiempo y distancia que se presenta entre el proveedor y el cliente final es de 23,74 horas y 1191 kilómetros. sin contemplar los tiempos de operación de cada una de las locaciones.
- Proveedor a Armenia / Armenia a Villavicencio /Villavicencio a Cali: el tiempo y distancia que se presenta entre el proveedor y el cliente final es de 24,57 horas y 1207 kilómetros. sin contemplar los tiempos de operación de cada una de las locaciones.
- Proveedor a Armenia / Armenia a Pasto /Pasto a Bucaramanga: el tiempo y distancia que se presenta entre el proveedor y el cliente final es de 35,34 horas y 1986 kilómetros. sin contemplar los tiempos de operación de cada una de las locaciones.
- Proveedor a Armenia / Armenia a Pasto /Pasto a Bogotá: el tiempo y distancia que se presenta entre el proveedor y el cliente final es de 31,64 horas y 1684

kilómetros. sin contemplar los tiempos de operación de cada una de las locaciones.

 Proveedor a Armenia / Armenia a Pasto /Pasto a Barranquilla: el tiempo y distancia que se presenta entre el proveedor y el cliente final es de 41,34 horas y 2477 kilómetros. sin contemplar los tiempos de operación de cada una de las locaciones.

En contraste con los dos escenarios anteriores y con lo expuesto en la [Ilustración 6](#page-77-0) se reflexiona sobre la evidente reducción en tiempo y distancia con respecto a los otros planteamientos, es decir el promedio de recorrido del sistema con el centro de producción en Armenia es de 1709 km y 31,3 horas. Y aunque, existe una diferencia en la media de 5,37 horas y 286 km con relación a Buenaventura, el promedio del recorrido en Armenia es una hora mayor en las variables estudiadas. Y con relación a Pereira la diferencia es de 2,1 horas y 75,2 km.

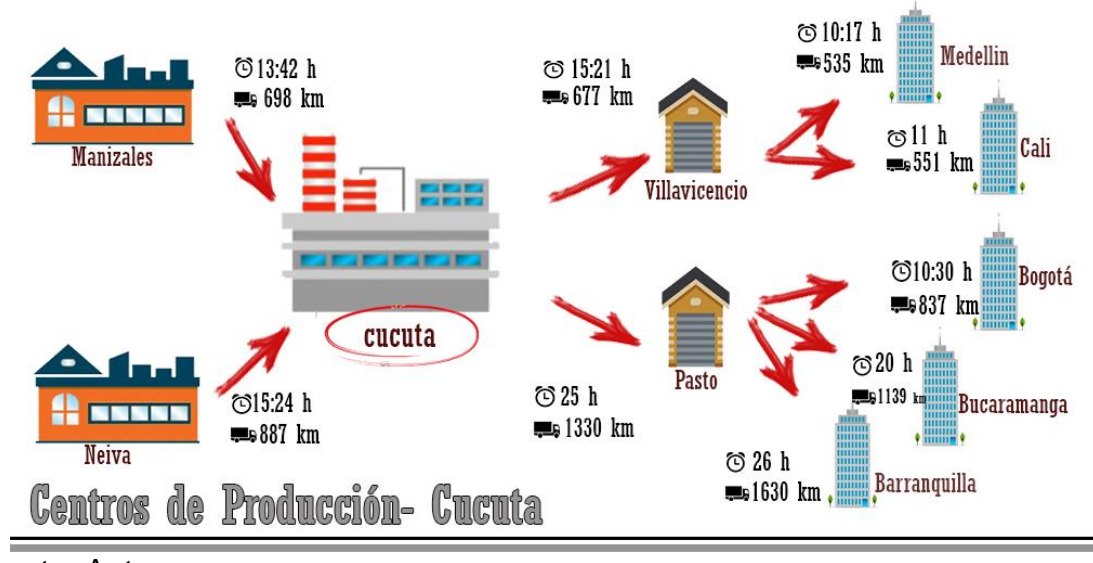

<span id="page-78-0"></span>Ilustración 7: cadena de suministros con el centro de producción en Cúcuta

#### Fuente: Autores

### **Las cinco posibles rutas de la [Ilustración 7.](#page-78-0)**

 Proveedor a Cúcuta / Cúcuta a Villavicencio /Villavicencio a Medellín: el tiempo y distancia que se presenta entre el proveedor y el cliente final es de 40,62 horas y 2099 kilómetros. sin contemplar los tiempos de operación de cada una de las locaciones.

- Proveedor a Cúcuta / Cúcuta a Villavicencio /Villavicencio a Cali: el tiempo y distancia que se presenta entre el proveedor y el cliente final es de 41,45 horas y 2115 kilómetros. sin contemplar los tiempos de operación de cada una de las locaciones.
- Proveedor a Cúcuta / Cúcuta a Pasto /Pasto a Bucaramanga: el tiempo y distancia que se presenta entre el proveedor y el cliente final es de 60,24 horas y 3356 kilómetros. sin contemplar los tiempos de operación de cada una de las locaciones.
- Proveedor a Cúcuta / Cúcuta a Pasto /Pasto a Bogotá: el tiempo y distancia que se presenta entre el proveedor y el cliente final es de 56,54 horas y 3054 kilómetros. sin contemplar los tiempos de operación de cada una de las locaciones.
- Proveedor a Cúcuta / Cúcuta a Pasto /Pasto a Barranquilla: el tiempo y distancia que se presenta entre el proveedor y el cliente final es de 66,24 horas y 3847 kilómetros. sin contemplar los tiempos de operación de cada una de las locaciones.

En las rutas de la [Ilustración 7](#page-78-0) se percibe un aumento en las variables estudiadas en comparación a los planteamientos anteriores, teniendo en cuenta que la media es de 53,018 horas y 2894,2 km. Y si se contrasta las rutas de los escenarios donde los centros de producción están ubicados en Armenia y Cúcuta se observará aproximadamente el doble en los resultados de las variables del último escenario. No obstante, el promedio por kilómetro recorrido en una hora es el mismo.

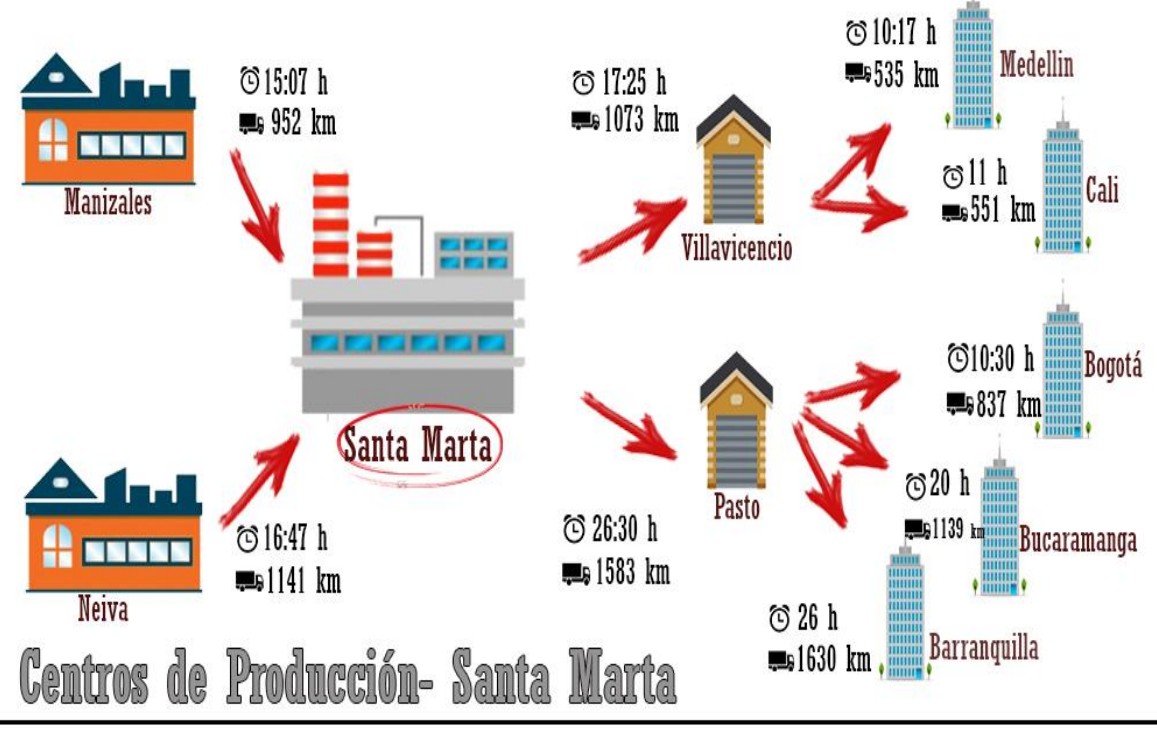

<span id="page-80-0"></span>Ilustración 8: cadena de suministros con el centro de producción en Santa Marta

Fuente: Autores

# **Las cinco posibles rutas de la [Ilustración 8](#page-80-0)**

- Proveedor a Santa Marta / Santa Marta a Villavicencio /Villavicencio a Medellín: el tiempo y distancia que se presenta entre el proveedor y el cliente final es de 43,89 horas y 2749 kilómetros. sin contemplar los tiempos de operación de cada una de las locaciones.
- Proveedor a Santa Marta / Santa Marta a Villavicencio /Villavicencio a Cali: el tiempo y distancia que se presenta entre el proveedor y el cliente final es de 44,72 horas y 2765 kilómetros. sin contemplar los tiempos de operación de cada una de las locaciones.
- Proveedor a Santa Marta / Santa Marta a Pasto /Pasto a Bucaramanga: el tiempo y distancia que se presenta entre el proveedor y el cliente final es de 62,77 horas y 3863 kilómetros. sin contemplar los tiempos de operación de cada una de las locaciones.
- Proveedor a Santa Marta / Santa Marta a Pasto /Pasto a Bogotá: el tiempo y distancia que se presenta entre el proveedor y el cliente final es de 59,07 horas y 3561 kilómetros. sin contemplar los tiempos de operación de cada una de las locaciones.
- Proveedor a Santa Marta / Santa Marta a Pasto /Pasto a Barranquilla: el tiempo y distancia que se presenta entre el proveedor y el cliente final es de 68,77 horas y 4354 kilómetros. sin contemplar los tiempos de operación de cada una de las locaciones. Acorde con la [Ilustración 8](#page-80-0) el promedio de las rutas considerando a Santa Marta como centro de producción es de 55,84 horas y 3458,4 kilómetros, lo que la ubica como el peor escenario si se contempla dichas variables. Conviene subrayar que se descarta este planteamiento por el recorrido que se realiza entre los proveedores que está ubicado en la región central de Colombia y el centro de producción que está en la parte norte del país, igualmente el traslado que se presenta entre el centro de producción y el distribuidor es superior a los ya analizados.

Como resultado se confirma que Armenia es en cuestión de tiempo y distancia el mejor acierto a la hora de abrir un centro de producción con un tiempo de 31.3 horas en segundo lugar se ubica Pereira con un tiempo de 33.41 horas y en tercer puesto se clasifica Buenaventura con un tiempo de 36.69 h. No obstante, en cuestión de costos Armenia no es factible para la apertura del centro de producción, puesto que no presenta capacidad suficiente de almacenamiento, por eso el modelo utilizado en esta investigación no arrojó un resultado para la función objetivo del modelo realizado solo con esta ciudad como se muestra en la

[Tabla](#page-67-0) 13, si se toma el ejemplo con la ciudad de Pereira que se sitúa en el segundo lugar en cuanto a tiempo se obtiene un caso homogéneo al anterior, puesto que en costos tampoco obtiene un valor superior a cero porque no posee la capacidad suficiente de almacenamiento, si se pensara en la posibilidad de abrir centros de producción en ambas ciudades se generaría un costo de \$572.501.345 y un tiempo de 64.7 horas, mientras que si se analiza Buenaventura quien ocupa un tercer puesto con un tiempo de 36.69 h y un costo de \$ 554.711.652,9 se observa una minimización de costos y tiempo con una diferencia de 28.01 horas y \$17´789.692.1 si se compara con los resultados obtenidos entre armenia y Pereira, lo que prueba que buenaventura es la ciudad óptima para la apertura del centro de producción , ya que las demás en forma grupal generan exceso en tiempo y costos y de forma individual no poseen capacidad suficiente de procesamiento.

#### **5.8 ANÁLISIS DEL SISTEMA**

En los resultados obtenidos a través de la simulación con Promodel se observa que los recursos entran, son trasformaron y salen en su totalidad del sistema. En consecuencia, de permitir que el sistema corra sin restricción o limitación de tiempo.

Por otro lado, el comportamiento del sistema actúa de la siguiente manera. En un principio cuando entran las toneladas de materia prima a Neiva y Manizales (proveedores) y a continuación se dirigen a la fila que antepone el centro de producción, a producción, a la sala virtual donde se realiza el producto, a los distribuidores y finalmente al consumidor. Todos estos procesos se tornan de manera poco fluida ya que el tiempo promedio de las entidades, si se tienen en cuenta la primera materia prima que entra en el sistema hasta el último producto que sale de él, es de 2342,05 horas en total, lo que equivale a 3 meses y 20 días. A demás se debe de tener en cuenta que la materia prima 1 estuvo en espera 1085,20 minutos lo que representa, que estuvo en ocio de 0,7536 días antes de ser procesada, generando un tiempo de bloqueo para las toneladas de mp1 y mp2 de 2245,95 minutos aproximadamente, y de 1744,38 minutos de las toneladas de p1 y p2. Dando así el cumplimiento de las labores establecidas acorde al proceso de la cadena de suministros de una empresa aleatoria como se muestra en la [Tabla 18.](#page-83-0)

|          | <b>Entity Summary</b> |                    |                               |                                 |                                     |                               |                                    |                               |  |  |
|----------|-----------------------|--------------------|-------------------------------|---------------------------------|-------------------------------------|-------------------------------|------------------------------------|-------------------------------|--|--|
| Scenario | ×<br>Name             | <b>Total Exits</b> | Current Quantity<br>In System | Average Time In<br>System (Min) | Average Time In<br>Move Logic (Min) | Average Time<br>Waiting (Min) | Average Time In<br>Operation (Min) | Average Time<br>Blocked (Min) |  |  |
| Baseline | Lote 2T               | 0.00               | 0,00                          | 0.00                            | 0.00                                | 0,00                          | 0.00                               | 0.00                          |  |  |
| Baseline | Tonelada Mp1          | 408.00             | 1.00                          | 90.690.49                       | 531.92                              | 10.266.50                     | 2.238.59                           | 77.653.49                     |  |  |
| Baseline | Tonelada Mp2          | 390.00             | 0.00                          | 50.665.96                       | 208.07                              | 0,66                          | 2.253.32                           | 48.203.91                     |  |  |
| Baseline | Tonelada P1           | 400.00             | 0.00                          | 64.277.56                       | 3.92                                | 0.00                          | 1.735.99                           | 62.537.65                     |  |  |
| Baseline | Tonelada P2           | 398.00             | 0.00                          | 65.648.04                       | 3,91                                | 0,00                          | 1.752.76                           | 63.891,37                     |  |  |

<span id="page-83-0"></span>Tabla 18. Resumen entradas a la cadena de suministro.

Fuente: Software Promodel 7.5. Risaralda. Mayo 2017.

En conclusión, según los datos cuantitativos de la [Tabla 20](#page-84-0) se determina que existe un problema en el sistema, ya que en un planteamiento los tiempos de espera y bloque restan productividad al proceso. Esto se confirma en la [Tabla 19.](#page-83-1)

<span id="page-83-1"></span>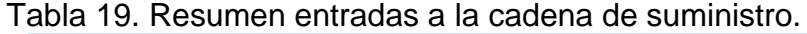

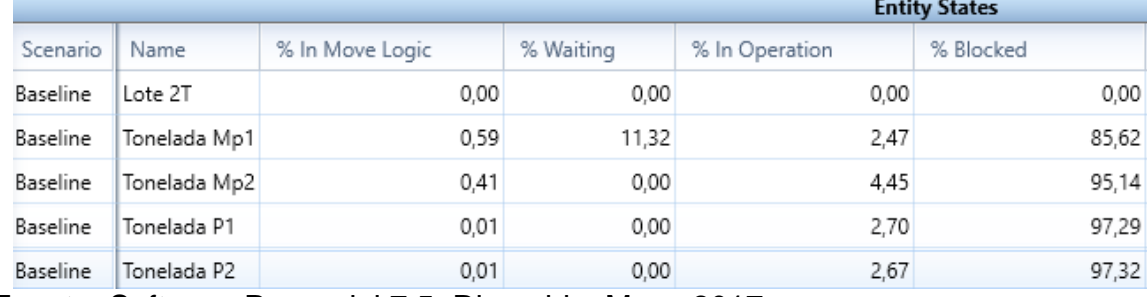

Fuente: Software Promodel 7.5. Risaralda. Mayo 2017.

El comportamiento de la capacidad y el total de entradas a cada locación se presenta de forman natural, no existe una alteración significativa y esto se presenta gracias al origen de la información. No obstante, En los datos obtenidos se analiza que en la locación que mayor tiempo permanece las entidades nombradas como materia prima 1 y 2, es en el centro de producción de buenaventura, esto se debe a que la capacidad de procesamiento equivale a 570 toneladas y por ella circularon 799 toneladas generando la ampliación en el tiempo como se evidencia en la [Tabla](#page-84-0)  [20.](#page-84-0)

En la [Ilustración 9](#page-84-1) se evidencia de mejor forma que el 27% del tiempo Buenaventura está ocupado al límite y el 73% restante del tiempo está ocupado, es decir que esta locación cuenta con la capacidad exacta de procesamiento, los centros de distribución están en promedio un 95% del tiempo ocupados quedándoles un tiempo de ocio mínimo, lo que indica que poseen un poco de capacidad extra de distribución a la utilizada.

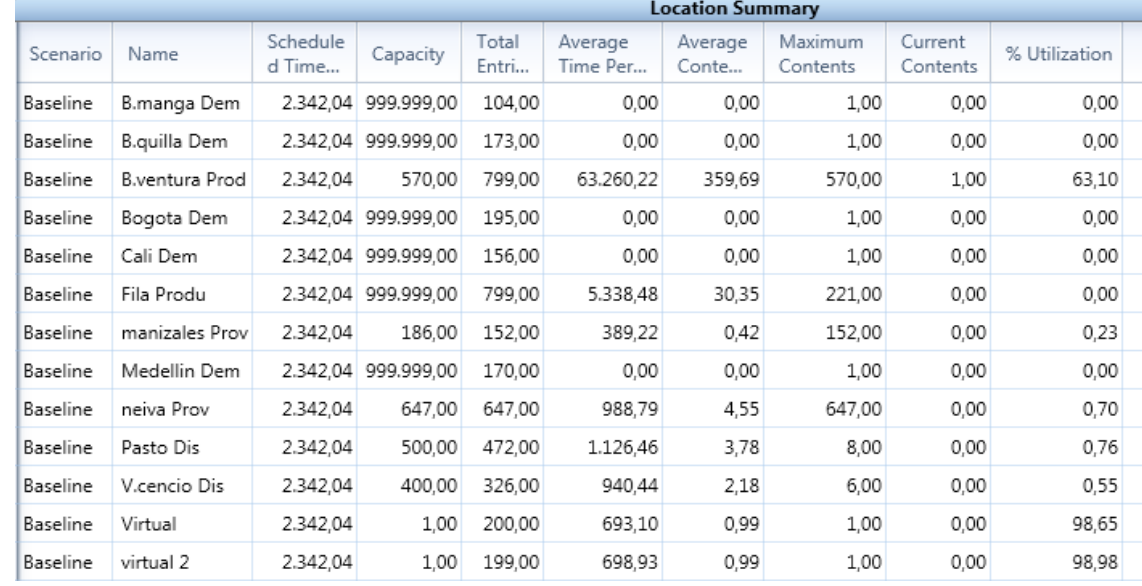

<span id="page-84-0"></span>Tabla 20. Resumen actividad locaciones

Fuente: Software Promodel 7.5. Risaralda. Mayo 2017.

#### <span id="page-84-1"></span>Ilustración 9. Estado de las locaciones

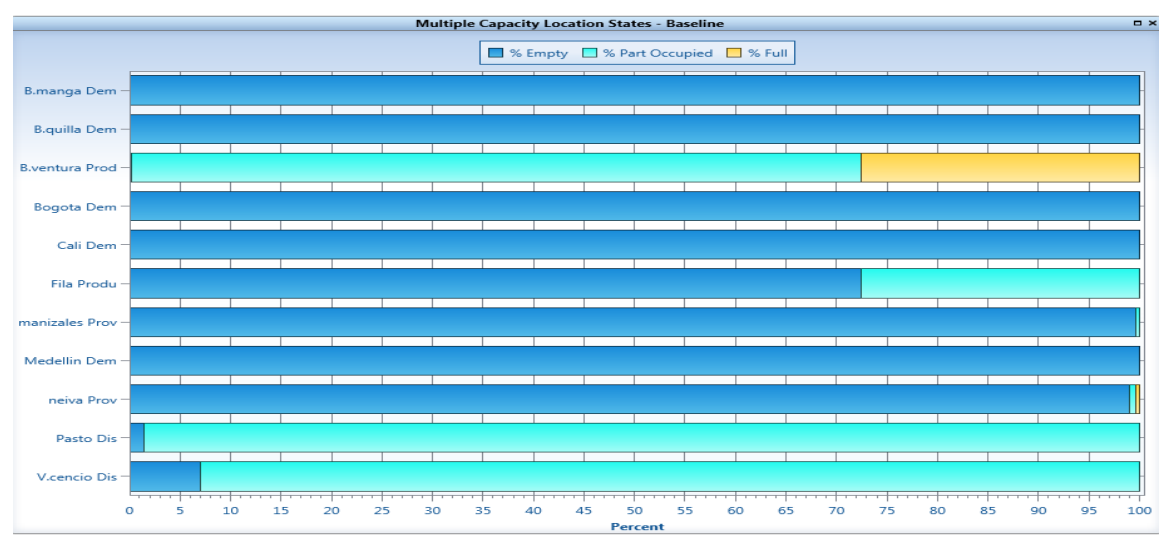

Fuente: Software Promodel 7.5. Risaralda. Mayo 2017.

En la simulación realizada se implementó un camión por cada ciudad encargada de proveer materia prima o producto a otro eslabón de la cadena, es decir: un camión en cada proveedor para realizar el envío de materia prima a Buenaventura, de Buenaventura a cada centro de distribución, y de cada centro de distribución un camión para enviar a los centros de consumo, en total se implementaron 6 vehículos de los cuales el que se utilizó en mayor proporción de tiempo fue el vehículo que va desde pasto hasta barranquilla, Bogotá y Bucaramanga como se observa en la [Ilustración](#page-86-0) 10 , puesto que debe realizar un mayor desplazamiento, el recurso que se usa un mayor número de veces es el que va de Neiva a buenaventura como se evidencia en la [Tabla 19,](#page-83-1) esto se debe a que Neiva es de los dos proveedores el que más materia prima distribuye. A pesar de que se logra entregar la cantidad suficiente para suplir la demanda y el tiempo en que están estacionados es mínimo, los vehículos presentan en promedio un 99.39% de tiempo de ocio como se refleja en la

[Tabla](#page-85-0) **21**, esto indica que los vehículos terminan su labor en poco tiempo, lo que concede la responsabilidad de la elongación del tiempo al proceso de producción realizado en Buenaventura.

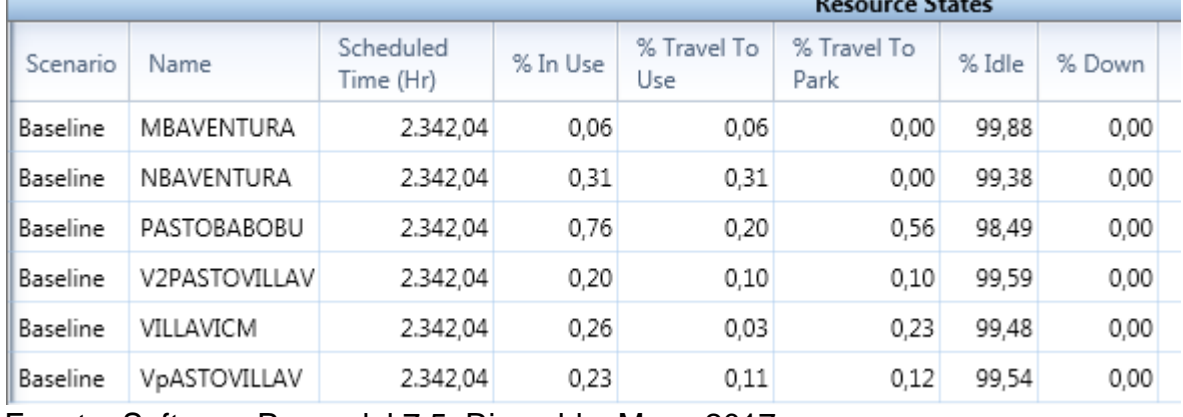

<span id="page-85-0"></span>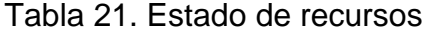

Fuente: Software Promodel 7.5. Risaralda. Mayo 2017.

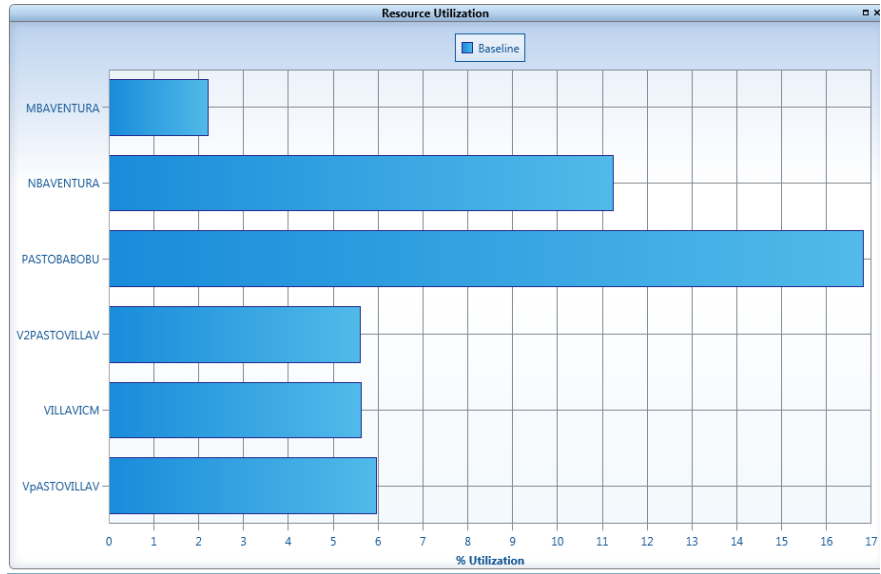

<span id="page-86-0"></span>Ilustración 10. Utilización recurso

Fuente: Software Promodel 7.5. Risaralda. Mayo 2017.

Se determina de acuerdo con el análisis de los costos, el tiempo y traslado, que la ruta óptima se presenta considerando a Buenaventura como el centro de producción gracias a las ventajas en tiempo y economía. Sin embargo, los datos arrojados por Promodel exteriorizan un lapso considerable de tiempo formado por la capacidad del centro de producción, lo que señala el requisito de aumentar la capacidad de producción con el fin de obtener una mejor eficiencia en la cadena de suministro.

#### **6 CONCLUSIONES**

Para facilitar la exploración de una amplia variedad de condiciones que promueve la utilización rentable de los recursos logísticos de una cadena de suministro, se efectúo una revisión de la literatura y conceptualización de los modelos clásicos donde prevalece la investigación de operaciones, conocida también como teoría de la toma de decisiones o programación matemática. En dicha exploración se destacó el libro administración de la cadena de suministros, ya que brinda una organización estratégica de modelos a través de fases. Además, de la implementación de un Modelo matemático donde se tiene en cuenta la disponibilidad dinámica de la materia prima.

Los resultados de este trabajo muestran que, el modelo propone la optimización de los costos logísticos y la apertura de un centro de producción y distribución considerando la capacidad de las locaciones como un factor clave de la cadena de suministro. Y al identificar las regiones productoras colombianas (Neiva y Manizales) se reflexiona sobre la disponibilidad dinámica de la materia prima en 12 escenarios posibles.

Con base en los resultados, se puede argumentar que la ruta óptima considerando las variables de estudio, además del tiempo y la distancia, se presenta con la apertura de Buenaventura como centro de producción, y Villavicencio y Pasto como centros de distribución, este resultado se presenta con un elemento decisivo como lo es la capacidad. Ya que, es preferible abrir Armenia o Pereira (centro de producción) en cuestión de tiempo y distancia. Sin embargo, individualmente no alcanzan a procesar toda la materia que oferta los proveedores, lo que forma la necesidad de abrir los dos centros de producción, duplicando los costos, el tiempo y distancia.

Del mismo modo, La utilidad del modelo ha demostrado a través de una serie de optimizaciones empleando el software *Gams*®, que el alza o la baja de los costos

logísticos carecen de correlación con respecto a la disponibilidad dinámica de la materia prima, y que intervienen otros factores como el tipo de recurso y la región de donde proviene. No obstante, en ningún momento vario la apertura de las posibles locaciones esto se debe a que las variaciones en los porcentajes no fueron demasiado grandes, generando así la apertura de los mismos centros de producción y distribución en los diferentes escenarios presentados.

En contraste con lo anterior, se argumenta que se puede ser eficientes por la región de donde proceden los productos y el tipo de materia prima requerida que por la totalidad de recursos disponibles en todo el país, y a pesar de la insignificante relación que existe, se considera que si en algún momento se presenta una cantidad de materia prima que la locación de buenaventura no pueda procesar se generara una modificación en la ruta óptima.

De acuerdo con lo expuesto anteriormente se abordó el análisis operacional de ruta optima mediante el software Promodel®, y así contribuye a la toma de decisiones efectivas respecto a las condiciones operacionales, los cuales permiten el entendimiento del comportamiento de las diferentes variables que integran la cadena de abastecimiento con el fin de conocer el impacto.

A su vez, al comparar los análisis realizados con Promodel® se concluye que, a pesar de la apertura de Buenaventura como centro de producción y pasto y Villavicencio como centros de distribución se presentan tiempos de espera y bloqueo en el sistema, lo que indica que se pueden presentar modificaciones en el proceso como la implementación de teorías, la reubicación del personal o la adquisición de nuevos recursos que permita generar provecho en los tiempos de procesos.

89

# **7 TRABAJOS FUTUROS**

Este trabajo sirve de base para el desarrollo de futuras investigaciones en las cuales se pueden incluir variables como impuestos, o expandiendo la cadena aun mercado internacional teniendo en cuenta las variables que implican la importación y /o exportación de materia prima o productos terminados.

Del mismo modo se recomienda el análisis de la disponibilidad dinámica de la materia prima considerando un crecimiento exponencial y un aumento significativo en la función objetivo, con el fin de observar si se modifica la estructura de la cadena de suministros.

Por último, se aconseja la aplicación del modelo a una empresa real, que permita la observación de nuevas variables que afecten el sistema, como lo es la densidad, el tamaño de la materia prima, la fecha límite para el consumo óptimo o simplemente las condiciones de traslado del recurso, ya que esto puede llegar a afectar el costo e indirectamente la apertura de nuevas instalaciones.

### **8 BIBLIOGRAFÍA**

BEAMON, Benita. Supply chain design and analysis: Models and methods. En: *International journal of production economics,* 1998. *Vol 55*, No. 3, p 281-294.

CANAL PULIDO, Paula. Diferencias entre logística y cadena de suministros [en línea]. <https://www.gestiopolis.com/diferencias-entre-logistica-y-cadena-de-suministros/> [Citado el 25 de Julio de 2017].

CHOPRA, Sunil., & MEINDL, Peter. *Administración de la cadena de suministro estrategia, planeación y operación. tercera edicion.* Mexico : Person Educación, 2008. p 124-140.

CHOPRA, Sunil., & MEINDL, Peter. *Estrategia de la cadena de suministros. Estrategia, planeación y operación.* Pearson, 2008. (Vol. 3).

CORDEAU, Jean Francois., GENDREAU, Michel., & LAPORTE, Gilbert. A tabu search heuristic for periodic and multi-depot vehicle routing problems. Networks, 30:105?119, 1997.

DUARTE, Alexandra., SARACHE, William. & COSTA, Yasel. Modelo de optimización de la cadena de abastecimiento para localizar plantas de biocombustibles. En: XXVII congreso interamericano y colombiano de ingeniería química. (2014).

DUARTE, Alexandra., SARACHE, William., & COSTA, Yasel. A facility-location model for biofuel plants: Applications in the Colombian context. En: EL SEVIER. (2014).

DUARTE, Alexandra., SARACHE, William., & COSTA, Yasel. A facility-location model for biofuel plants: Applications in the Colombian context. En: EL SEVIER. (2014).

EL MINISTRO DE TRANSPORTE. Acuerdo 051 de 1993 [en línea]. <http://www.alcaldiabogota.gov.co/sisjur/normas/Norma1.jsp?i=13958> [citado el 5 de diciembre del 2016]

EL MINISTRO DE TRANSPORTE. Decreto 1609 de 2002 [en líneal. <http://www.alcaldiabogota.gov.co/sisjur/normas/Norma1.jsp?i=6101> [citado el 5 de diciembre del 2016]

EL MINISTRO DE TRANSPORTE. Decreto 173 de 2001 [en línea]. <https://www.mintransporte.gov.co/descargar.php?idFile=130> [citado el 5 de diciembre del 2016]

EL MINISTRO DE TRANSPORTE. Decreto 2044 de 1988 [en línea]. <https://www.mintransporte.gov.co/descargar.php?idFile=13136> [citado el 5 de diciembre del 2016]

EL MINISTRO DE TRANSPORTE. Decreto 2868 de 2006 [en línea]. <https://www.mintransporte.gov.co/descargar.php?idFile=77 > [citado el 5 de diciembre del 2016]

EL MINISTRO DE TRANSPORTE. Resolución 1552 de 2009 [en línea]. <http://www.alcaldiabogota.gov.co/sisjur/normas/Norma1.jsp?i=36076> [citado el 5 de diciembre del 2016]

EL MINISTRO DE TRANSPORTE. Resolución 1782 de 2009 [en línea]. <http://www.alcaldiabogota.gov.co/sisjur/normas/Norma1.jsp?i=38148> [citado el 5 de diciembre del 2016]

EL MINISTRO DE TRANSPORTE. Resolución 2394 de 2009 [en línea]. <http://www.alcaldiabogota.gov.co/sisjur/normas/Norma1.jsp?i=36470> [citado el 5 de diciembre del 2016]

EL MINISTRO DE TRANSPORTE. Resolución 2465 de 2002 [en línea]. <https://www.mintransporte.gov.co > [citado el 5 de diciembre del 2016]

EL MINISTRO DE TRANSPORTE. Resolución 2502 de 2002 [en línea]. <https://www.mintransporte.gov.co/descargar.php?idFile=3537> [citado el 5 de diciembre del 2016]

EL MINISTRO DE TRANSPORTE. Resolución 4100 de 2004 [en línea]. <http://www.alcaldiabogota.gov.co/sisjur/normas/Norma1.jsp?i=15600> [citado el 5 de diciembre del 2016]

EL MINISTRO DE TRANSPORTE. Resolución 4193 de 2007 [en línea]. <http://www.alcaldiabogota.gov.co/sisjur/normas/Norma1.jsp?i=27007> [citado el 5 de diciembre del 2016]

EL MINISTRO DE TRANSPORTE. Resolución 4496 de 2011 [en línea]. <http://legal.legis.com.co/document?obra=legcol&document=legcol\_b0dee34f9e0c 00fae0430a01015100fa> [citado el 5 de diciembre del 2016]

EL MINISTRO DE TRANSPORTE. Resolución 4959 de 2006 [en línea]. <https://www.mintransporte.gov.co/descargar.php?idFile=6363> [citado el 5 de diciembre del 2016]

EL MINISTRO DE TRANSPORTE. Resolución 9606 de 2003 [en línea]. <http://www.alcaldiabogota.gov.co/sisjur/normas/Norma1.jsp?i=15253> [citado el 5 de diciembre del 2016]

FAULKNER, William., & compañeros, y. A multidisciplinary decision support tool. (2013).

FENGLI ZHANG, Dejian. Decision support system integrating GIS with simulation and. (2014).

FENGLI, Zhang. (2014). Decision support system integrating GIS with simulation.

FENGLI, Zhang., JOHNSON, Dana. JOHNSON, Mark. & SUTHERLAND, John. Development of a Biomass Supply Chain for Biofuel Production. IIE Annual Conference. Proceedings. En: (2011).

FRANCO, Edgar., Monroy, Ángela. Metodología de optimización para la toma de decisiones en la red de suministro de biodiesel en Colombia. Bogotá: Escuela Colombiana de Ingeniería Julio Garavito. (2011).

GAMS. The general algebraic modeling system. [En línea]. Fecha. [febrero de 2016]. Disponible en: https://www.gams.com/products/introduction/

HUANG, C. C. Optimización de múltiples etapas de las cadenas de suministro de biocombustibles. California: University of California. (2009).

LEILEI, Zhang. Supply chain design and operational planning models for biomass to drop-in fuel production, Department of Industrial and Manufacturing Systems Engineering. Iowa : Iowa State University. (2013).

MARUFUZZAMAN, Mohammad. EKSIOGLU, Sandra Duni. Optimization Models to Design and Manage Environmentally Friendly Biofuel Supply Chains. (2014). I.-1.

MENDOZA, Adel., HERRERA, Thomas José., & CADAVID, Delimiro. Optimización multiobjetivo en una cadena de suministro/multi-objective optimization model for supply chain management/otimização multiobjectivo numacorrente de fornecimento. En: Ciencias Estrategicas. (2014).

MOSQUERA, Mauricio., & VALENZUELA, Jacqueline. Estudio de logística para el proceso de transporte de fruto de palma de aceite en Colombia. En: . *Revista Palmas, 2006.* Vol. 27, No. 4, p 55-64.

NAVARRO, Hector. Logística en la cadena de frio. En: *Revista Zona Logística*, 2013, p 34-37.

PEÑUELA, Cesar., GRANADA, Mauricio., & SANCHEZ, José., algorithm for probabilistic analysis of distribution systems with distributed generation, 2011. P 78- 97.

PEÑUELA, Cesar., GRANADA, Mauricio., & SANCHEZ, Probabilistic algorithms for power load flow and short-circuit analysis in distribution networks with dispersed generation, 2013. P 24-32

PIRES, Silvio., & CARRETERO DÍAZ, Luis Eugenio. Gestión de la cadena de suministros*.* (No. Sirsi) i9788448160340), 2007. PROMODEL. [En línea]. Fecha. [febrero de 2016]. Disponible en: https://www.promodel.com

QI, Li., GUIPING, Hu. Supply chain design under uncertainty for advanced biofuel production based on bio-oil gasification. En: *EL SEVIER* . (2014).

REPÚBLICA DE COLOMBIA. Ley 105 de 1993 [en línea]. <http://www.alcaldiabogota.gov.co/sisjur/normas/Norma1.jsp?i=296 > [citado el 5 de diciembre del 2016]

REPÚBLICA DE COLOMBIA. Ley 336 de 1996 [en línea]. <http://www.alcaldiabogota.gov.co/sisjur/normas/Norma1.jsp?i=346> [citado el 5 de diciembre del 2016]

REPÚBLICA DE COLOMBIA. Ley 769 de 2002 Código Nacional de Tránsito [en línea]. < http://www.alcaldiabogota.gov.co/sisjur/normas/Norma1.jsp?i=5557> [citado el 5 de diciembre del 2016]

SANTOSO , Tjendera.,*et all*. A stochastic programming approach for supply chain network design under uncertainty. En: *European Journal of Operational Research, 2005, Vol 167. No 1. p 91-115.*

SHARIFZADEH, Mahdi. Biomass and Bioenergy. (2015). 401-414.

- SLONE, Ruben., DITTMAN, Paul., & MENTZER, John. *Transformando la cadena de suministros (Innovando para la creación de valor de todos los procesos críticos).* Profit. 2012.
- STEPHENS, Scott. The supply chain council and the supply chain operations reference model. *Supply Chain Management,* 2001. Vol *1*. No 1, p 9-13.

THOMAS, Douglas J., & GRIFFIN, Paul M. Cordinated supply chain managment. *European journal of operational research,*1996. Vol *94*. No 1, p 1-15.

HUANG, C. C., Optimización de múltiples etapas de las cadenas de suministro de biocombustibles. California: University of California. (2009).

YILMAZ BALAMAN, Sebnem., & SELIM, Hasan. Applied Energy. En: El Seiver. (2014).

YUN, Bai., TAESUNG, Hwang., SEUNGMO, Kang, & YANFENG, Ouyang. Biofuel refinery location and supply chain planning under traffic congestion. En: EL SEVIER, (2011). 162-175.

YUN, Bai., YANFENG, Ouyang., & JONG-SHI, Pang. Biofuel supply chain design under competitive agricultura land use and feedstock market equilibrium. En: EL SEVIER. (2012).

ZHANG, Leilei. GUIPING, Hu. Supply chain design and operational planning models for biomass to drop-in fuel production, Department of Industrial and Manufacturing Systems Engineering. Iowa : Iowa State University. (2013).

# **9 ANEXOS**

# **9.1 ANEXO A**

**Desarrollo modelo matemático cadena de suministro de optimización y localización de plantas.**

Ilustración 11. Componentes del sistema

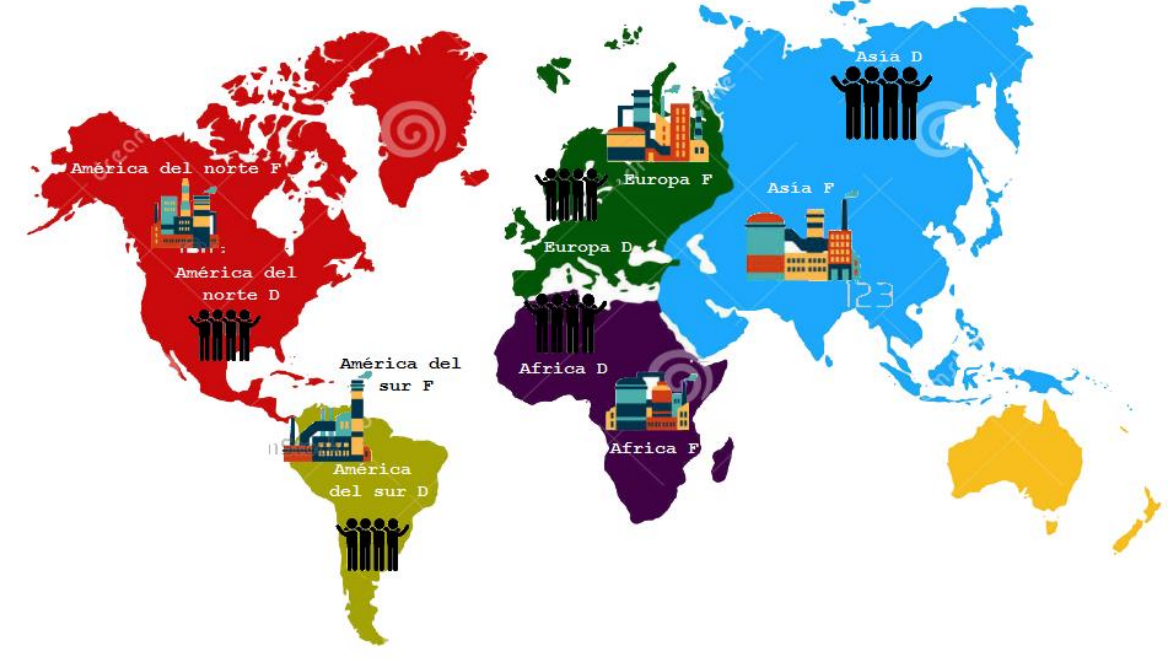

Fuente: Autores.

# **Optimización del modelo**

El ejemplo que se presenta a continuación es mostrado en el libro *administración de la cadena de suministro,* donde se pretende lograr una óptimaubicación de las instalaciones, de tal modo que se consiga minimizar costos generales y se alcance una plena satisfacción de la demanda.

En el ejemplo se toma la empresa SunOil, fabricante de productos petroquímicos con ventas en todo el mundo.

El proceso inicia identificando 5 zonas, en las cuales la empresa hace presencia, estas son América del norte, américa del sur, áfrica, Asia y Europa, así mismo para tener un modelo más exacto se recolectan datos cuantificables, como los costos variables (incluyendo entre estos producción, inventario y transporte) y la demanda por región. Los costos variables en el modelo se comprenden como los costos de producir en una región para satisfacer la demanda en cada región individual, quedando así como se muestra en la [Tabla 22.](#page-96-0)

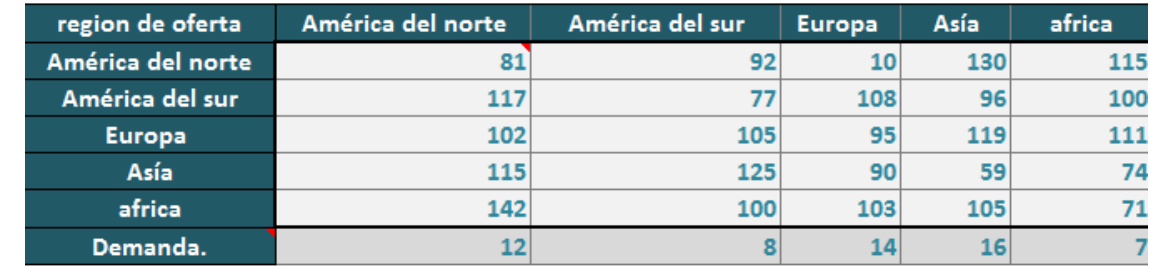

#### <span id="page-96-0"></span>Tabla 22. Costos y demanda

Fuente: Autores.

En el modelo elaborado con base a la información de la empresa SunOil, existen dos tipos de plantas identificables por su capacidad, esta son plantas de capacidad alta cuya capacidad es de 20 millones de unidades al año y plantas de capacidad baja la cual tiene una capacidad de 10 millones de unidades al año.

Así mismo cada tamaño de planta presenta unos costos fijos, como se observa en la [Tabla 23](#page-96-1) los costos fijos para una planta de capacidad alta no doblegan los costos fijos de una planta de capacidad baja, esto se debe principalmente a las economías de escala.

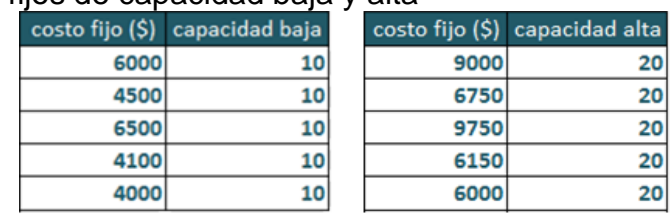

<span id="page-96-1"></span>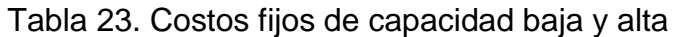

Fuente: Autores.

Ya que el modelo del presente ejemplo es presentado bajo la herramienta Solver de Excel se deben identificar unas variables de decisión, estas variables de decisión determinan la cantidad producida en una región de oferta y enviada a la región de demanda y mediante esto, solver definirá que plantas se deben abrir (1) y cuales plantas no (0) por medio de las variables binarias, lo anteriormente dicho se indica en [Tabla 24.](#page-97-0)

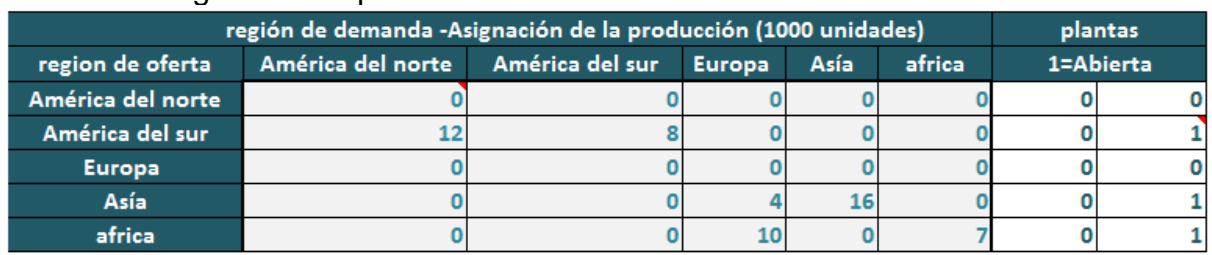

#### <span id="page-97-0"></span>Tabla 24. Asignación de plantas abiertas

Fuente: Autores.

En la [Tabla 24](#page-97-0) se puede analizar que se abren tres plantas de capacidad alta, una en América del sur, la cual se debe encargar de satisfacer la demanda de América del norte, y otras dos plantas de capacidad alta en Asia y África, las cuales tendrán que suplir la demanda de Europa.

Distribuyendo las plantas de producción de tal manera la demanda queda igualmente satisfecha en las 5 regiones escogidas principalmente, esto se puede observar en la siguiente [Tabla 25,](#page-97-1) la cual muestra la demanda no satisfecha que es igual a cero.

<span id="page-97-1"></span>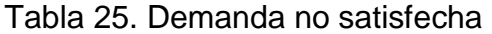

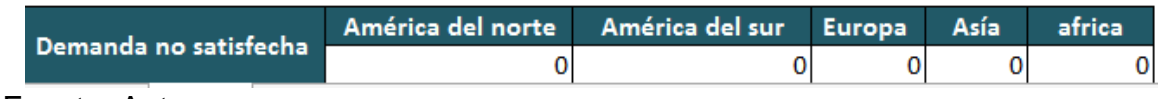

Fuente: Autores.

Concluyendo, el resultado que se obtuvo en este ejemplo es óptimo ya que la función objetivo era disminuir los costos totales (costos fijos y costos variables),

puesto que la herramienta solver arrojó como resultado 23'751.000 dólares, siendo este el mejor monto para satisfacer la demanda.

# **9.2 ANEXO B**

# **MANUAL ANYLOGIC BASADO EN SIMULACIÓN DE CADENA DE SUMINISTRO MODELO SIG.**

El programa Anylogic cuenta con una serie de tutoriales en texto y en video mostrando las diferentes herramientas que cuenta el software, para darle al usuario una idea de cómo se manipula software y sacarle gran provecho, así como se observa en la [Ilustración](#page-98-0) 12, y a continuación se tomó un tutorial donde se enseña a el diseño de una cadena de suministro contemplando los agentes.

<span id="page-98-0"></span>Ilustración 12. Tutoriales suministrado por Anylogic.

**Tutorials BE Wind Turbine Maintenance (Agents, GIS)** Supply Chain (GIS) **BB** Job Shop (Process Modeling) Intersection (Road traffic) **国 Subway Entrance (Pedestrian flows) Bank Office (Queuing system) BB** Bass Diffusion (System Dynamics) 图 Hump Yard (Rail simulation) Air Defense System (Agents) **Educational Video You** How-To Videos **Max** Webinars

Fuente: Anylogic. Risaralda. Marzo 2017.

Este tutorial muestra cómo modelar una cadena de suministro sencilla. La cadena de suministro consta de un centro de distribución y varios minoristas repartidos por todo el país. Los minoristas realizan una orden de producto y el distribuidor envía camiones con el producto a los minoristas.

En este modelo posiciona los agentes en el mapa del mundo. Cuando un minorista solicita un producto, el centro de distribución comienza a procesar, y envía un camión para entregarlo. A continuación, este camión debe volver a la ubicación de la base de distribución. Los Camiones se mueven a lo largo de las carreteras en el mapa.

Para desarrollar el modelo se emplea el Sistema de información geográfica (SIG), el cual está incluido en el software, adicionalmente se realiza la programación del procesos interno que se ejecuta en cada eslabón de la cadena, es en estos dos elementos donde prima la diferencia entre los software de simulación Promodel y Anylogic, puesto que el primero no permite efectuar estas funciones, tal como se menciona en la comparación realizada en las ventajas y desventajas del paquete computacional Anylogic y lo que se evidenciara a lo largo de este tutorial.

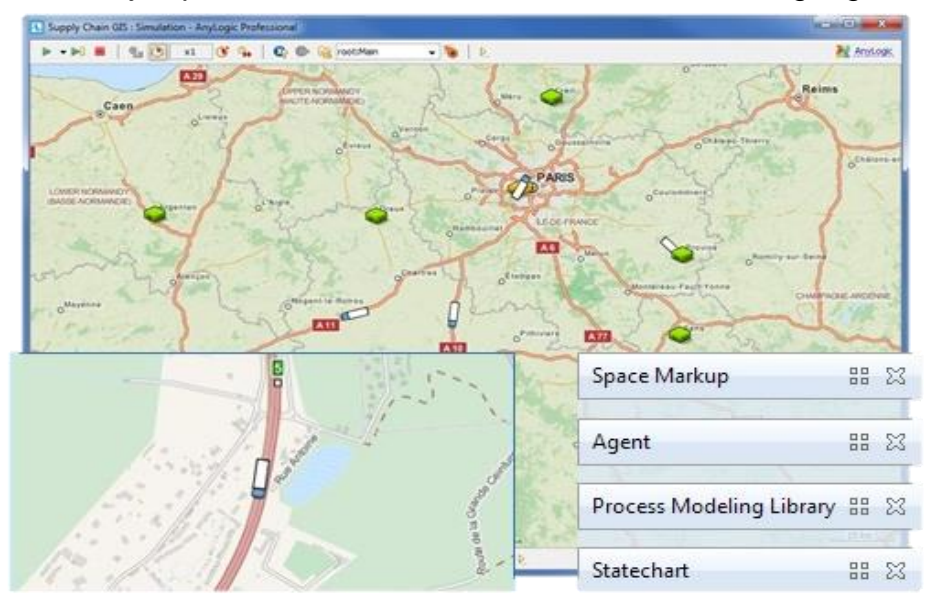

Ilustración 13. Ejemplo simulación con sistema de información geográfica

Fuente: Anylogic. Risaralda. Marzo 2017.

La realización del modelo se lleva a cabo en 6 fases las cuales se explican a continuación:

## **FASE 1: CONFIGURACION DEL MAPA SIG**

Como se ha mencionado en diferentes oportunidades el sistema de información geográfica es una herramienta que brinda Anylogic, la cual permite la creación de modelos sobre la ubicación geográfica deseada, (FASE 3 [: UBICACIÓN DE LOS](#page-118-0)  [AGENTES EN EL ESPACIO SIG\)](#page-118-0) teniendo en cuenta las vías y lugares destacados existentes en dicho lugar, lo que le da un valor agregado al software de simulación empleado en este proyecto ante los demás especialmente con el programa de simulación de referencia Promodel®.

En esta fase, se iniciará creando un modelo, a continuación, agregar y configurar el primer componente, un mapa SIG de azulejos. Se navegará por el mapa, tanto en el tiempo de diseño y en tiempo de ejecución.

- 1. Hacer clic en el botón  $\overline{A}^*$  ubicado en la barra de herramientas. El cuadro de diálogo "Nuevo Modelo" se abrirá.
- 2. Especificar el nombre del modelo. En el cuadro Nombre del modelo se escribe el tipo de cadena de suministro (SIG).
- 3. Especificar la ubicación donde se quiere guardar el modelo. Se debe buscar la carpeta existente utilizando el botón "Browse" o escribir el nombre de la carpeta que desea crear en el cuadro de edición Localización.
- 4. Seleccionar horas como la unidad de tiempo del modelo.
- 5. hacer clic en "finish" para finalizar el proceso, tal cual como se puede observar en la [Ilustración](#page-101-0) 14.

#### <span id="page-101-0"></span>Ilustración 14. Creación de un nuevo modelo.

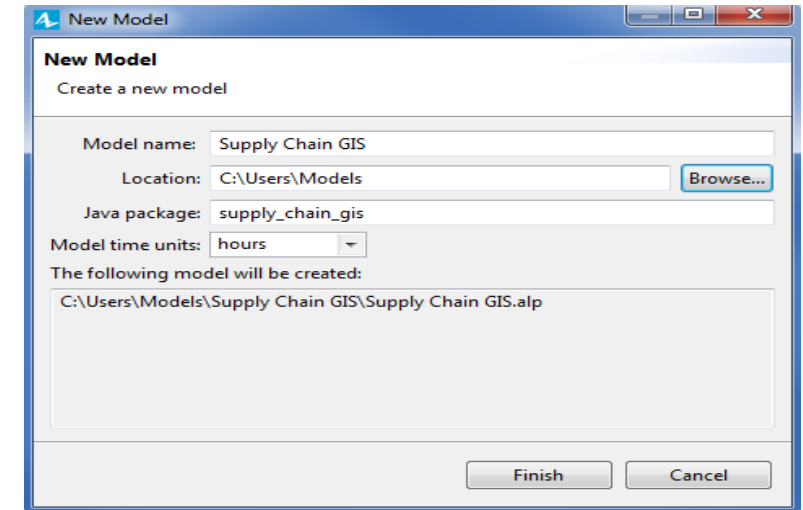

Fuente: Anylogic. Risaralda. Marzo 2017.

Como se muestra en la [Ilustración](#page-101-1) 15 el nuevo modelo ha sido creado. Ya cuenta con un tipo de agente ilustrado con el icono **a**, que es llamado "main" y el experimento <sup>3</sup> Ilamado "simulation". Hay 2 principales componentes en cualquier modelo: un agente y un experimento. El agente se utiliza para agregar objetos al modelo y crear otros agentes, entonces se corre el experimento del agente de nivel superior que trae todos los elementos juntos en un modelo.

<span id="page-101-1"></span>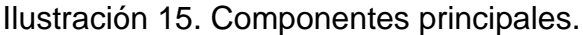

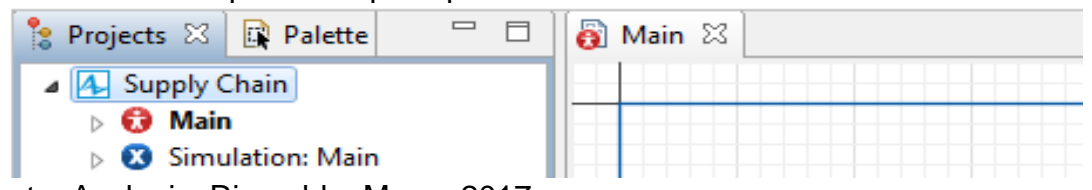

Fuente: Anylogic. Risaralda. Marzo 2017.

En el centro del espacio de trabajo el editor de gráfico, aquí se muestra el diagrama de los agentes  $\mathbf \Theta$ 

En la parte izquierda de [Ilustración16](#page-102-0) se puede ver  $\frac{1}{8}$  "projects" y  $\frac{1}{8}$  "palette. La vista de Proyectos proporciona acceso a modelos en AnyLogic abiertos recientemente. Mientras que el botón Palette contiene todos los elementos gráficos que se pueden agregar en el editor gráfico del agente con sólo arrastrar y soltar. Elementos del modelo se agrupan por categorías en una serie de paletas.

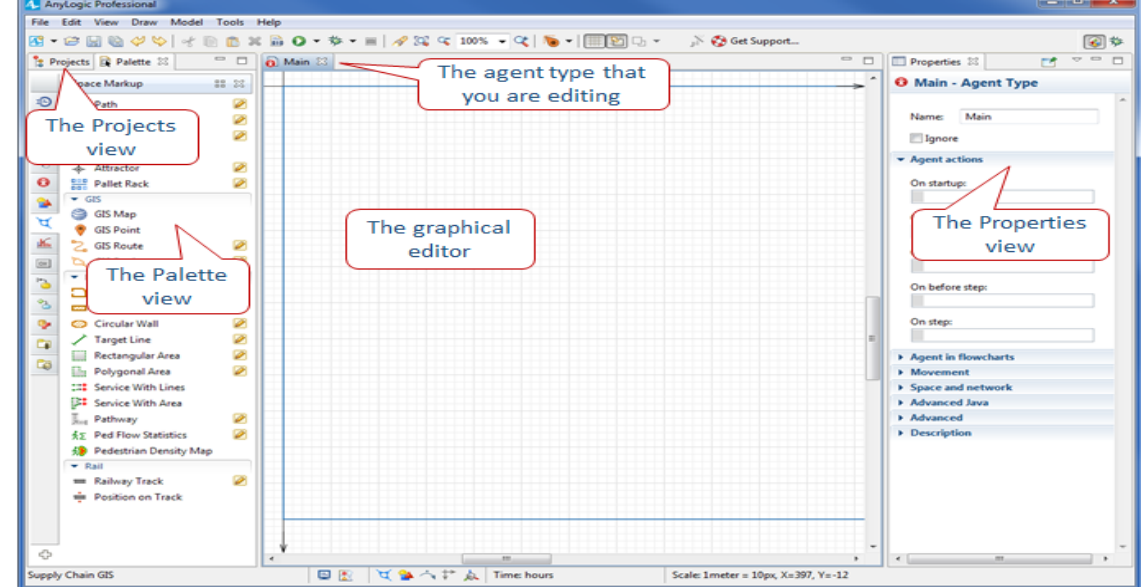

### <span id="page-102-0"></span>Ilustración16. Componentes de la interfaz.

Fuente: Anylogic. Risaralda. Marzo 2017.

## **Agregar el mapa sig:**

1. Se selecciona el botón palette, luego se da clic sobre el **té space Markup** botón Como se puede apreciar en la [Ilustración 17.](#page-102-1)

<span id="page-102-1"></span>Ilustración 17. Opciones función Palette.

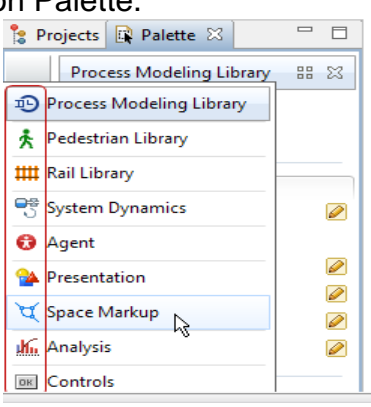

Fuente: Anylogic. Risaralda. Marzo 2017.

2. En space markup se encuentra la sección SIG, dar clic sobre el botón SIG map y arrastrar hasta el editor de gráfica, así como se indica en la [Ilustración](#page-103-0) [18.](#page-103-0)

<span id="page-103-0"></span>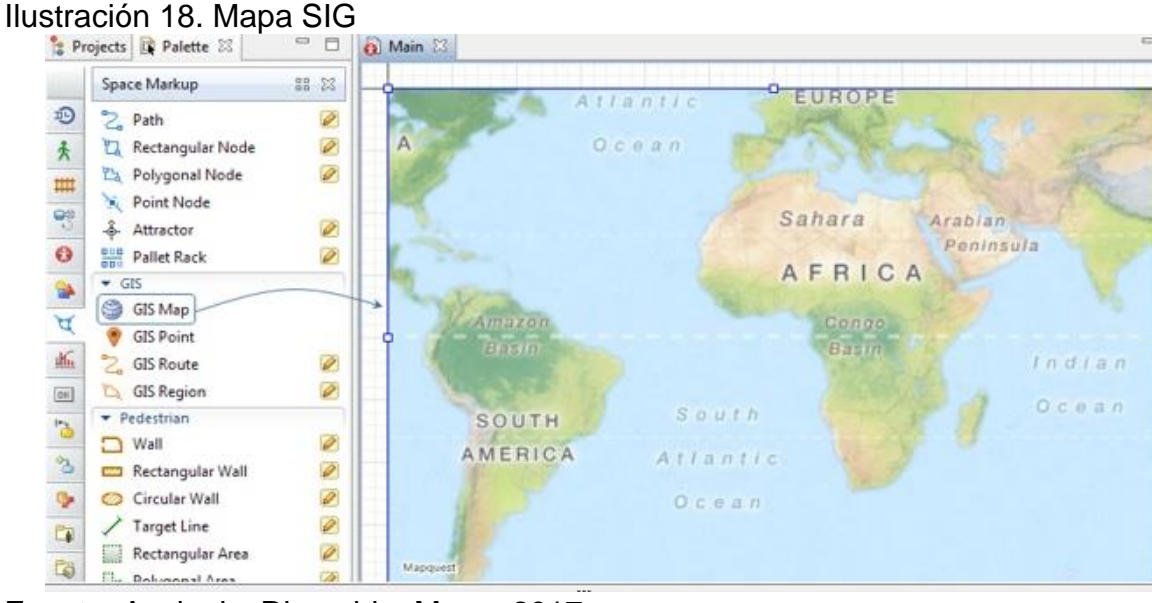

Fuente: Anylogic. Risaralda. Marzo 2017.

Luego en la parte derecha de la interfaz, en las propiedades se configurara el mapa SIG como muestra la [Ilustración](#page-103-1) 19.

<span id="page-103-1"></span>Ilustración 19. Propiedades del mapa SIG.

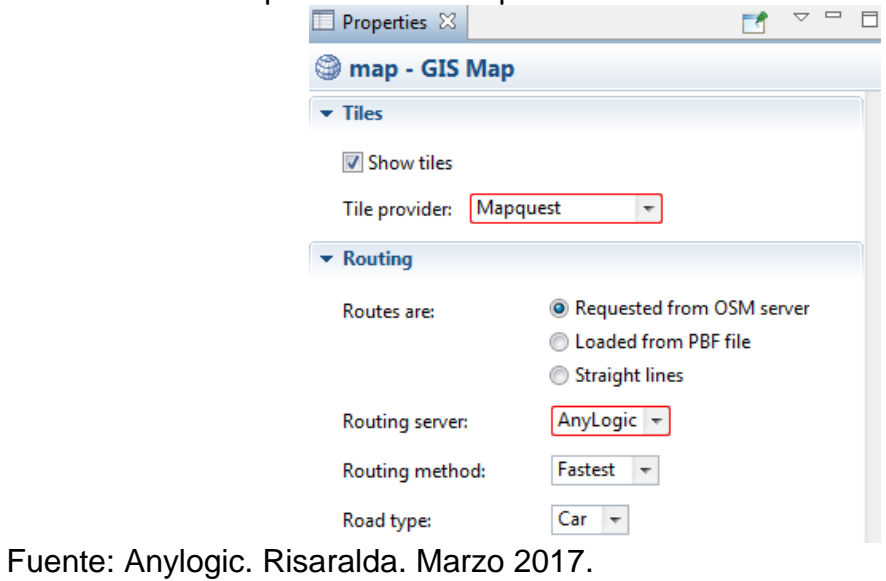

3. cambiar el tamaño del mapa: Arrastre uno de los tiradores rectangulares para cambiar el tamaño de la forma en el editor gráfico como se puede observar en la [Ilustración 20.](#page-104-0) El borde de la ventana de presentación está marcado en el diagrama de este agente con el marco azul

<span id="page-104-0"></span>Ilustración 20. Configuración del tamaño del mapa.

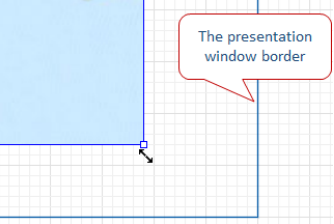

Fuente: Anylogic. Risaralda. Marzo 2017.

A continuación, se elige la zona que queremos usar en el modelo y mostrarlo en el mapa

- 4. Hacer doble clic en el mapa o clic derecho sobre él y seleccionar Editar mapa en el menú contextual. Se entra en el modo de edición de mapa, el mapa permanecerá resaltado a diferencia del resto del editor gráfico. Ahora se puede navegar por el mapa del mundo para seleccionar un área específica:
- Para explorar el mapa, hay que mantener pulsado el botón izquierdo del ratón mientras se mueve, esto como señala la [Ilustración 21](#page-104-1)

<span id="page-104-1"></span>Ilustración 21. Exploración mapa.

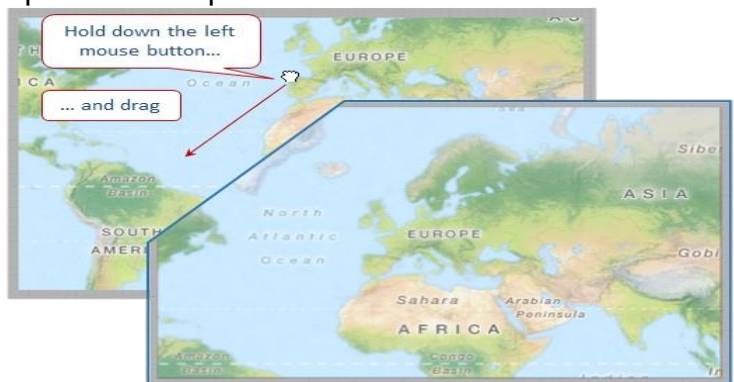

Fuente: Anylogic. Risaralda. Marzo 2017.

 Para hacer zoom, mover la rueda del ratón hacia o desde usted, como se evidencia en la [Ilustración 22.](#page-105-0)

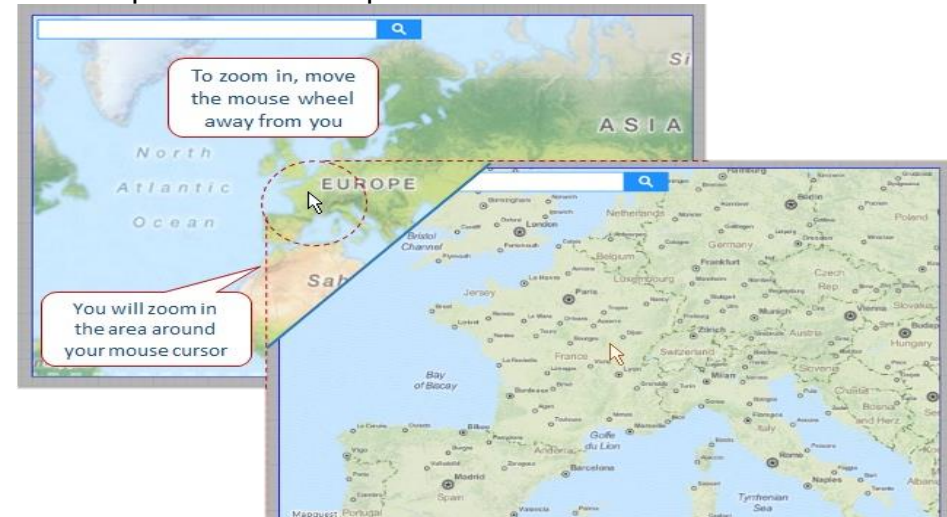

<span id="page-105-0"></span>Ilustración 22. Exploración del mapa.

Fuente: Anylogic. Risaralda. Marzo 2017.

5. Elegir un área, por ejemplo, un país con varias ciudades grandes entre las que se quiere crear un sistema de cadena de suministro. Para este ejemplo y como se observa en la [Ilustración 23](#page-105-1) se ha elegido Francia.

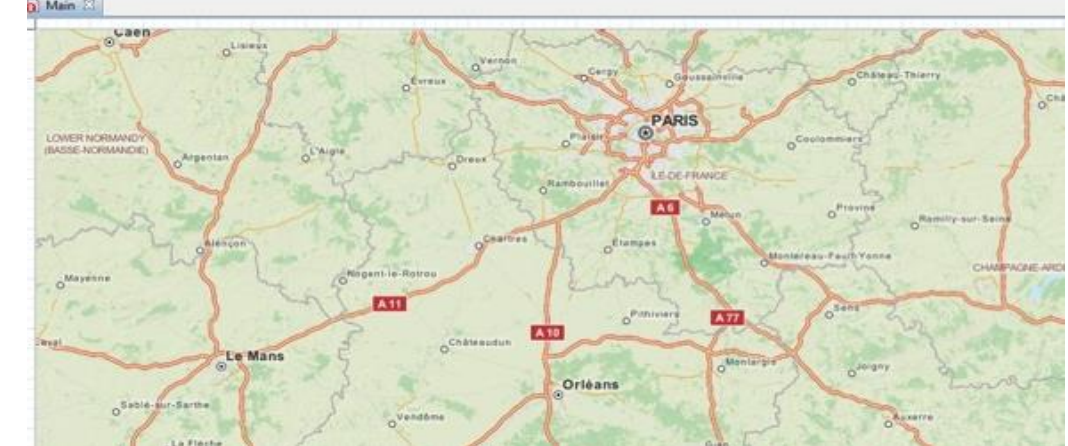

<span id="page-105-1"></span>Ilustración 23. Francia

Fuente: Anylogic. Risaralda. Marzo 2017.

6. Para salir del modo de edición mapa, se debe hacer clic en la zona gris de la editor gráfico fuera del mapa, o haga clic en el mapa y seleccionar la opción Finalizar la edición de un mapa en el menú contextual.

## **FASE 2: CREACIÓN DE AGENTES**

En Promodel para llevar a cabo un modelo se tiene en cuenta: la locación que se refiere al lugar donde se ejecuta la acción y las entidades que hace referencia a quien ejecuta la acción, pero no se puede especificar el proceso interno de cada uno de los lugares, por tal razón inicialmente se deseó trabajar con simulación por agentes a través el software Anylogic, ya que este tipo de simulación si permite desarrollar el proceso interno de cada eslabón de la cadena de suministros que se desea modelar, en esta fase se crearan todos los agentes que se necesitan para llevar a cabo este tutorial, en las fases: [FASE 4: ENVÍO DE ÓRDENES DEL](#page-125-0)  [MINORISTA,](#page-125-0) [FASE 5: PROCESAR ÓRDENES EN EL DISTRIBUIDOR,](#page-130-0) y [FASE 6:](#page-140-0)  [DEFINICIÓN DEL MOVIMIENTO DE LOS CAMIONES,](#page-140-0) se crearán las acciones necesarias para completar el proceso.

El modelo de cadena de suministro que incluye un centro de distribución, varios minoristas repartidos en algún país, y una flota de camiones que entregan el producto desde el distribuidor a los minoristas.

Se tienen tres opciones cuando se crea un agente: una población, un solo agente, y un tipo de agente. Cada elección sugiere que se crea un mediador de todas formas, pero una población o un solo agente también representan los casos de agentes que se colocan en algún ambiente.

Puesto que se va a modelar un único centro de distribución, lo que permitirá crearlo como un solo agente.

### **Para crear un centro de distribución:**

1. En el pallet seleccionar el botón **a** agente y arrastrar hasta el diagrama principal, tal cual muestra la [Ilustración 24.](#page-107-0)

#### <span id="page-107-0"></span>Ilustración 24. Opciones palette.

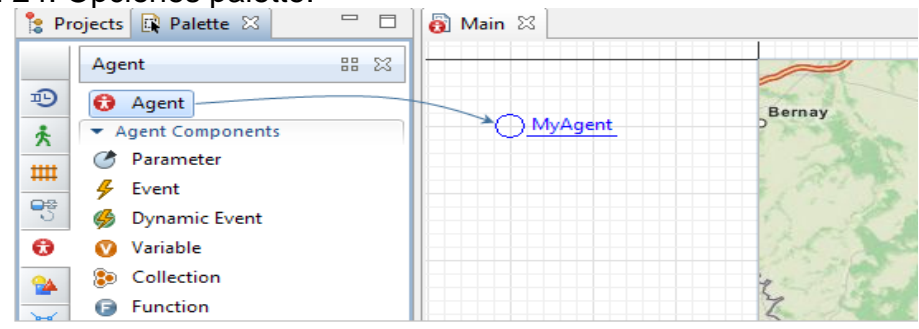

Fuente: Anylogic. Risaralda. Marzo 2017.

2. Como indica la [Ilustración 25,](#page-107-1) se elige crear un agente solo "a single agent"

y el software automáticamente conducirá al siguiente paso.

#### <span id="page-107-1"></span>Ilustración 25. Crear "a single agent"

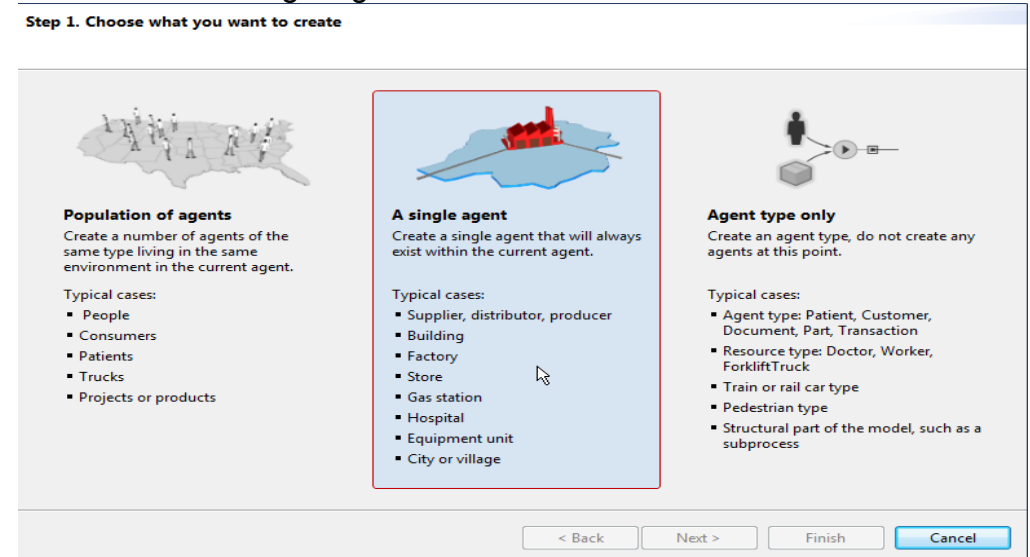

Fuente: Anylogic. Risaralda. Marzo 2017.

3. Se están creando todos agentes como nuevos agentes a partir de cero, y no es necesario utilizar ninguna plantilla aquí.

Definir el nombre del tipo de agente: Distribuidor, tal cual muestra la [Ilustración 26.](#page-108-0)
El nombre del agente de este tipo se encargará de autocompletar con el mismo nombre: distribuidor.

Es una manera conveniente para nombrar un agente. Hacer clic en Siguiente.

Ilustración 26. Nombrar agente.

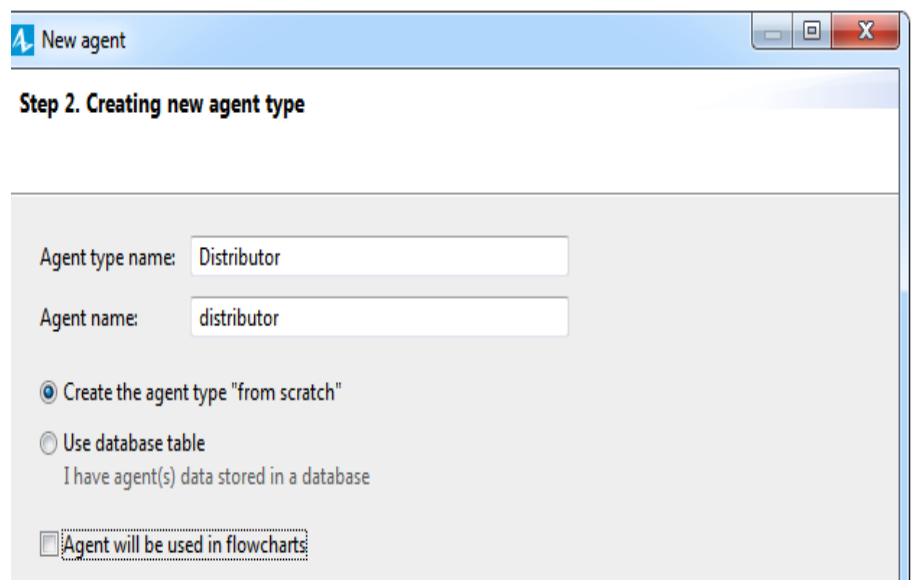

Fuente: Anylogic. Risaralda. Marzo 2017.

4. El siguiente paso es seleccionar la animación del agente. Hay opciones para animación 3D que es la que viene por defecto.

Desde que construimos el modelo el mapa es 2D, entonces seleccionar las figuras de animación 2D y seleccionar almacenes "warehouse". Luego Hacer clic en Finalizar, como se observa en la [Ilustración 27.](#page-109-0)

5. El siguiente paso es la página de parámetros del agente. No es necesario crear los parámetros para el tipo de agente Distribuidor así que se puede evitar. Por lo general se puede elegir el espacio para el agente, pero en este caso el espacio ya está definido en el mapa.

6. El objeto de agente aparecerá en el diagrama principal ahí donde se ha dejado caer desde la paleta. La cifra de animación agente se colocará en el centro del mapa (que es la ubicación predeterminada para la animación en el mapa, y se definirá una ubicación específica para la siguiente fase), así como se muestra en la [Ilustración 28.](#page-109-1)

<span id="page-109-0"></span>Ilustración 27. Animación del agente.

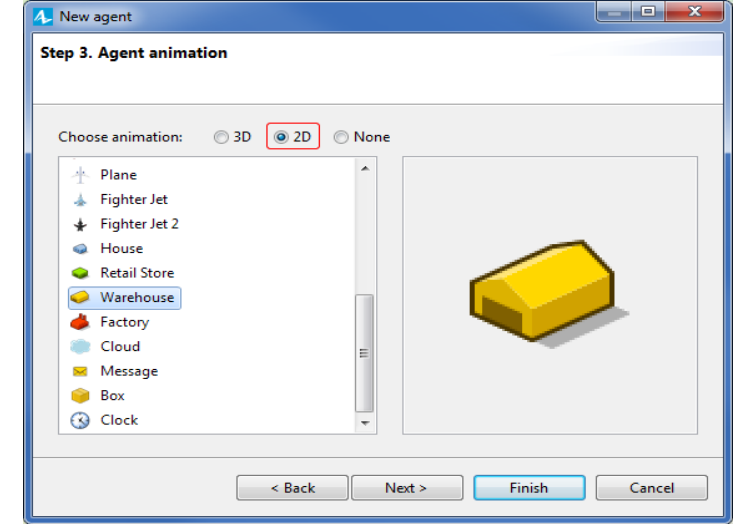

Fuente: Anylogic. Risaralda. Marzo 2017.

<span id="page-109-1"></span>Ilustración 28. Ubicación del agente en el mapa

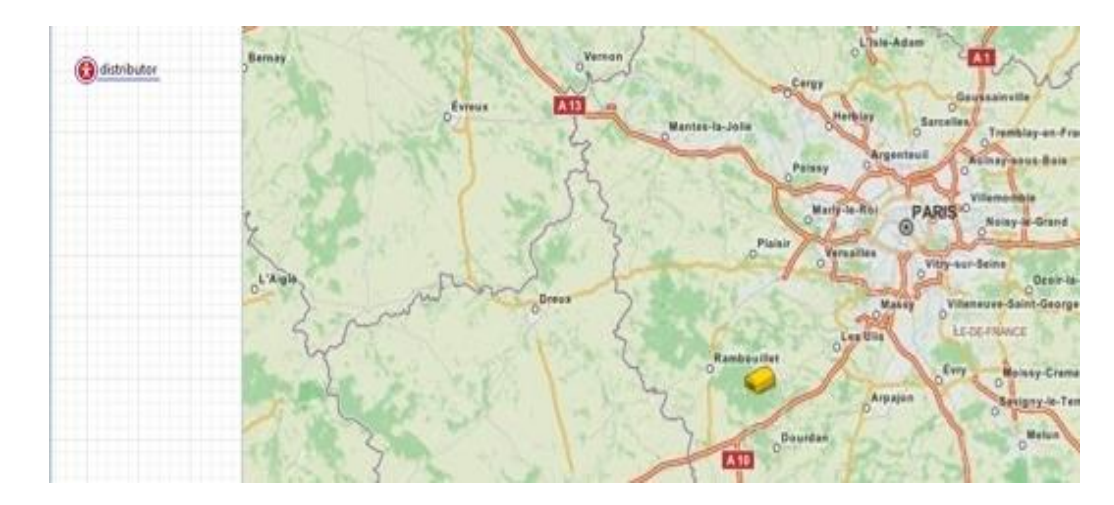

Ahora se tiene el distribuidor, y se procede a los minoristas. Se trata de un modelo de SIG, y desde el modelado SIG en AnyLogic proporciona medios especiales para crear agentes independientes, que ahora va a crear sólo un tipo de agente.

#### **Para crear un minorista:**

1. En el pallet seleccionar el botón **a** agente y arrastrarlo hasta el diagrama principal y seleccionar un tipo de agente, como se observa en la [Ilustración](#page-110-0)  [29](#page-110-0)

<span id="page-110-0"></span>Ilustración 29. Creación del agente.

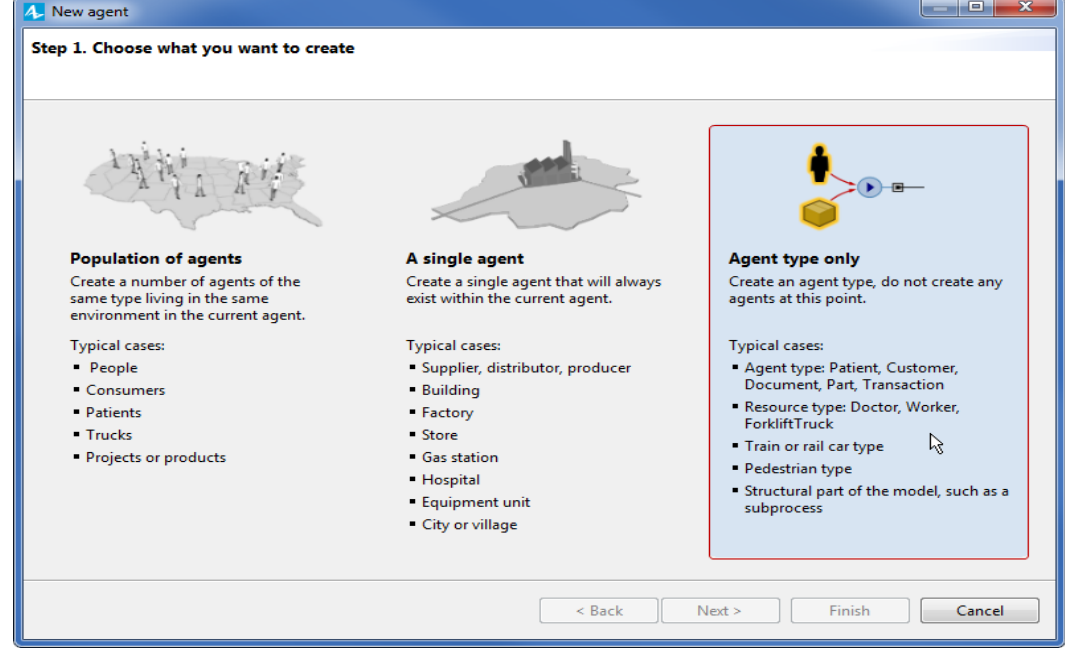

Fuente: Anylogic. Risaralda. Marzo 2017.

- 2. La [Ilustración 30](#page-111-0) muestra el proceso de nombrar el agente, para esto se debe escribir el nombre "retailer" y dar clic en continuar.
- 3. Seleccionar, otra vez animación 2D para elegir la figura que representa a los minoristas en el mapa que es "retail store". Dar clic en finalizar. Para este agente tampoco se necesita crear los parámetros. esto como se visualiza en la [Ilustración 31.](#page-111-1)

4. Luego de crear el tipo de agente el siguiente diagrama se abrirá automáticamente como se evidencia en la [Ilustración 32,](#page-112-0) El único elemento que hasta ahora se ha añadido en él, es la figura de animación. Volver al diagrama principal.

<span id="page-111-0"></span>Ilustración 30. Nombre del agente

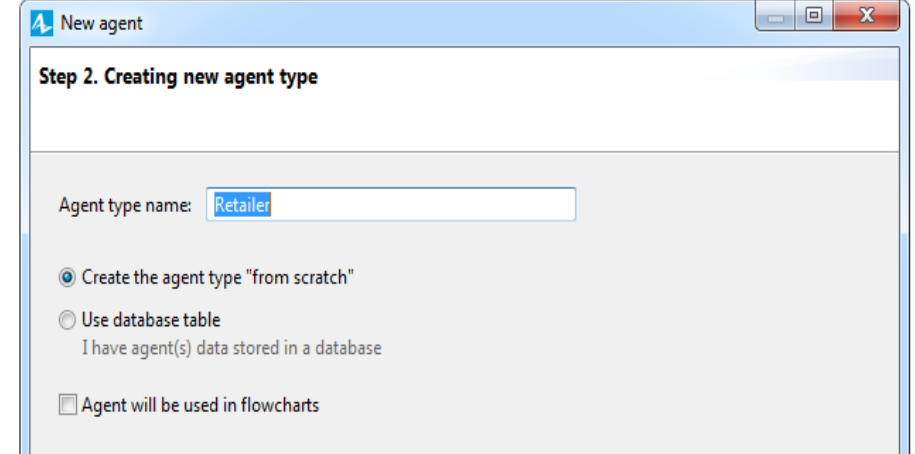

Fuente: Anylogic. Risaralda. Marzo 2017.

#### <span id="page-111-1"></span>Ilustración 31. Animación del agente

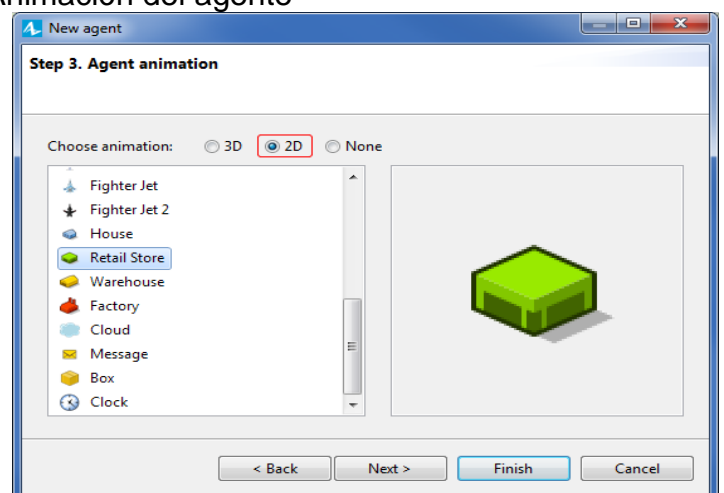

Fuente: Anylogic. Risaralda. Marzo 2017.

#### <span id="page-112-0"></span>Ilustración 32. Diagrama reatiler.

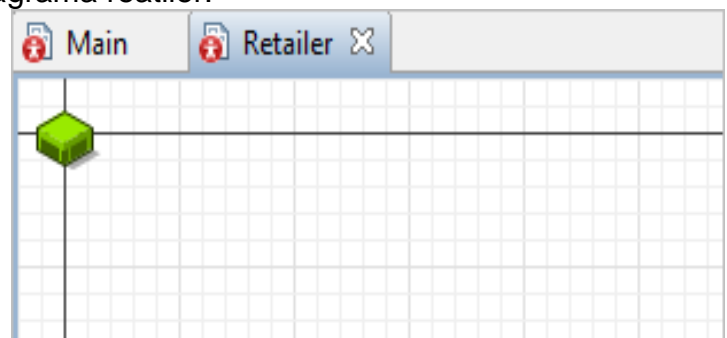

Fuente: Anylogic. Risaralda. Marzo 2017.

A continuación, hay camiones que se mueven entre los elementos de la cadena de suministro. Para este ejemplo se creara toda la flota a la vez como una población.

## **Para crear la flota de vehículos:**

1. En el pallet seleccionar el botón a agente y arrastrarlo hasta el diagrama principal y seleccionar población de agentes.

Ilustración 33. Creación población de agentes

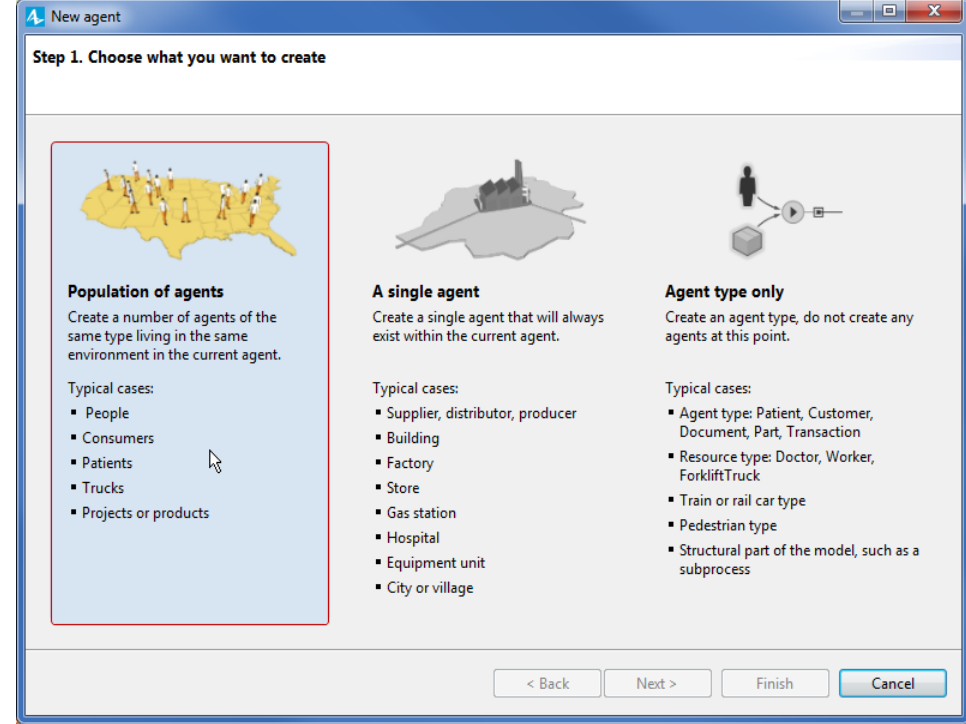

Fuente: Anylogic. Risaralda. Marzo 2017.

2. Se está creando un nuevo tipo de agente para esta población. Definir el nombre del tipo de agente: "truck", y el nombre de la población se autocompletara como truck" como se aprecia en la [Ilustración](#page-113-0) 34. Hacer clic en Siguiente para procesar la animación

<span id="page-113-0"></span>Ilustración 34. Nombre de agente

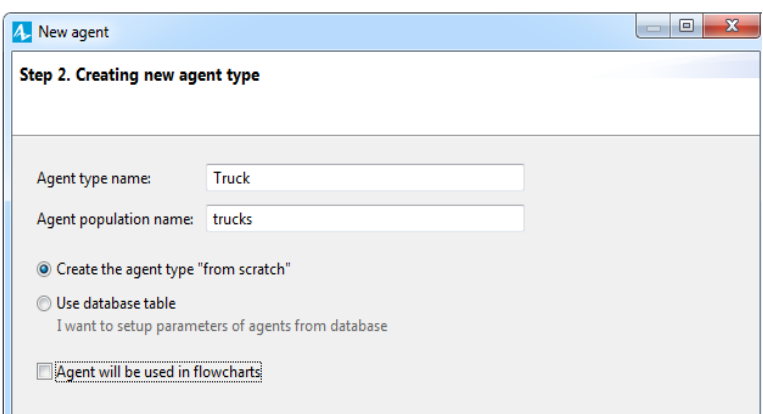

Fuente: Anylogic. Risaralda. Marzo 2017.

3. En la [Ilustración 35](#page-113-1) muestra cómo se elige la animación de figuras, al igual que se hizo por otros agentes. Seleccione una figura 2D Camión y haga clic en Siguiente.

<span id="page-113-1"></span>Ilustración 35. Animación del agente

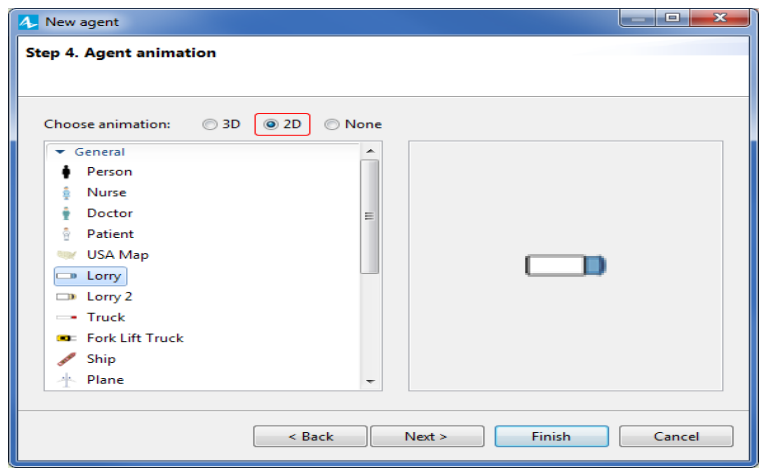

4. omitir los parámetros del agente de nuevo, pero necesita un paso después de eso, se llama Tamaño de la población.

Este paso es única de las poblaciones (un solo agente es sólo un agente, y un tipo de agente no tiene instancias inmediatas).

Optar por crear la población inicialmente vacía. Más tarde se añadirán agentes con la ayuda de la funcionalidad biblioteca de modelado de procesos, como se indica en la [Ilustración](#page-114-0) 36.

<span id="page-114-0"></span>Ilustración 36. Tamaño de la población.

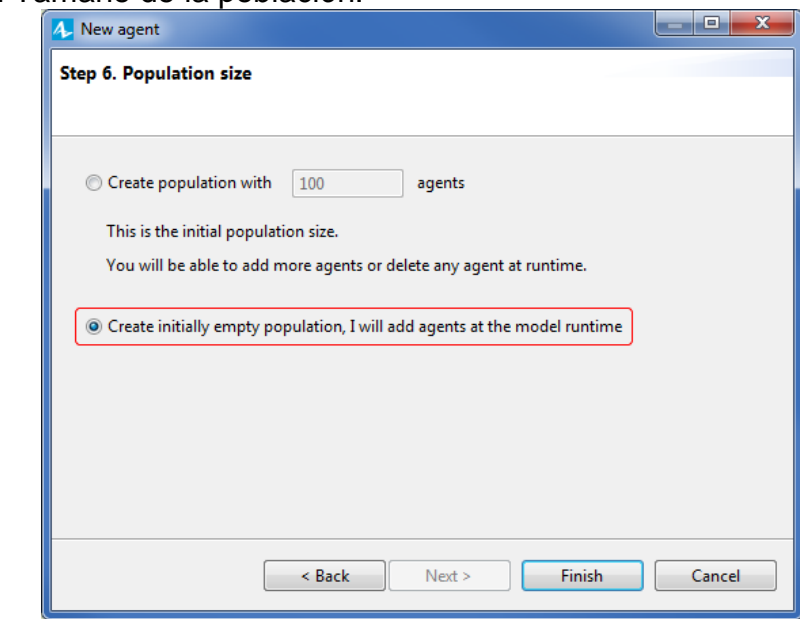

Fuente: Anylogic. Risaralda. Marzo 2017.

5. Hacer clic en Finalizar. Se podrá ver los camiones de población con su animación en el mapa.

En el modelo, el proceso de entrega comienza cuando uno de los minoristas envía una solicitud para el producto a entregar. También se modelara la noción de orden como un agente.

#### **Para crear una orden como agente:**

- 1. Arrastrar el elemento de agente en el diagrama principal. Seleccionar un tipo de agente y dar clic en continuar.
- 2. Definir el nombre del tipo de agente: "Order", y hacer clic en Siguiente.
- 3. Más a menudo, se tendrá que crear agentes para representar cosas que tienen animación, pero esta vez se elegirá la animación: Ninguno. hacer clic en Siguiente, como se indica en la [Ilustración 37.](#page-115-0)

<span id="page-115-0"></span>Ilustración 37. animacion del agente

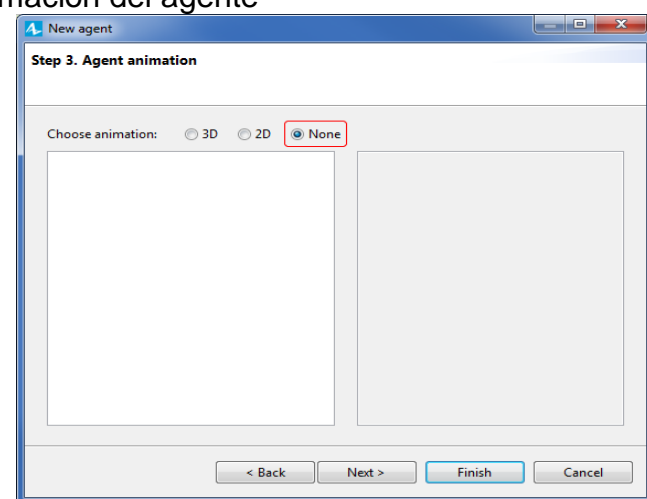

Fuente: Anylogic. Risaralda. Marzo 2017.

4. Esta vez se va utilizar el asistente de agente de nuevo, para crear parámetros para el agente. A la izquierda, se puede ver la sección Parámetros**. Click <add new...> hay que añadir un parámetro. propiedades de los parámetros van a aparecer en la parte derecha de la página del asistente.**

Especificar el nombre en el campo "parameter": amount, y luego elegir el "type" a continuación: int (un número entero), como se señala en la [Ilustración 38](#page-116-0) Se utilizará este parámetro cuando definimos cómo se generan las órdenes: la cantidad de producto a los minoristas demandas del distribuidor.

5. Una vez más, hacer clic en **<add new...>** en la sección Parámetros. Esta vez, se va a crear un parámetro que define un minorista, así que se nombra el minorista y definir su tipo correspondiente como se muestra en la [Ilustración 39.](#page-116-1) Este es un tipo de agente personalizado en el modelo, y usarlo como un tipo de parámetro, primero se elige en type la opción other... en la lista desplegable, a continuación, se especifica "retailer" en el cuadro de edición de forma manual.

<span id="page-116-0"></span>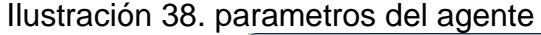

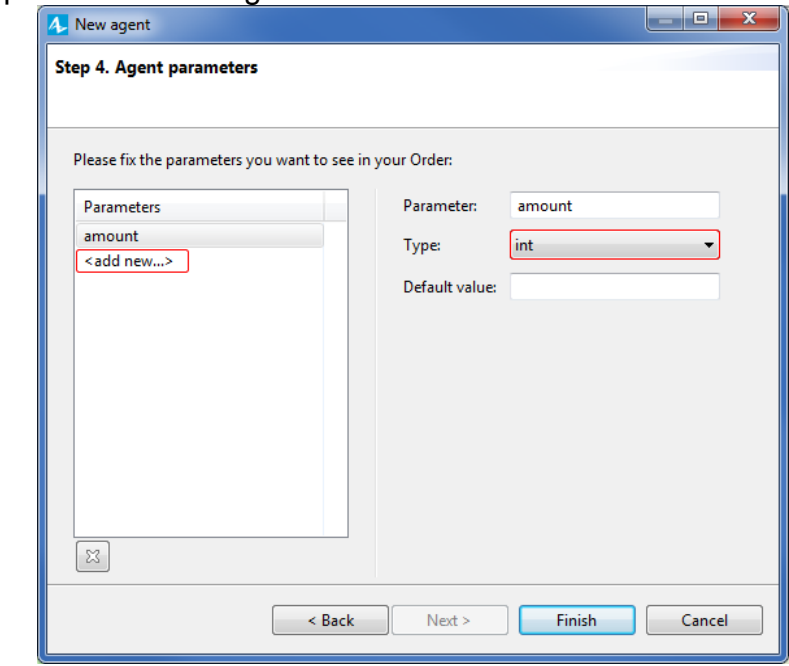

Fuente: Anylogic. Risaralda. Marzo 2017.

<span id="page-116-1"></span>Ilustración 39. nuevo parametro.

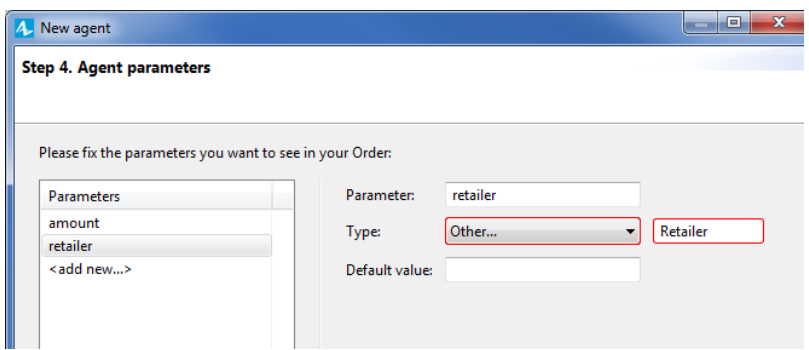

Fuente: Anylogic. Risaralda. Marzo 2017.

- 6. Hacer clic en Finalizar. El diagrama del agente Orden se abrirá, y se verá lo que se ha creado en el asistente, como se observa en la
- 7. [Ilustración](#page-117-0) **40**.

<span id="page-117-0"></span>Ilustración 40. Diagrama del agente orden

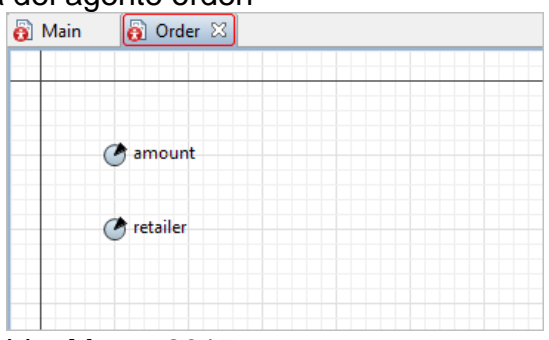

Fuente: Anylogic. Risaralda. Marzo 2017.

Se continúa en el diagrama principal donde se seguirá desarrollando el modelo. Si se abre la vista Proyectos se podrá ver que los tipos de agentes son el segundo nivel bajo el modelo en sí. Algunos agentes viven en el diagrama principal, es decir, desempeña el papel principal del medio ambiente, para los agentes. Se puede abrir cualquier tipo de agente del árbol de modelo, para añadir elementos en su diagrama de la misma forma en que han estado añadiendo en el principal, como se puede visualizar en la [Ilustración 41.](#page-117-1)

<span id="page-117-1"></span>Ilustración 41. Visualización de proyectos

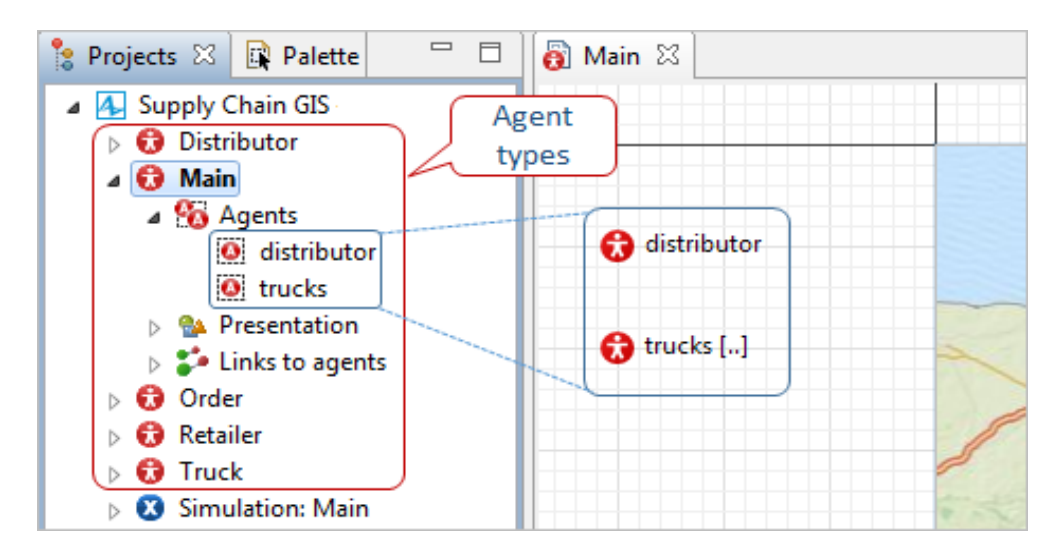

Fuente: Anylogic. Risaralda. Marzo 2017.

# **FASE 3 : UBICACIÓN DE LOS AGENTES EN EL ESPACIO SIG**

Hay diferentes métodos que pueden usarse para definir la posición de un agente en el mapa, empezando por especificar las coordenadas geográficas de algún punto en el mapa y terminando con los llamados métodos específicos de SIG. Se utilizaran objetos de marcado espacial SIG y el menú de resultados de búsqueda SIG. Estas técnicas permiten definir posiciones en el mapa en un par de clics y no requieren escribir ningún código Java.

Puesto que tenemos un centro de distribución, tiene sentido colocarlo en algún punto del mapa.

### **Para colocar un agente en el punto SIG:**

1. Se elige una ubicación en el mapa donde desea ubicar el centro de distribución. Se puede ampliar el mapa a una escala más pequeña, donde se puede incluso elegir una dirección determinada en alguna ciudad. Se elige una ubicación en algún lugar cerca de París.

- 2. Abrir **Space Markup** ubicado en el palette y colocar *[SIG Point](http://127.0.0.1:49794/help/topic/com.anylogic.help/html/markup/GIS_Point.html)* en la ubicación elegida en el mapa, como se muestra en
- 3. [Ilustración](#page-119-0) 42.

Ilustración 42. Ubicación punto SIG

<span id="page-119-0"></span>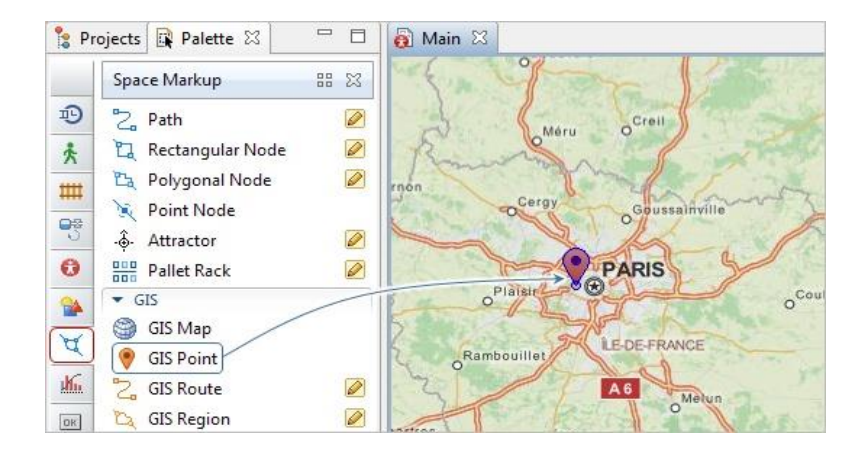

Fuente: Anylogic. Risaralda. Marzo 2017.

4. Se selecciona el agente **d**istributor en la ventana **d** Main y posteriormente dirigirse a las propiedades, como se indica en la [Ilustración](#page-119-1) 43.

<span id="page-119-1"></span>Ilustración 43. Propiedades del distribuidor.

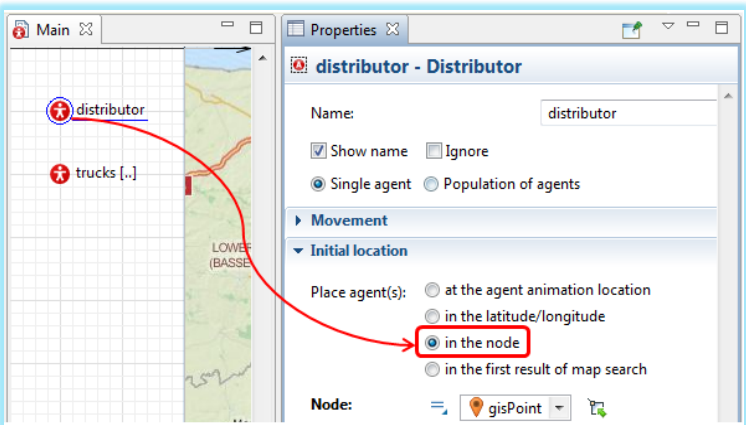

- 5. En la sección initial location, seleccionar en place agent(s) la opción: in the nodo. Entonces hay que especificar el nodo.
- 6. Se puede seleccionar el punto SIG que se ha creado anteriormente en la lista desplegable junto al parámetro o se puede seleccionar en el mapa después de hacer clic en el botón de selección como se indica en la [Ilustración 44.](#page-120-0)

<span id="page-120-0"></span>Ilustración 44. Selección del nodo

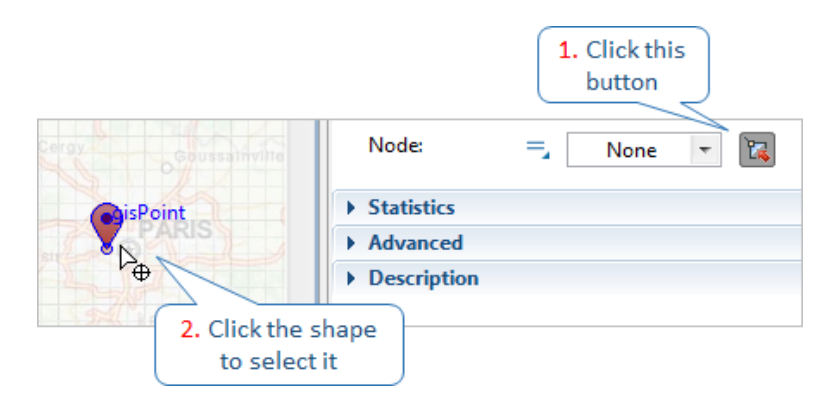

Fuente: Anylogic. Risaralda. Marzo 2017.

### **Para colocar la flota de camiones en el centro de distribución:**

En este modelo, un camión entrega el producto después de que un minorista lo ordene, lo que, significa que tiene sentido mantener la flota en el centro de distribución para poder enviar un camión cargado en cualquier momento en diferentes direcciones.

1. Se selecciona la población **o** trucks y elegir el mismo nodo que para el distribuidor como la ubicación inicial de los camiones como señala la

<span id="page-121-0"></span>**2.** [Ilustración](#page-121-0) **45**

Ilustración 45. Propiedades de los camiones.

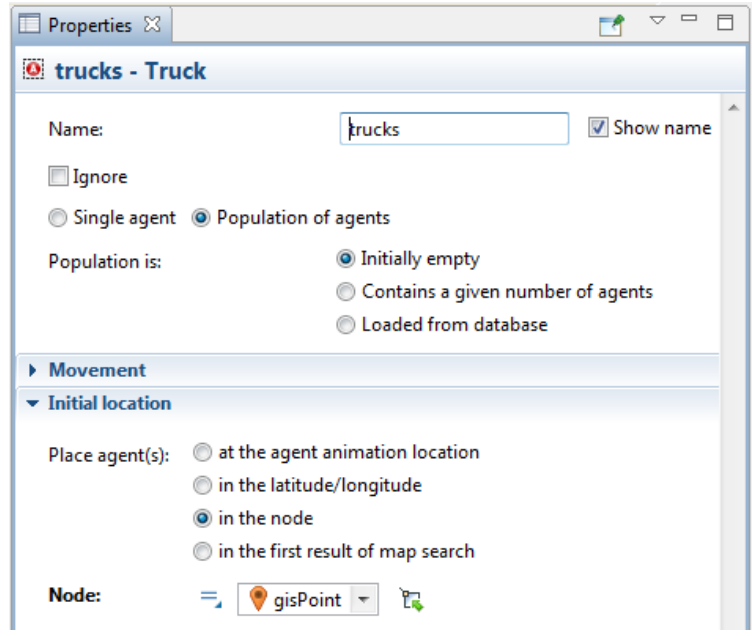

Fuente: Anylogic. Risaralda. Marzo 2017.

### **Para crear un agente usando el buscador del mapa:**

- 1. Se hace doble clic en el mapa para entrar en el modo de edición. Aparecerá el cuadro de edición de búsqueda. Este se usará para encontrar ubicaciones en el mapa y colocar agentes allí.
- 2. Si es necesario, primero se despliega y amplía el mapa para mostrar varias ciudades alrededor de la ubicación del centro de distribución (su punto SIG en el mapa)
- 3. Escribir el nombre de la ciudad donde desea colocar un minorista en el campo de búsqueda. Para esto se hace clic en el botón **Quela** o pulsando enter en el teclado para iniciar la búsqueda de la ubicación

El motor de búsqueda SIG comprueba primero el área visible del mapa del mundo y luego, en caso de que no se encuentre nada, comienza a buscar en todo el mundo, lo anteriormente dicho se puede observar en la [Ilustración 46](#page-123-0)

<span id="page-123-0"></span>Ilustración 46. Exploración mapa SIG

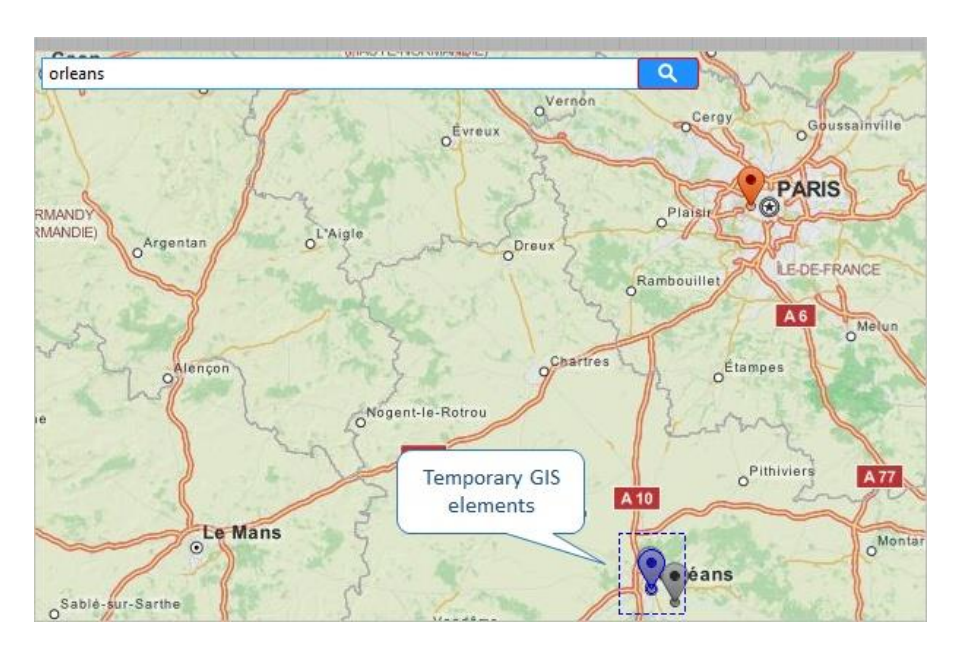

- 4. AnyLogic mostrará la lista de resultados de búsqueda en el **SIG Search Results** que se abre automáticamente. Se seleccione uno de los resultados como la ubicación de un minorista. Normalmente, es el primer resultado de búsqueda, pero si es necesario comprobar la ubicación real del resultado, haciendo doble clic en él y AnyLogic lo resaltará en el mapa.
- 5. Se debe hacer clic con el botón derecho en el resultado de la búsqueda y seleccionar la opción **Create agents at selected elements > retailer** (Crear agentes en elementos seleccionado> Minorista) en el menú contextual, o resaltar un elemento y hacer clic en el botón  $\blacktriangledown$  de la barra de herramientas, como se aprecia en la [Ilustración 47.](#page-124-0)

#### <span id="page-124-0"></span>Ilustración 47. Creación de agentes en el área seleccionada

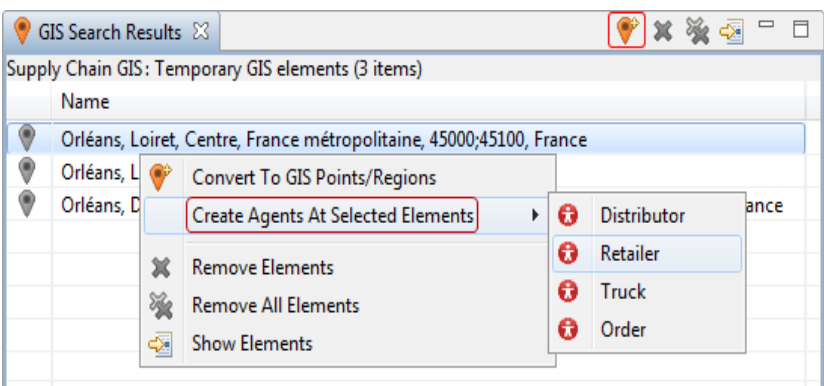

- 6. El agente de este tipo aparecerá en el  $\bullet$  Main diagrama principal y su animación se colocará en el mapa en la ubicación especificada.
- 7. Estos pasos se repiten varias veces para crear varios minoristas en el mapa, en las ubicaciones geográficas que se dese: varios agentes individuales del tipo minorista, <sup>6</sup> Retailer. El proceso ya realizado se puede ver en la [Ilustración 48.](#page-125-0)
- 8. Se hace clic en el botón de la barra de herramientas de la vista de resultados de búsqueda SIG para borrar la vista y el mapa y, a continuación, se cierre la vista.

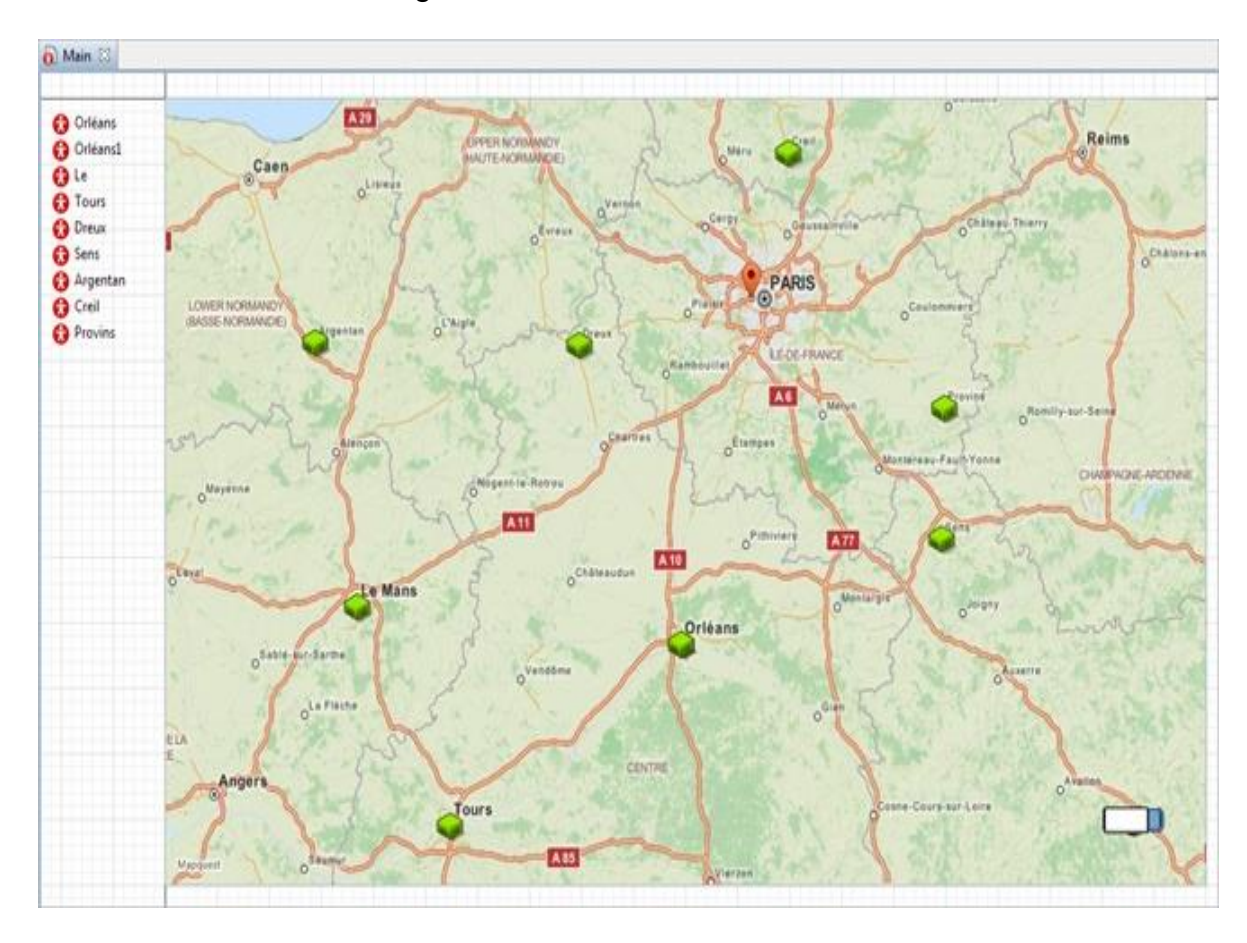

<span id="page-125-0"></span>Ilustración 48. Ubicación agentes individuales

Fuente: Anylogic. Risaralda. Marzo 2017.

A continuación, se va a definir el comportamiento del minorista: un minorista debe generar una demanda para el producto a entregar. Aquí es donde comienza el proceso.

# **FASE 4: ENVÍO DE ÓRDENES DEL MINORISTA**

En esta fase, se modelará cómo cualquier minorista puede enviar una solicitud al distribuidor. Se le dirá a un minorista cómo formar un pedido y luego dónde enviarlo.

Los minoristas no piden la entrega del producto sólo una vez, y quiere modelar una cadena de suministro que funciona repetidamente.

La mejor opción para crear una solicitud como esta es utilizar el objeto Event. Los eventos en AnyLogic no sólo suceden, también se le puede asignar a un evento una acción para realizar.

## **Para crear una solicitud de entrega del producto:**

- 1. En la vista Proyectos, realizar doble clic en el tipo de agente  $\bullet$  Retailer para abrir su diagrama. Allí se encontrará la figura de animación que se había seleccionado para ella en el asistente de Nuevo agente.
- 2. Arrastrando el objeto <sup>∲</sup> [Event](http://127.0.0.1:49794/help/topic/com.anylogic.help/html/discrete/Events.html) del **O Agent** palette. Se escribe el nombre en el editor incorporado: generate Demand, como muestra la [Ilustración 49.](#page-126-0)

<span id="page-126-0"></span>Ilustración 49. Diagrama del minorista

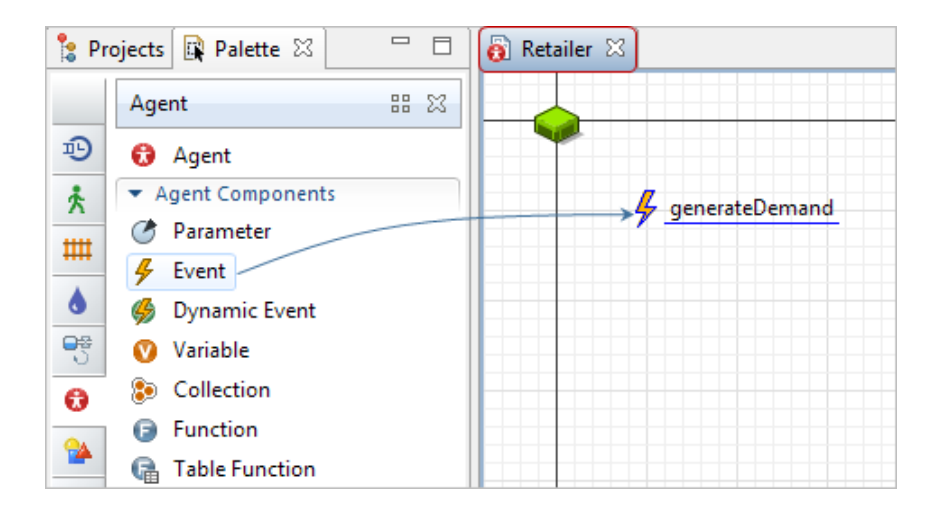

Fuente: Anylogic. Risaralda. Marzo 2017.

3. Por ejemplo, si se quiere que los distribuidores ordenen más productos cada dos días. No necesita crear un nuevo evento para cada vez que sucede, se usará el modo de evento especial llamado Cíclico. Entonces, dado que el modo es cíclico, se debe especificar el Tiempo de Recurrencia.

Aquí, se emplea una de las distribuciones estándar que AnyLogic proporciona, [uniform\\_discr\( \)](http://127.0.0.1:49794/help/topic/com.anylogic.help/html/functions/uniform_discr.html). Vea en la [Ilustración 50](#page-127-0) una manera fácil de definir las distribuciones de probabilidad.

<span id="page-127-0"></span>Ilustración 50. Propiedades del minorista

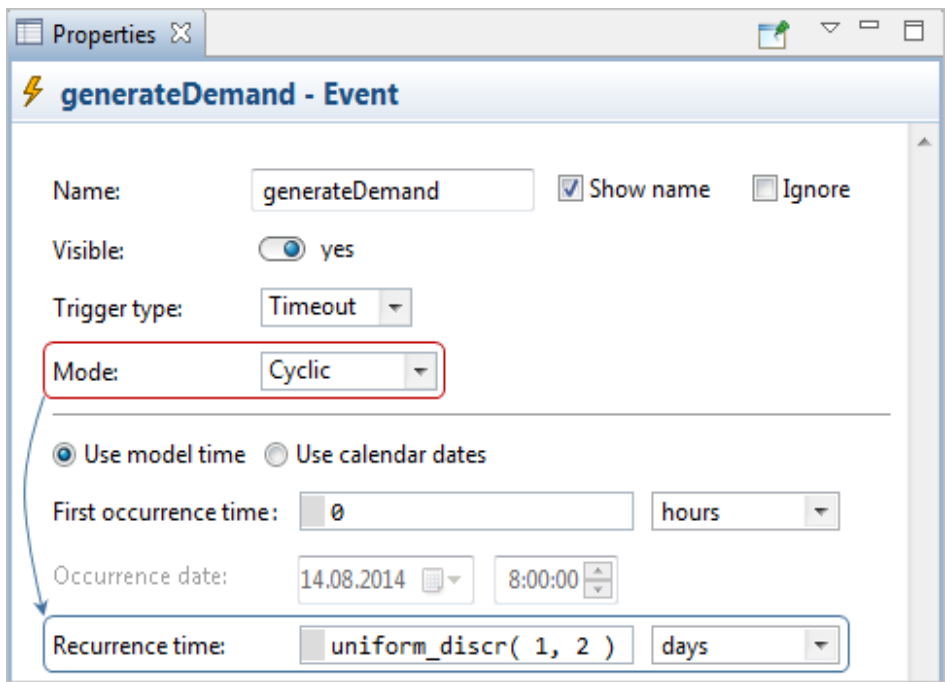

Fuente: Anylogic. Risaralda. Marzo 2017.

4. Se ha definido cuándo debe ocurrir el evento. Ahora se le dará la orden a AnyLogic qué hacer cuando ocurre el evento. Para esto se expande la sección Propiedades de la acción, esto contiene el cuadro de edición donde se puede escribir el código que será llamado.

En primer lugar, se crea una orden de un tipo especial llamando al constructor de este tipo de agente. Empleando los parámetros que se han creado antes para que la  $\Theta$  Order defina qué tipo de orden es.

Luego, se envía el pedido que se ha creado a nuestro centro de distribución, como se puede apreciar en la [Ilustración 51.](#page-128-0)

5. Se han configurado la lógica del tipo de agente minorista "**Retailer"**. Diferentes funciones de distribución de probabilidad pueden ser muy útiles, pero puede que no sea muy conveniente escribirlas. A veces es posible que se desee aprender más acerca de las diferencias entre ellos antes de poder elegir cuál usar. Para hacerlo más conveniente, AnyLogic proporciona un asistente de código especial, siempre disponible en la barra de herramientas de AnyLogic.

<span id="page-128-0"></span>Ilustración 51. Propiedades de la acción

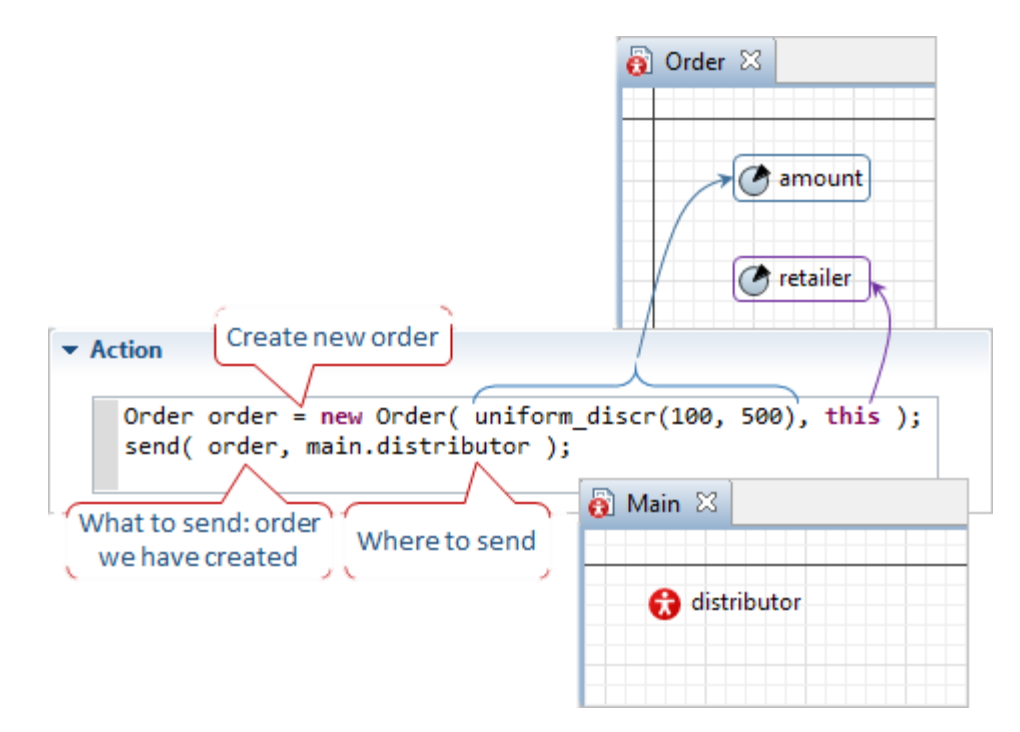

Fuente: Anylogic. Risaralda. Marzo 2017.

## **Para añadir una función de distribución de probabilidad:**

1. haciendo clic en el cuadro de edición de algún parámetro en el que desee agregar una función de distribución de probabilidad, como se muestra en la figura [Ilustración 52.](#page-129-0)

## <span id="page-129-0"></span>Ilustración 52. Selección probabilidades de distribución

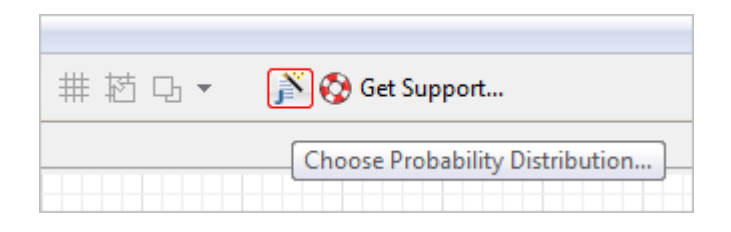

Fuente: Anylogic. Risaralda. Marzo 2017.

- 2. Se hace clic en el botón  $\blacksquare$  ubicado en la barra de herramientas de AnyLogic junto al botón **Get Support**.
- 3. Aparecerá el asistente. Aquí se puede seleccionar la función que requiera, encontrar la información sobre ella y definir sus argumentos de una manera fácil, como se observa en la figura [Ilustración](#page-129-1) 53.

<span id="page-129-1"></span>Ilustración 53. Función de probabilidad

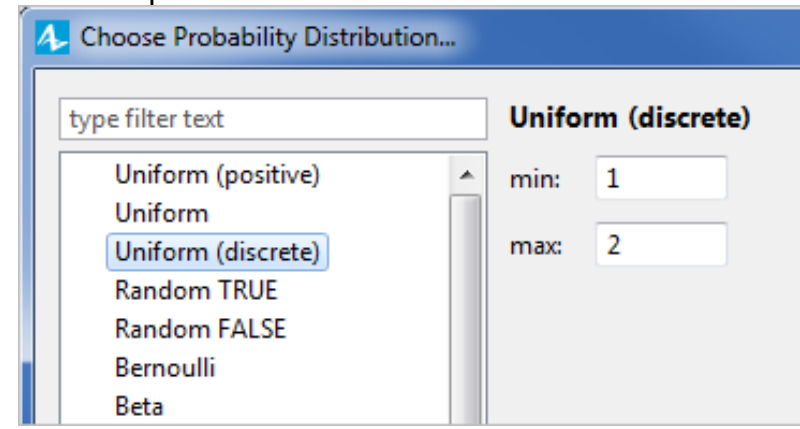

Fuente: Anylogic. Risaralda. Marzo 2017.

4. Cuando haya terminado el proceso, se hace clic en ok y AnyLogic pega la función creada en el cuadro de edición.

# **FASE 5: PROCESAR ÓRDENES EN EL DISTRIBUIDOR**

Se continuara definiendo el procesamiento de pedidos en esta fase, ahora en el lado del distribuidor.

Iniciando por construir un diagrama de flujo utilizando la Biblioteca de Modelado de Procesos que gestiona los pedidos. Además, en esta fase, finalmente se crearan camiones (la población de Main  $\Omega$  sigue vacía) y los hacen participar en el proceso como recursos.

En la fase anterior, se ha configurado un evento que envía mensajes, ahora se va a garantizar la entrega de mensajes

## **Para insertar ordenes en el diagrama de flujo del proceso**

- 1. En la pestaña Proyectos y se hace doble clic en el tipo de agente Distribuidor  $\bullet$ para abrir su diagrama.
- 2. Se debe cambiar la Paleta y abrir<sup>10</sup> la Biblioteca de procesos de modelos.

La Biblioteca de Proceso de Modelos contiene objetos que se utilizan para crear diagramas de flujo que representan el proceso y definen los parámetros y las acciones de los agentes y los recursos del modelo.

3. Comenzar a construir el diagrama de flujo del proceso con el objeto de la biblioteca  $\overrightarrow{F}$  Enter. colocando en el diagrama de la paleta como muestra la [Ilustración 54.](#page-131-0) Este objeto inserta agentes ya existentes en el diagrama de flujo del proceso y es una forma común de implementar.

### **El método de modelado centrado en el entorno SIG.**

<span id="page-131-0"></span>Ilustración 54. Creación del objeto enter.

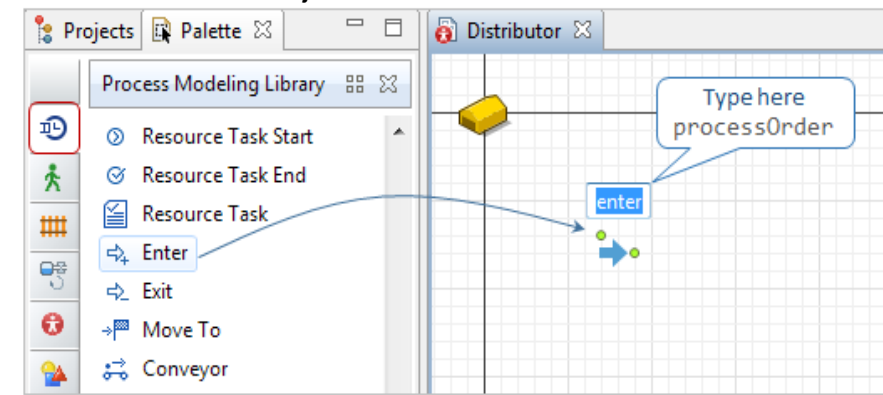

Fuente: Anylogic. Risaralda. Marzo 2017.

- 4. El objeto se nombra como processOrder. Se debe especificar qué tipo de agente se desea insertar en este diagrama de flujo: **O**Orden, como se detalla en la [Ilustración 55.](#page-131-1)
- 5. A continuación, se arrastrara el objeto  $\overline{\mathbb{L}}$  Queue y se deja que se conecte con processOrder como se muestra en la [Ilustración 56.](#page-132-0) Cuando coloca un objeto de biblioteca lo suficientemente cerca de otro, se conectan automáticamente y sólo necesita seguir la dirección del diagrama de flujo: de izquierda a derecha.

<span id="page-131-1"></span>Ilustración 55. Propiedades del objeto enter

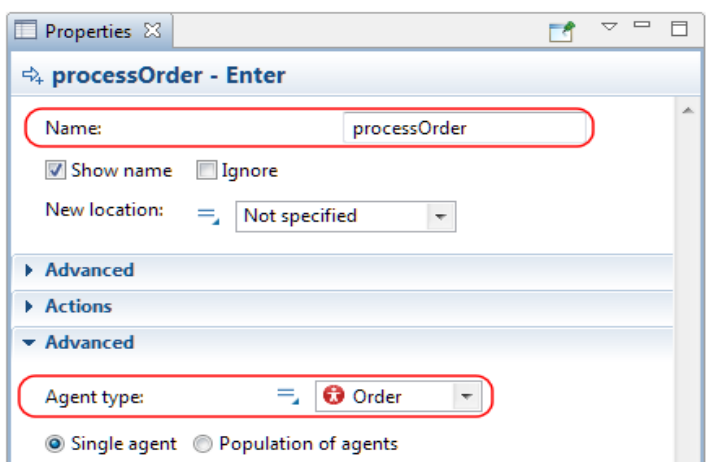

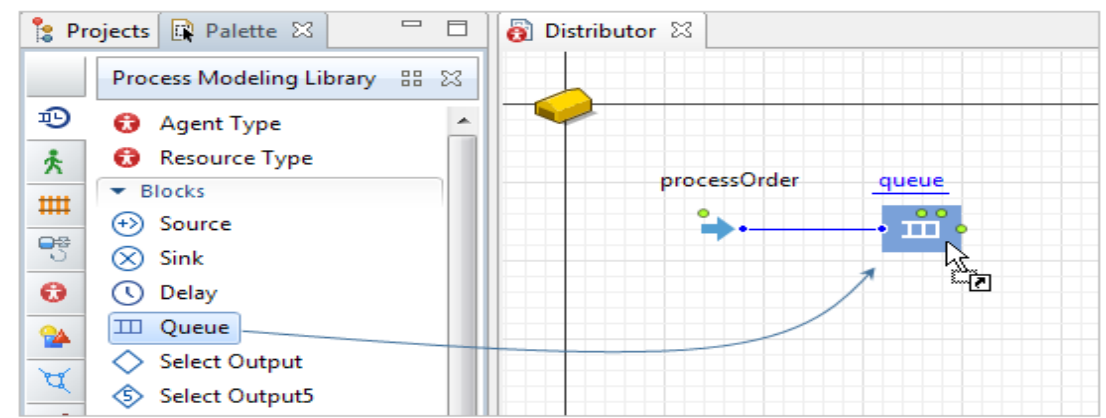

<span id="page-132-0"></span>Ilustración 56. Conexión queue y processOrder

Fuente: Anylogic. Risaralda. Marzo 2017.

- 6. Los pedidos serán almacenados primero en la cola que permite la capacidad máxima, no es necesario ningún límite aquí en el modelo, esto se puede observar en la [Ilustración 57.](#page-132-1)
- 7. Ahora se continuara construyendo el diagrama de flujo. La segunda parte gestionará los recursos: camiones en el modelo

<span id="page-132-1"></span>Ilustración 57. Propiedades Queue.

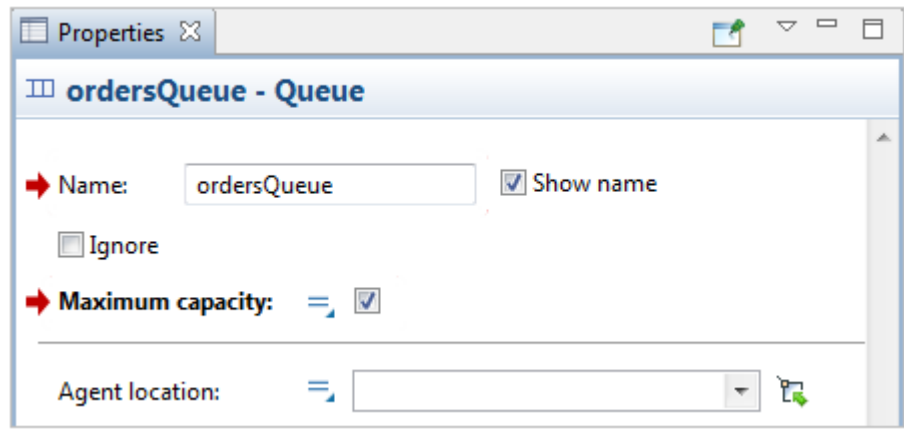

## **Definir la gestión de camiones**

1. Ahora se va a agregar el objeto  $\frac{44}{10}$  Resource pool que define las propiedades de los recursos. Este objeto de biblioteca es un poco diferente de otros objetos porque no es necesario conectarlo al diagrama de flujo con conectores. Se seleccionará en la propiedad de otro objeto, esta acción se realiza como muestra la [Ilustración 58.](#page-133-0) El nombre del objeto es Fleet.

#### <span id="page-133-0"></span>Ilustración 58. Recurso

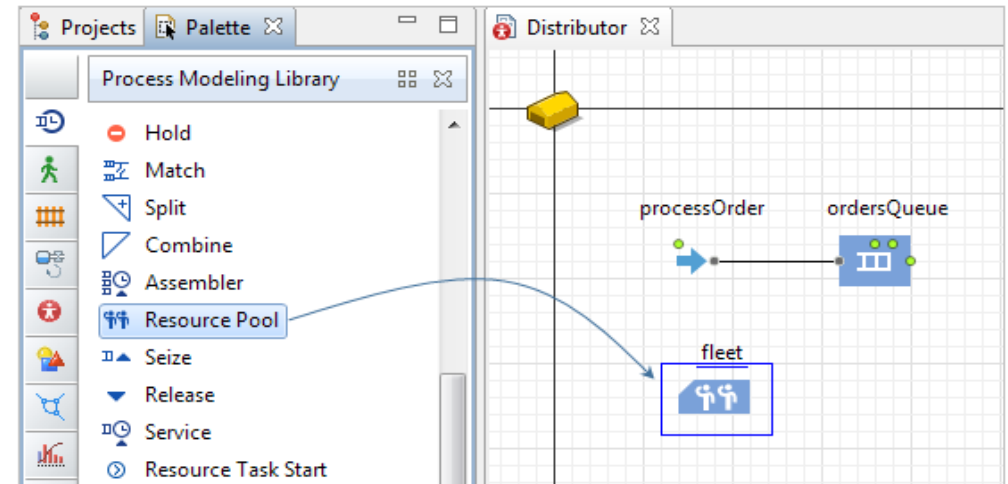

Fuente: Anylogic. Risaralda. Marzo 2017.

2. Y ahora se usará este objeto de biblioteca para crear y definir los camiones en el modelo. De forma predeterminada, el tipo de recurso se establece en Moving que conviene perfectamente.

A continuación, se puede definir el número de camiones en el modelo especificando directamente el parámetro Capacity. Para este modelo, 5 camiones deben ser suficientes para la cadena de suministro.

Ninguna de las anteriores será importante, si no le dice al Resource Pool qué tipo de recursos debe crear y administrar. Especifique el camión de agente  $\bullet$ como la nueva unidad de recursos, y luego se podrán utilizar los camiones como recursos en el diagrama de flujo.

Aquí también se puede especificar el parámetro Velocidad y asignar un valor de velocidad real a los camiones en las unidades deseadas; Por ejemplo, 70 kilómetros por hora, lo anterior mente dicho e puede observar en la [Ilustración](#page-134-0)  [59.](#page-134-0)

<span id="page-134-0"></span>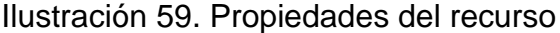

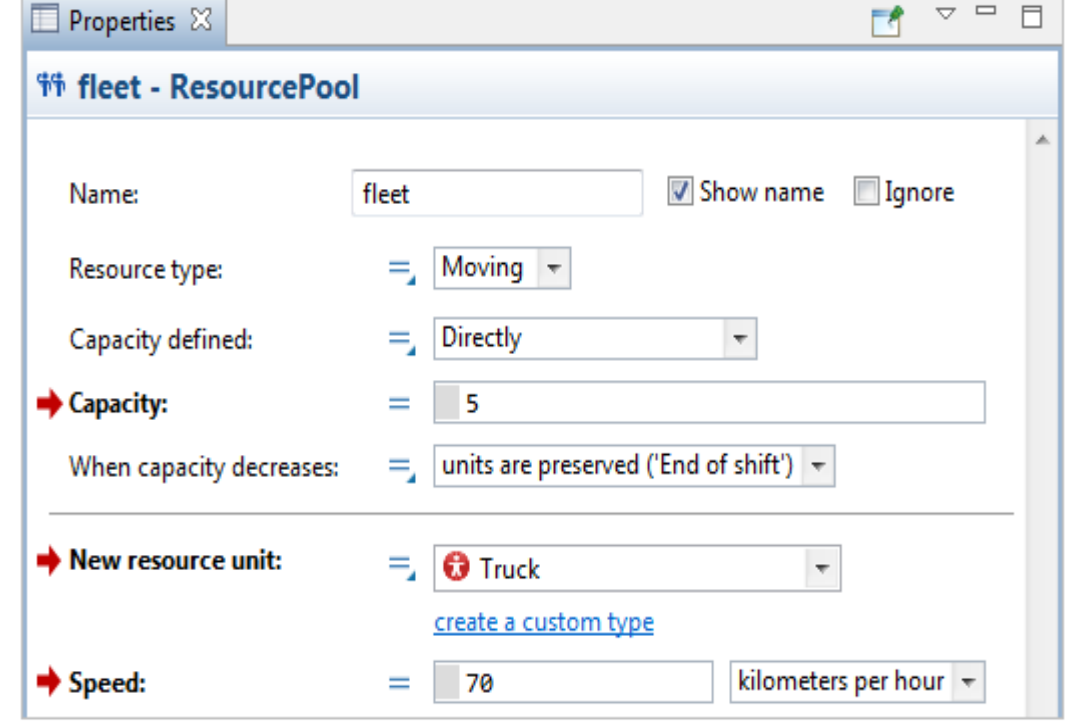

Fuente: Anylogic. Risaralda. Marzo 2017.

3. El último parámetro de los camiones como unidades de recursos que se necesita especificar es su población correcta. Se quiere que este grupo de recursos llene el agente de camiones [..].Para esto se debe expandir la sección Avanzada de las propiedades de la flota y elegir Agregar unidades a: población personalizada.

A continuación, se especifica la población original en Main  $\bullet$ , esto como se observa en la [Ilustración 60.](#page-134-1)

<span id="page-134-1"></span>Ilustración 60. Ultimo parámetro de los camiones

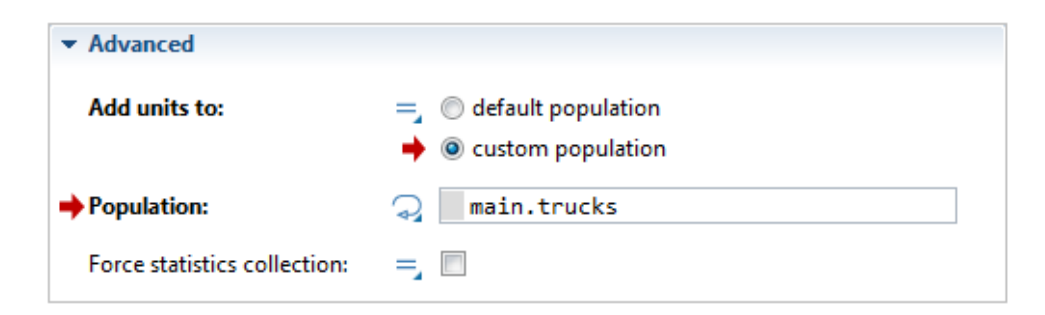

Fuente: Anylogic. Risaralda. Marzo 2017.

Cuando AnyLogic sugiere que seleccione algún elemento de la lista desplegable, pero es necesario escribir un código en el parámetro, se debe hacer clic en su icono para cambiar al modo de valor dinámico del parámetro, como se evidencia en la [Ilustración 61.](#page-135-0)

<span id="page-135-0"></span>Ilustración 61. Valor dinámico

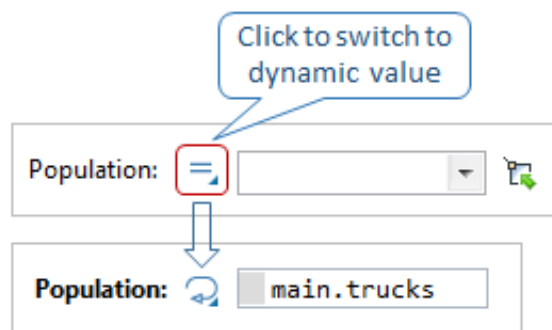

Fuente: Anylogic. Risaralda. Marzo 2017.

4. Se continúa construyendo el diagrama de flujo del proceso desde donde se ha parado, ordersQueue. Se debe añadir estos cuatro objetos de biblioteca,  $\Box$ Seize,  $\circled{}$  Delay, Release,  $\circled{}$  sink y nombrarlos como se muestra en la [Ilustración 62.](#page-136-0)

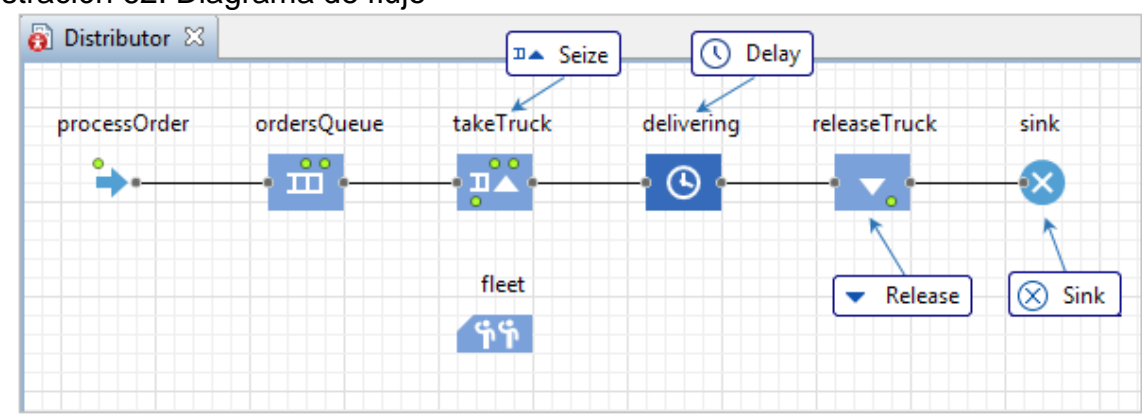

#### <span id="page-136-0"></span>Ilustración 62. Diagrama de flujo

Fuente: Anylogic. Risaralda. Marzo 2017.

5. El objeto  $\mathbb{Z}^*$  Seize aprovecha los recursos del objeto resourse Pool dado para utilizarlos. Se selecciona Fleet en la propiedad Conjuntos de recursos y, a continuación, este objeto usará las unidades de recursos de este grupo de recursos (los camiones), así como se observa en la [Ilustración 63.](#page-136-1)

**Habilitar la capacidad máxima de cola:** la cola en la que los pedidos esperan un camión disponible.

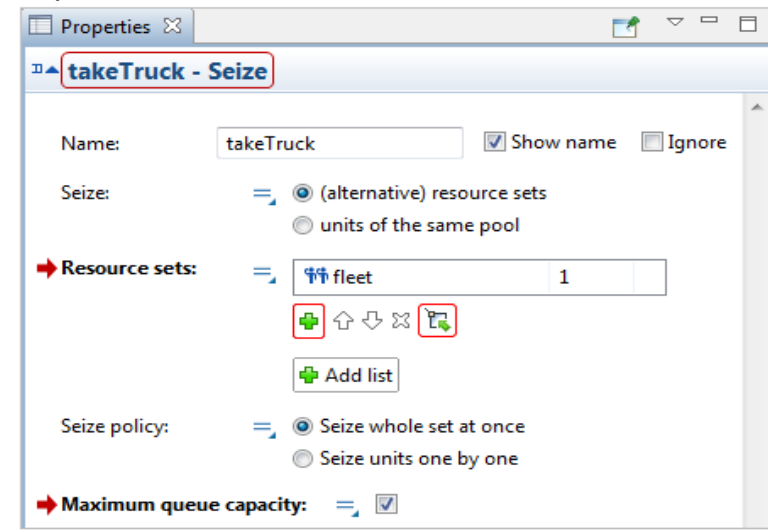

<span id="page-136-1"></span>Ilustración 63. Propiedades takeTruck

6. Como siguiente paso se expande la sección Acciones y se ingresa el siguiente código en la acción. En la unidad de inmovilización: enviar (agente, unidad); Cuando este objeto se apodera de un camión (unidad), envía una orden (agente) a este camión, y la orden, como ya se sabe, contiene la información sobre el minorista que lo ha enviado, esto como se muestra en [Ilustración 64.](#page-137-0)

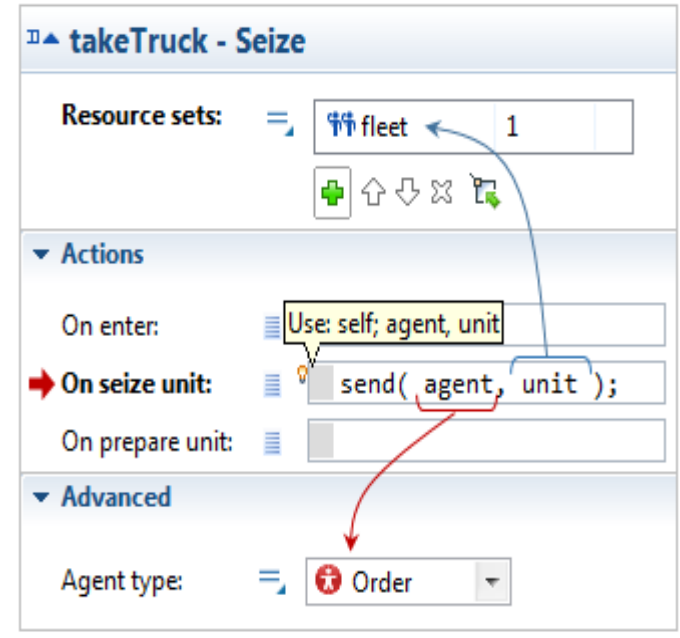

<span id="page-137-0"></span>Ilustración 64. Programación de la acción takeTruck

Fuente: Anylogic. Risaralda. Marzo 2017.

Al hacer clic en el cuadro de edición de cualquier parámetro de código, se puede ver un pequeño icono de bombilla en su esquina superior izquierda. Al pasar el cursor sobre ella se puede ver la lista de posibles variables locales.

Las variables locales aquí, agente y unidad, permiten acceder al tipo de agente y al tipo de recurso que se gestionan con este diagrama de flujo. Se han seleccionado el tipo de agente (Orden) en la orden de proceso y se ha propagado a través de los siguientes bloques de diagramas de flujo como el tipo de agente cuyo proceso definen. El tipo de recurso (Camión) se configuró en el grupo de recursos que utiliza este objeto  $\mathbb{R}^+$  Seize.

7. El objeto  $\bigcirc$  Delay, que fue delivering, presenta el intervalo de tiempo que tarda un camión en entregar el producto. Dado que nuestros minoristas se encuentran en diferentes lugares, no se sabe exactamente cuánto tiempo va a tomar para llegar a ellos. Es por eso que el retraso termina cuando el camión llega y señala por él. Se modelara esta acción en la siguiente fase.

Ahora en la figura [Ilustración 65](#page-138-0) muestra como establece el tipo de retraso hasta que se llama a stopDelay y se habilita la capacidad máxima para almacenar órdenes sin restricciones. Eso significa que debe llamar a stopDelay en otro lugar

<span id="page-138-0"></span>Ilustración 65. Propiedades de entrega

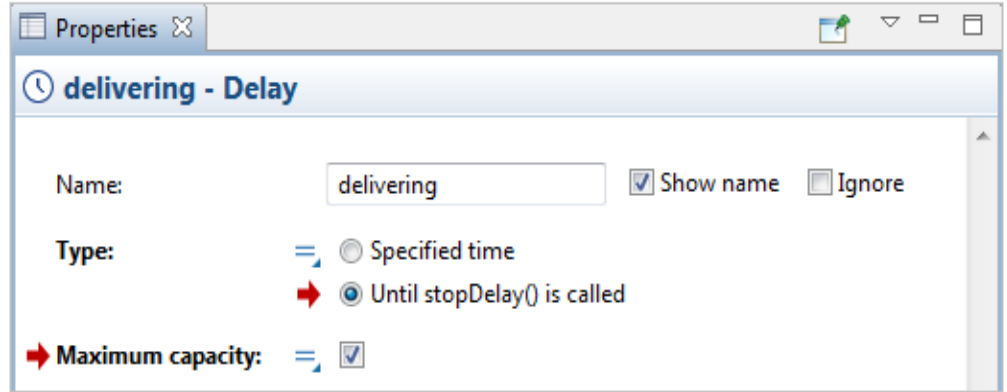

Fuente: Anylogic. Risaralda. Marzo 2017.

8. El objeto Release libera naturalmente los recursos que fueron tomados por Seize cuando esas unidades ya no son necesarias. Antes de que los agentes estén dispuestos al final del diagrama de flujo, tienen que liberar todos sus recursos.

El objeto  $\otimes$  sink dispone de agentes y termina un diagrama de flujo.

### **Para habilitar la entrega correcta de mensajes**

- 1. Se debe mover el diagrama hacia abajo para encontrar el objeto de conexiones. Este objeto está presente en el diagrama de cada agente; Maneja los enlaces a otros agentes en el modelo y soporta la comunicación entre agentes, esto como se aprecia en la [Ilustración 66.](#page-140-0)
- 2. La comunicación entre agentes sucede cuando envían y reciben mensajes entre sí. En la fase anterior, se ha creado el evento con la acción que envía mensajes al distribuidor. Ahora se asegurará de que el agente distribuidor  $\bullet$  reciba los mensajes y los procese correctamente.

Los mensajes se envían desde el minorista  $\bullet$  y es por eso que se debe elegir en la propiedad Tipo de agente  $\Omega$ . Lo que se está enviando es del tipo de agente de pedido, y se elige como el tipo de mensaje aquí.

Se ha configurado la entrega del mensaje del tipo especial que se necesita. A continuación, se le ordenará a Distribuidor **a** qué hacer cuando reciba un mensaje. Escriba la línea de código processOrder.take (msg); En la propiedad En el mensaje recibido.

Toma (agent) es un método que pertenece al objeto de biblioteca  $\overrightarrow{F}$ + Enter, que se denominará processOrder.

Cuando se recibe el mensaje, el agente de tipo Order  $\bullet$  se inserta en el bloque processOrder y el diagrama de flujo comienza a procesarlo, es decir, el distribuidor envía un camión al minorista que exigió la entrega del producto, como muestra la [Ilustración 67.](#page-140-1)

<span id="page-140-0"></span>Ilustración 66. Diagrama de distribución.

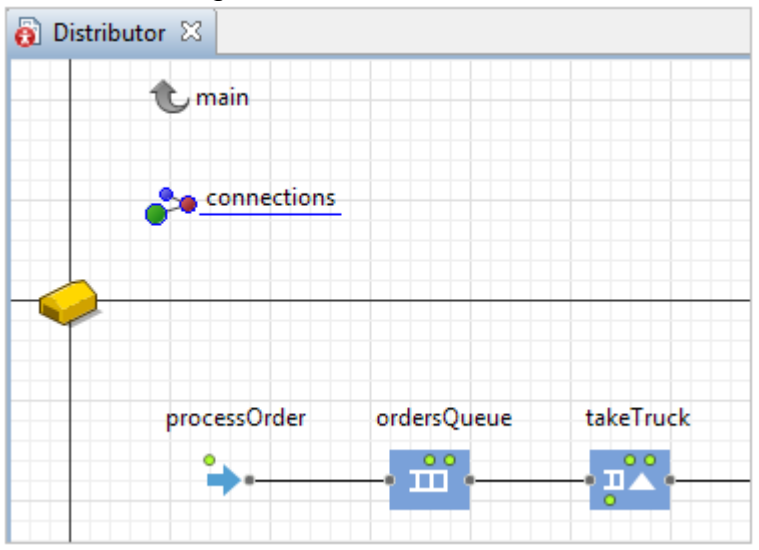

Fuente: Anylogic. Risaralda. Marzo 2017.

<span id="page-140-1"></span>Ilustración 67. Propiedades de las conexiones.

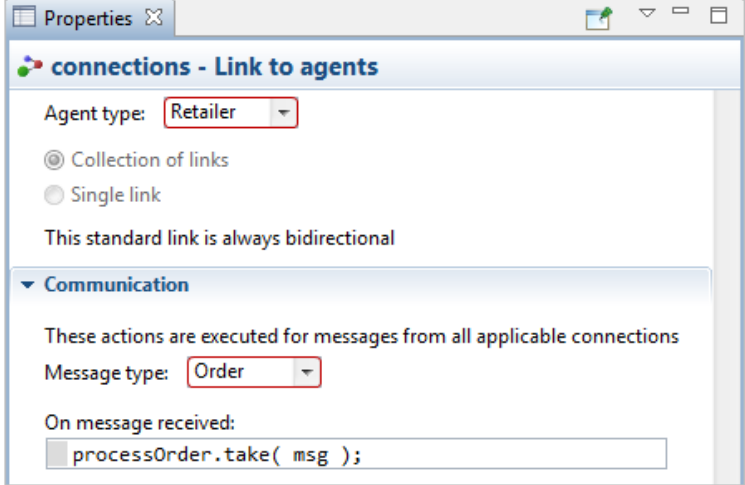

Fuente: Anylogic. Risaralda. Marzo 2017.

# **FASE 6: DEFINICIÓN DEL MOVIMIENTO DE LOS CAMIONES**

Ésta es la última fase del proceso de desarrollo del modelo SIG de cadena de suministro. Ahora se empezará a definir el movimiento de los camiones entre los puntos de la cadena de suministro en el mapa.

Solo se necesita especificar los puntos de destino para los camiones. Todas las rutas están siempre disponibles desde el servidor de enrutamiento de AnyLogic, y por rutas se hace referencia a carreteras reales en el mapa.

#### **Para habilitar el acceso a pedidos**

- 1. Se abre el diagrama de tipo de agente  $\bullet$  de Camión en la vista Proyectos.
- 2. Arrastrar el objeto  $\bullet$  Variable desde la paleta Agente  $\bullet$ . Y se nombra el orden de la variable tal como se aprecia en la figura [Ilustración 68.](#page-141-0)

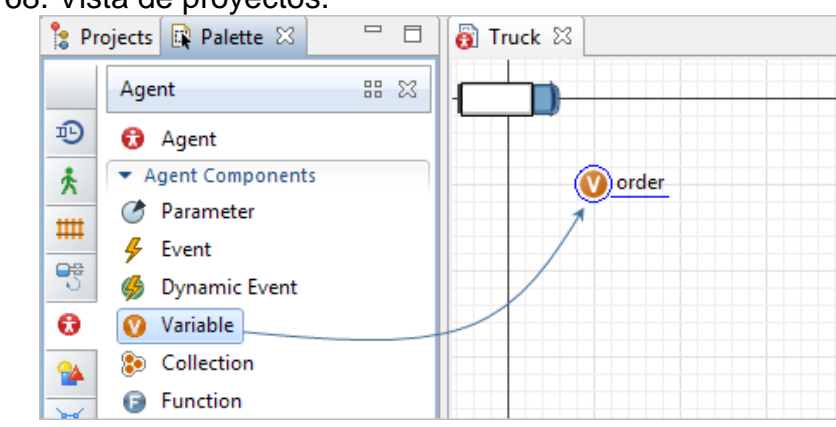

<span id="page-141-0"></span>Ilustración 68. Vista de proyectos.

Fuente: Anylogic. Risaralda. Marzo 2017.

3. En la [Ilustración 69](#page-142-0) muestra cómo se elige el tipo: Orden. Se utiliza esta variable para acceder a las órdenes y a la información que contienen (cómo están creando en el minorista  $\bullet$ ) para permitir el movimiento de los camiones en el estado.

<span id="page-142-0"></span>Ilustración 69. Propiedades de la orden

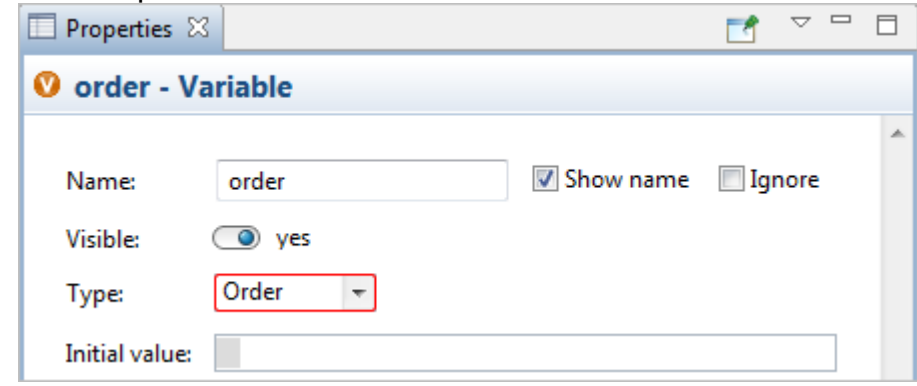

Fuente: Anylogic. Risaralda. Marzo 2017.

Cualquier camión que recibió una orden, debe pasar algún tiempo para cargar el producto, luego se traslada al minorista que solicitó este producto, descarga las mercancías, y luego tiene que volver al distribuidor. Cada una de estas actividades puede ser modelada como un estado: "camión" está en el estado de conducción a un minorista. Las transiciones entre los estados cambian un camión de una actividad a la acción siguiente.

## **Definir el movimiento del camión.**

1. Ahora se abre **Statechart** en Paleta. Se comenzará a construir un estado con el objeto Statechart Entry Point, como se señala en la [Ilustración 70.](#page-142-1)

<span id="page-142-1"></span>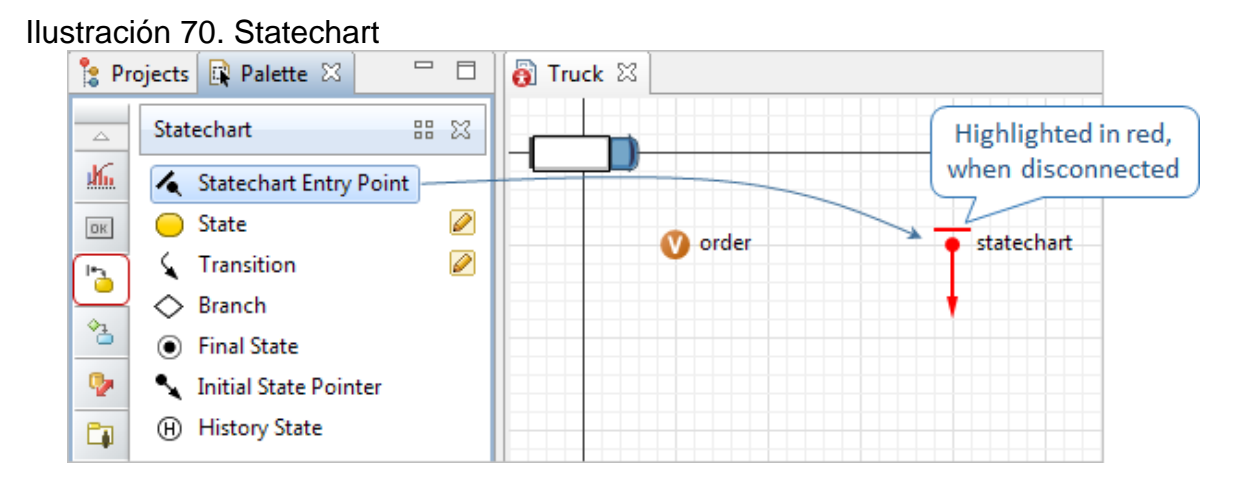

2. A continuación, se arrastrará desde la paleta el objeto  $\bigcirc$  State y se conectará al punto de entrada del diagrama de estado. Cuando los elementos se conectan correctamente, el punto de conexión se resalta en color cian, como se indica en la [Ilustración 71.](#page-143-0)

<span id="page-143-0"></span>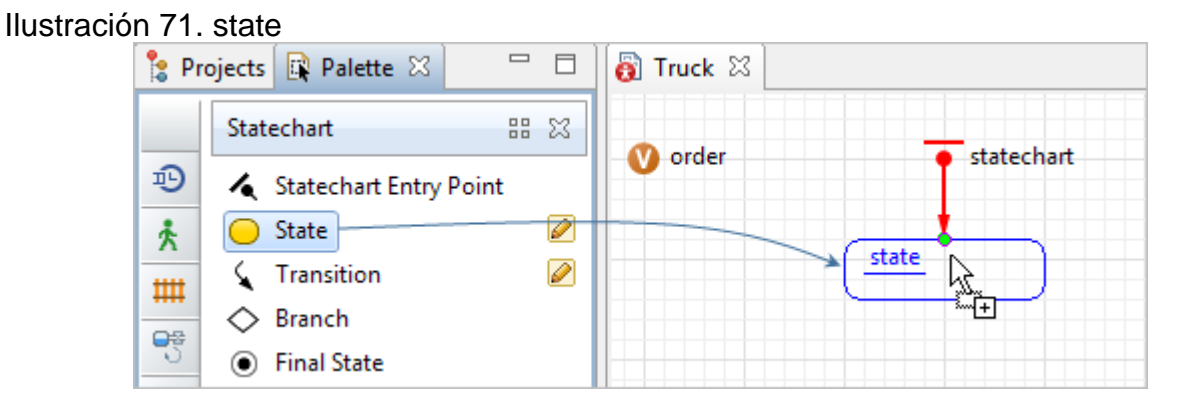

Fuente: Anylogic. Risaralda. Marzo 2017.

3. Construyendo un statechart, se conectan los estados con transiciones. Se añaden cinco estados primero en el diagrama de **C** Camión y se deben nombrar de la manera que indica la [Ilustración 72.](#page-143-1) Basta con ponerlos en el diagrama uno debajo de otro dejando un poco de espacio para las transiciones entre ellos.

<span id="page-143-1"></span>Ilustración 72. Construcción statechart

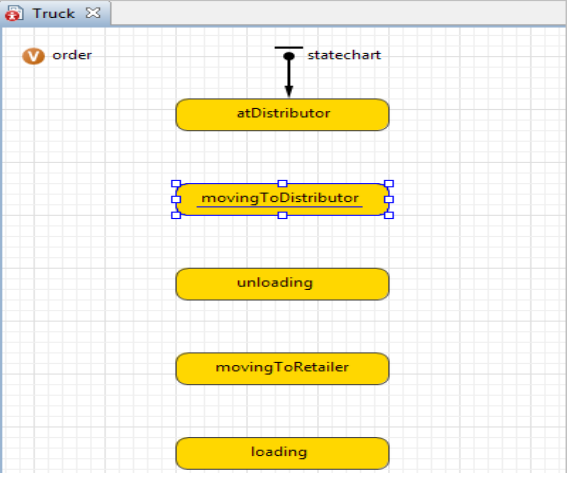
- 4. Ahora se definirá la lógica del statechart en las propiedades de las transiciones. Cuando se finalice este estado, se verá en la [Ilustración 73.](#page-145-0) Se pueden ver varios tipos de transiciones. Se dibujarán primero las transiciones, y después se echará un vistazo a cada una de ellas.
- 5. Para dibujar una transición, se hace doble clic en el elemento  $\sqrt{\ }$  Transition de la paleta para activar su modo de dibujo. A continuación, se dibujará una transición haciendo clic primero en el estado en el que va, luego el estado al que conduce, se debe tener cuidado con la dirección de las transiciones: una transición va "abajo" de atDistributor a la carga, y las transiciones de la carga a atDistributor van "para arriba".

Por defecto, el tipo de cualquier transición es Timeout, y es por eso que tiene un icono de un reloj  $\heartsuit$ . Primero se puede dibujar transiciones de tiempo de espera "vacías", luego se definirá sus propiedades y cambiará su apariencia también, como se muestra en la [Ilustración 74.](#page-145-1)

6. Se echará un vistazo a la transición del estado atDistributor a Loading. AtDistributor es el estado inicial en este estado, se ha establecido la ubicación inicial de los  $\bullet$  camiones en el mismo punto SIG que el centro de distribución. Allí están cuando reciben una orden.

En la fase anterior, se ha definido el objeto takeTruck para enviar un mensaje de pedido a los camiones. Aquí es donde se montan los camiones para recibir ese mensaje.

Se cambia el tipo de disparo de la transición a Mensaje $\mathfrak{B}$ , el mensaje es de tipo Orden. En el cuadro de edición *Action*, se asigna a la variable de orden el valor de la variable local msg, así como se aprecia en la [Ilustración 75.](#page-146-0)

<span id="page-145-0"></span>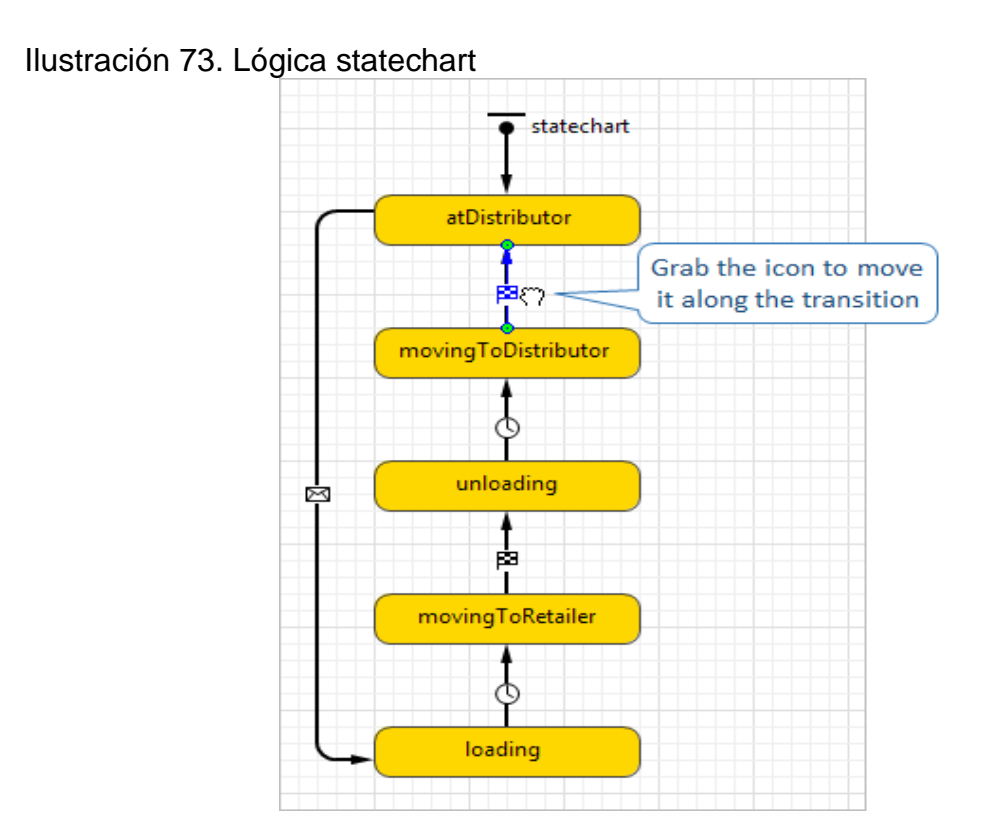

Fuente: Anylogic. Risaralda. Marzo 2017.

<span id="page-145-1"></span>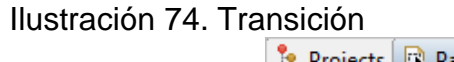

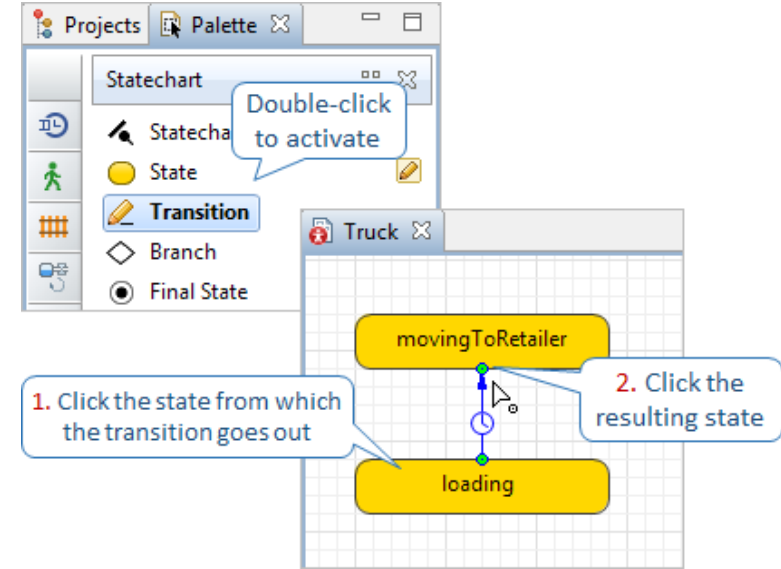

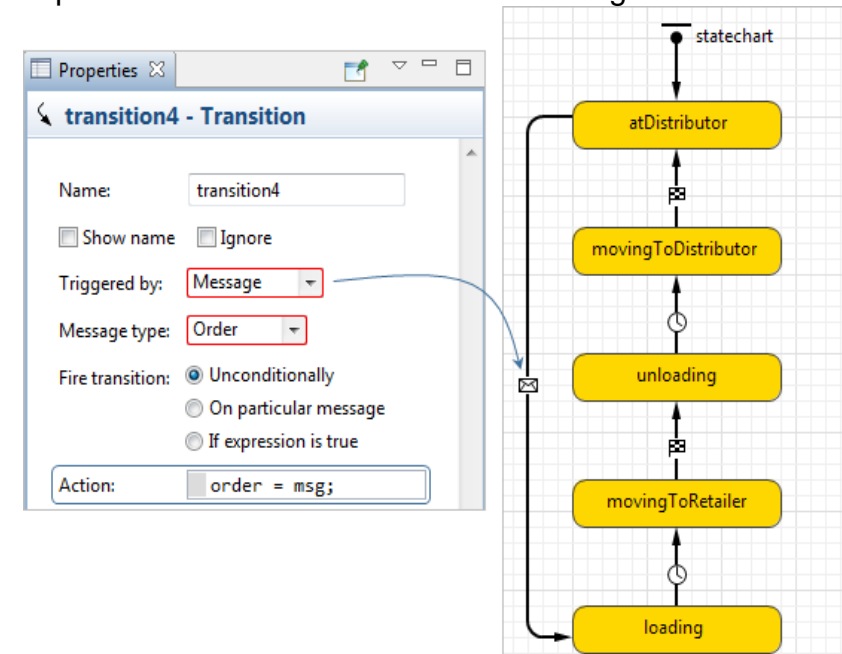

<span id="page-146-0"></span>Ilustración 75. Propiedades transición atDistributor-loading.

Fuente: Anylogic. Risaralda. Marzo 2017.

7. Ahora un camión está en el estado de carga. El proceso de carga lleva tiempo, por lo que se usará el tipo de desencadenador  $\mathbb O$  Timeout para esta transición. Se establece a continuación el estado Timeout en un par de horas. El siguiente estado es movingToRetailer, y se cambiará un camión de carga en este estado después del tiempo de espera especificado el código en el cuadro de edición Action: moveTo (order.retailer), así como muestra en la [Ilustración 76.](#page-146-1)

## <span id="page-146-1"></span>Ilustración 76. Propiedades transición loading-movingToRetailer

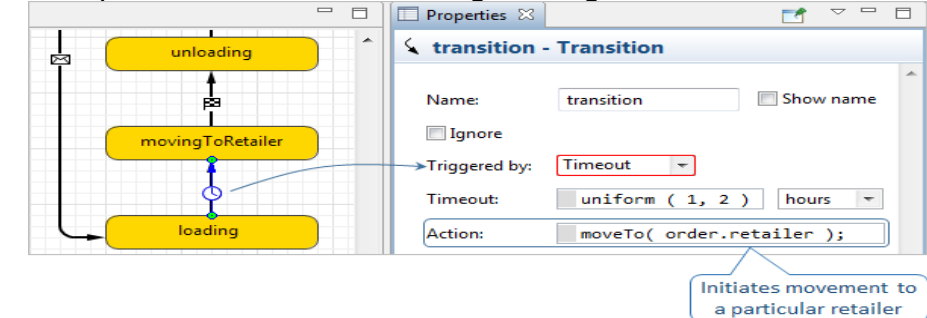

8. El estado de descarga debe comenzar tan pronto como el camión alcance su punto de destino. La transición a la descarga se desencadena por: Llegada del agente, tal como se indica en la [Ilustración 77.](#page-147-0)

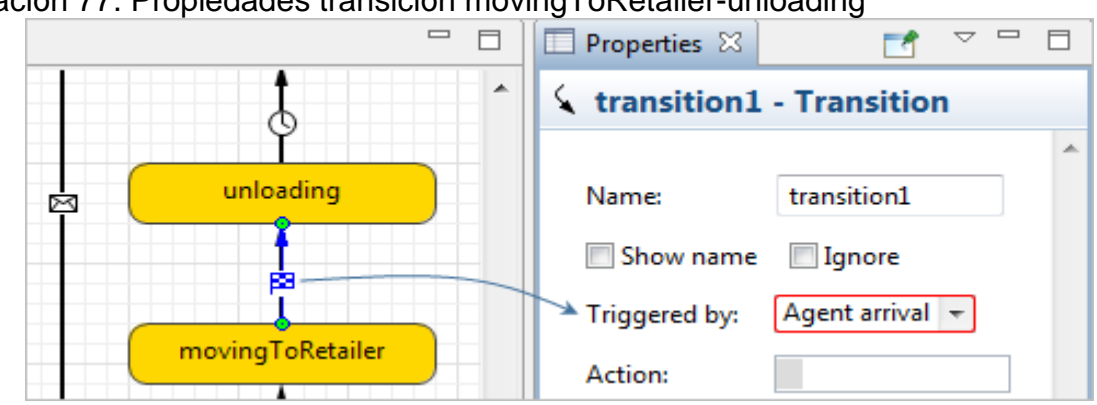

<span id="page-147-0"></span>Ilustración 77. Propiedades transición movingToRetailer-unloading

Fuente: Anylogic. Risaralda. Marzo 2017.

9. Unloading a sí mismo lleva algún tiempo, se activa la transición de descarga a movingToDistributor por Timeout. Que vuelva a ser un par de horas. Y después de este tiempo de espera, se quiere que el camión vuelva a su base, el distribuidor

*La función Action* define este movimiento: moveTo (main.distributor), se realiza como muestra la [Ilustración 78.](#page-147-1)

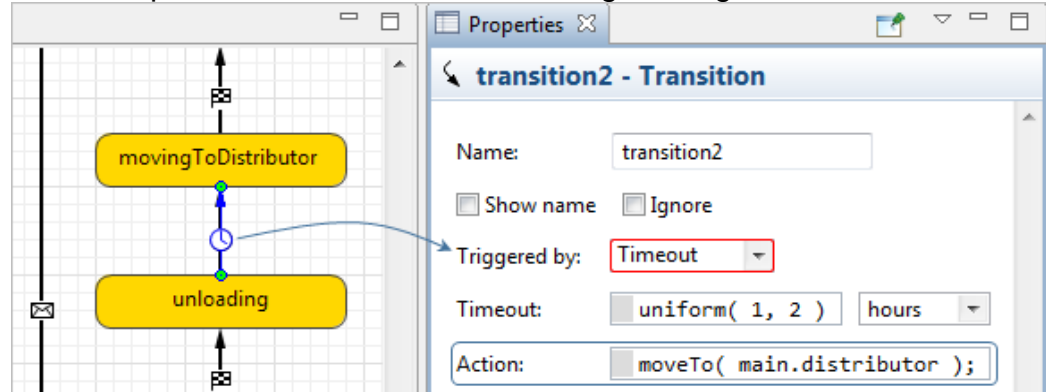

<span id="page-147-1"></span>Ilustración 78. Propiedades transición de unloading-movingToDistributor

10.Una vez que el camión llega a su distribuidor, está de vuelta en el estado atDistributor, listo para tomar y procesar otro pedido. Esta transición se activa por la llegada del Agente  $\Theta$ .

La acción aquí controla el diagrama de flujo en el diagrama del distribuidor. El tiempo de demora duró tanto tiempo como un camión necesario para entregar el producto al minorista, y ahora es el momento de terminar el retraso y liberar los recursos, se realiza como muestra la [Ilustración 79.](#page-148-0) StopDelay (agente) es una función del objeto de biblioteca  $\mathbb O$ .

Se llama a esta función para el orden de argumento que es la variable en el diagrama Truck  $\bullet$ . Su tipo es Order  $\bullet$ , el mismo tipo de agente que procesa el diagrama de flujo.

11.Ahora se retorna al primer estado. Ya se han terminado de crear el diagrama de estados para los camiones.

Como paso final, se va a hacer la figura de animación de un camión más pequeño. Hay propiedades de escala avanzadas para las figuras de animación de agentes en Main **d**e diseñadas especialmente para la gestión de animaciones de mapas SIG, así como se muestra en la [Ilustración 80.](#page-149-0)

<span id="page-148-0"></span>Ilustración 79. Propiedades transición movingToDistributor-atDistributor

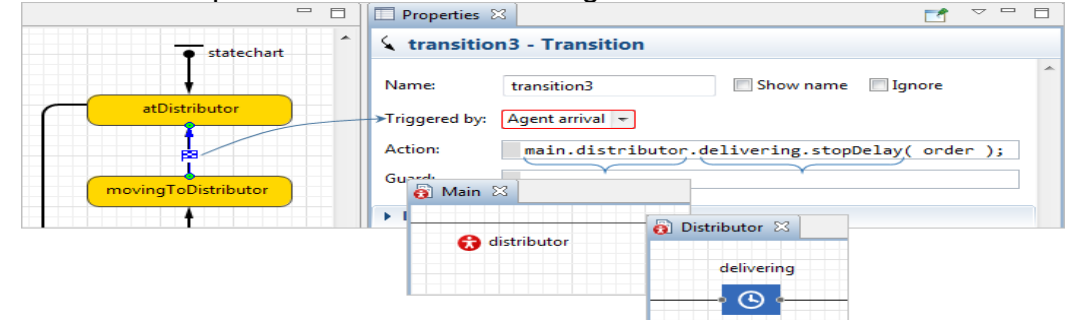

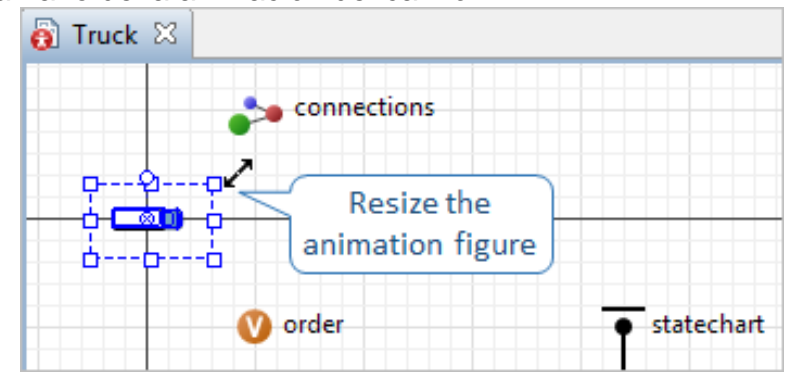

## <span id="page-149-0"></span>Ilustración 80. Tamaño de la animación del camión

Fuente: Anylogic. Risaralda. Marzo 2017.

## **Para ejecutar y explorar el modelo**

1. Esta es la etapa final, el modelo ya se puede ejecutar y observar los camiones de ida y vuelta entregando producto de acuerdo a las peticiones que recibe el centro.

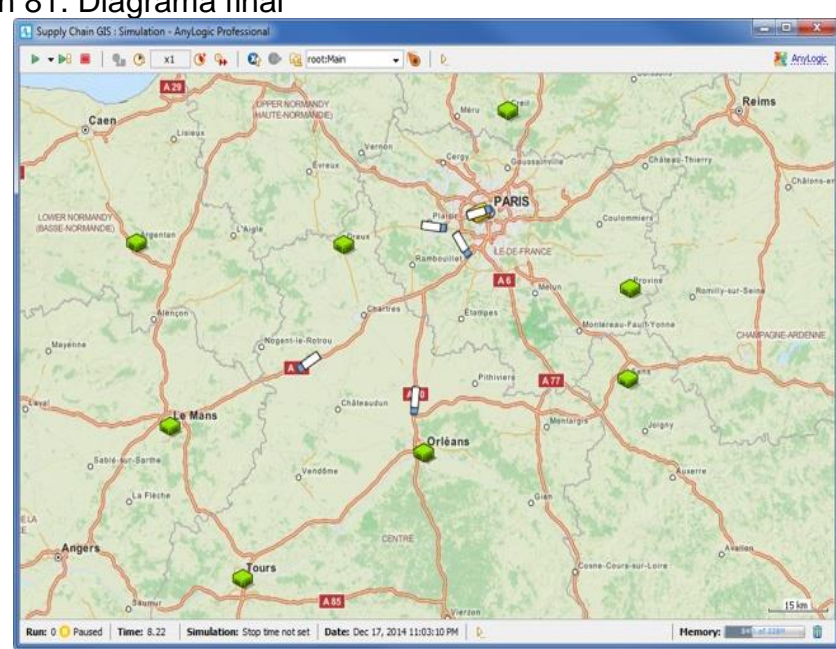

Ilustración 81. Diagrama final

2. Si se acercar el mapa a una escala más pequeña, verá cómo los camiones siguen caminos reales en el mapa, tal como se ve en la [Ilustración 82.](#page-150-0)

AnyLogic generaliza la animación en el tiempo de ejecución por razones de rendimiento, aunque siempre construye las rutas con la mejor precisión, tanto en el tiempo de diseño como en tiempo de ejecución del modelo, para calcular las distancias y el tiempo de viaje de acuerdo con los datos reales. Se puede personalizar la configuración de generalización de las rutas para que la animación se vea aún más realista.

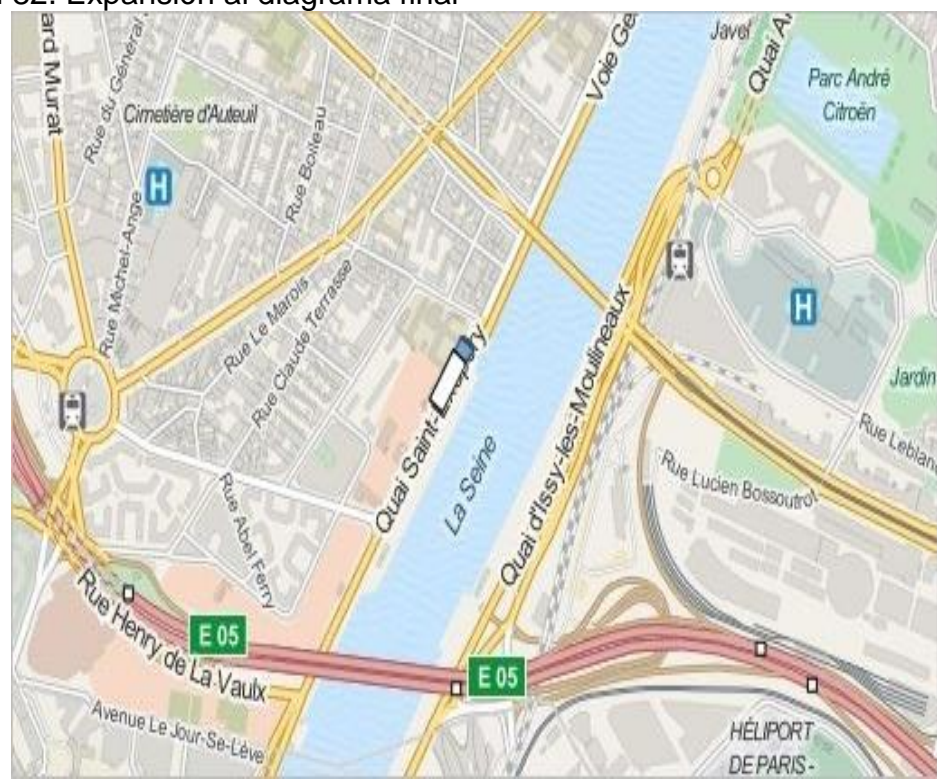

<span id="page-150-0"></span>Ilustración 82. Expansión al diagrama final

Fuente: Anylogic. Risaralda. Marzo 2017.

3. En la [Ilustración 83](#page-151-0) se muestra como Anylogic permite ejecutar el modelo en el modo de hora virtual es decir, lo más rápido posible, para almacenar en caché

las rutas más rápidamente. Después de que las rutas se almacenan en caché, el rendimiento del modelo será mayor.

Para regresar al modo de tiempo real, se hace clic en el botón de la barra de herramientas de la ventana de presentación.

- 4. Se puede explorar los agentes en este modelo y observar sus componentes. Para esto se hace clic en el explorador de modelos y seleccionar el tipo de agente que se desea comprobar, como indica la [Ilustración 84.](#page-152-0)
- 5. Por ejemplo, se puede echar un vistazo al distribuidor  $\bullet$  para comprobar la utilización de los camiones a través de las estadísticas de la flota. Para volver a la presentación principal  $\bullet$ , solo se debe hacer clic en el botón "subir"

<span id="page-151-0"></span>Ilustración 83. Ejecución hora virtual.

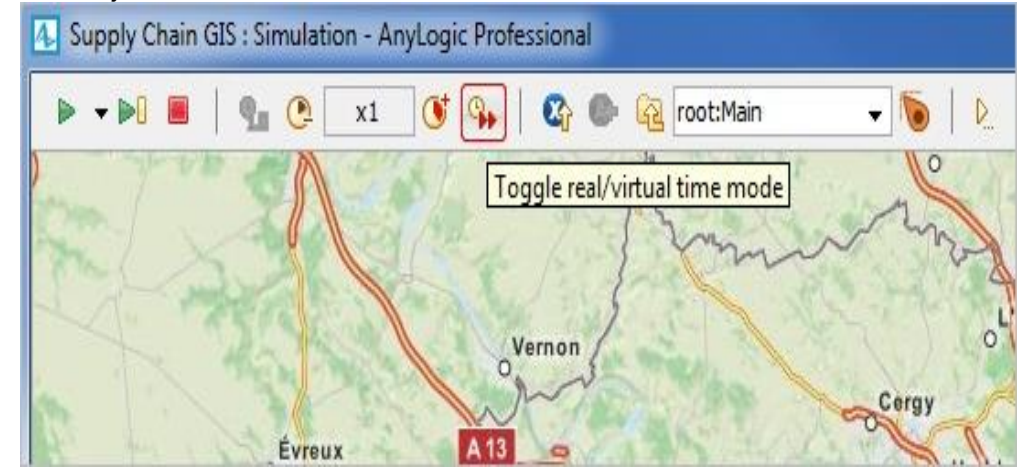

## <span id="page-152-0"></span>Ilustración 84. Exploración de agentes

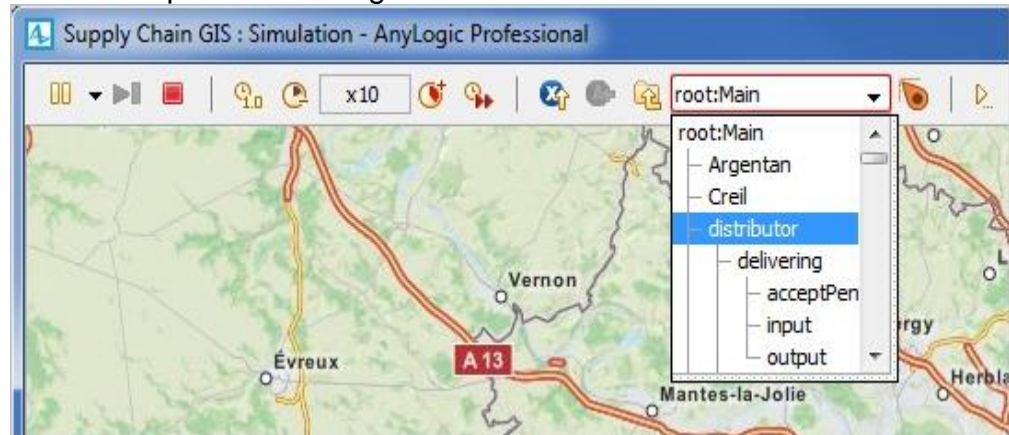

Fuente: Anylogic. Risaralda. Marzo 2017.